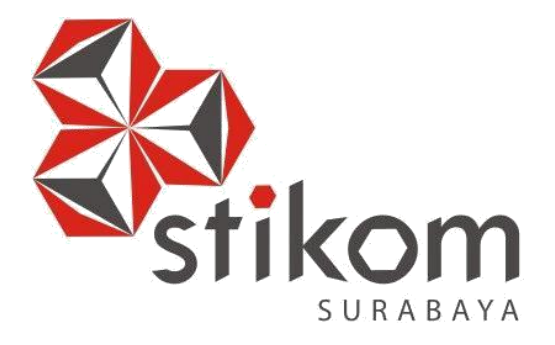

### **RANCANG BANGUN APLIKASI PENCATATAN PENITIPAN**

tikor

SURABAYA

## **UANG PADA PT MENTARI SMART GUNA SIDOARJO**

### **BERBASIS DESKTOP**

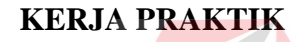

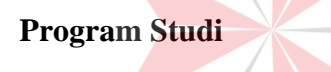

**S1 Sistem Informasi**

**Oleh:**

**LINGGAR ATMANINGTYAS**

**15410100034**

### **LAPORAN KERJA PRAKTIK RANCANG BANGUN APLIKASI PENCATATAN PENITIPAN UANG**

### **PADA PT MENTARI SMART GUNA SIDOARJO BERBASIS DESKTOP**

Diajukan sebagai syarat untuk menyelesaikan mata kuliah Kerja Praktik

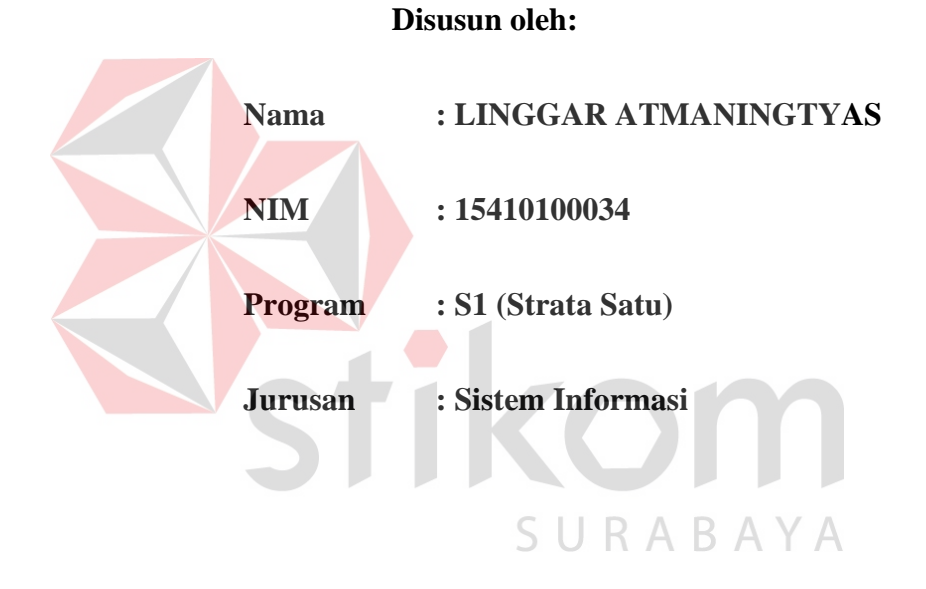

### **FAKULTAS TEKNOLOGI DAN INFORMATIKA**

### **INSTITUT BISNIS DAN INFORMATIKA STIKOM SURABAYA**

**2018**

**"Hai orang-orang yang beriman, jadikanlah sabar dan shalat sebagai penolongmu, sesungguhnya Allah beserta orang-orang yang sabar. "**

**(Qs. Al-Baqarah: ayat 153)** 

Stikom

SURABAYA

### **LEMBAR PENGESAHAN**

# **RANCANG BANGUN APLIKASI PENCATATAN PENITIPAN UANG PADA PT MENTARI SMART GUNA SIDOARJO BERBASIS DESKTOP**

Laporan Kerja Praktik oleh

### **LINGGAR ATMANINGTYAS**

### **NIM : 15410100034**

Telah diperiksa, diuji dan disetujui

 Surabaya, 9 Juli 2018 Disetujui: Pembimbing I Penyelia CINA **Iva Erladiana Sri Hariani Eko Wulandari, S.Kom., M.MT.** NIDN. 0726017801 NIP. 1611271277Mengetahui, epala Program Studi S1 Sistem Informasi Dr. Anjik Sukmaaji, S. Kom., M. Eng. NIDN. 0731057301

### **SURAT PERNYATAAN**

### **PERSETUJUAN PUBLIKASI DAN KEASLIAN KARYA ILMIAH**

Sebagai mahasiswa Institut Bisnis dan Informatika Stikom Surabaya, saya :

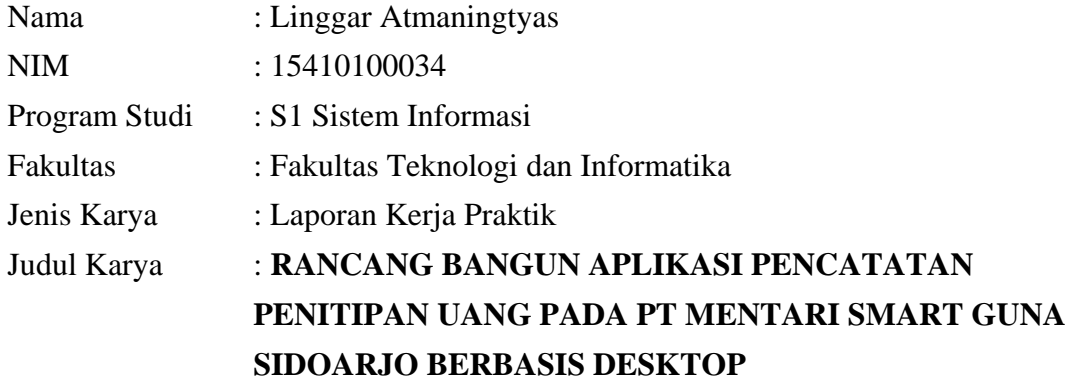

Menyatakan dengan sesungguhnya bahwa:

- 1. Demi pengembangan Ilmu Pengetahuan, Teknologi dan Seni, saya menyetujui memberikan kepada Institut Bisnis dan Informatika Stikom Surabaya Hak Bebas Royalti Non-Eksklusif (*Non-Exclusive Royalti Free Right)* atas seluruh isi/ sebagian karya ilmiah saya tersebut di atas untuk disimpan, dialihmediakan dan dikelola dalam bentuk pangkalan data *(database)* untuk selanjutnya didistribusikan atau dipublikasikan demi kepentingan akademis dengan tetap mencantumkan nama saya sebagai penulis atau pencipta dan sebagai pemilik Hak Cipta
- 2. Karya tersebut di atas adalah karya asli saya, bukan plagiat baik sebagian maupun keseluruhan. Kutipan, karya atau pendapat orang lain yang ada dalam karya ilmiah ini adalah semata hanya rujukan yang dicantumkan dalam Daftar Pustaka saya
- 3. Apabila dikemudian hari ditemukan dan terbukti terdapat tindakan plagiat pada karya ilmiah ini, maka saya bersedia untuk menerima pencabutan terhadap gelar kesarjanaan yang telah diberikan kepada saya.

Demikian surat pernyataan ini saya buat dengan sebenarnya.

Surabaya, 9 Juli 2018

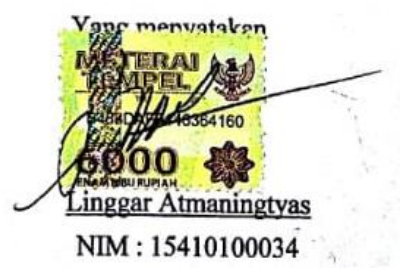

#### **ABSTRAK**

<span id="page-5-0"></span>PT Mentari Smart Guna adalah perusahaan jasa ynag terletak di jalan lingkar timur Pesona Permata Gading 1 Blok F 10 Sidoarjo. Dalam melakukan proses pencatatan data penitipan uang pada PT Mentari Smart Guna masih menggunakan sistem mencatat dan disimpan secara tertulis. Dalam melakukan pencatatan penitipan uang memuat banyak data yang harus ditulis sehingga dapat memerlukan waktu yang lama karena masih disimpan da ditulis dalam bentuk tumpukan kertas.

 Berdasarkan permasalahan di atas maka dibuatkan sebuah rancang bangun aplikasi pencatatan uang berbasis desktop yang dapat membantu pihak instansi untuk mencatat data penitipan uang.

 Aplikasi pencatatan penitipan uang pada PT Mentari Smart Guna berbasis Desktop dapat mencatat dan meyimpan data nasabah, data cabang serta data transaksi, data tang tersimpan tersebut dapat juga di cetak sebgai hasil laporan. Hasil penerapan aplikasi ini diharapkan dapat membantu proses pencatatan penitipan uang sehingga pihak instansi dapat menyimpan data dengan baik serta dapat mengurangi waktu yang sangat lama.

**Kata kunci :** rancang bangun aplikasi pencatatan penitipan uang.

#### **KATA PENGANTAR**

<span id="page-6-0"></span> Dengan memanjatkan puji dan syukur kehadirat Tuhan Yang Maha Esa serta berkah dan rahmatnya sehingga Penulis dapat menyelesaikan Laporan Kerja Praktek dengan judul "Rancang Bangun Aplikasi Pencatatan Penitipan Uang Pada PT Mentari Smart Guna Berbasis Desktop" dengan baik dan lancar.

 Laporan ini disusun sebagai bukti bahwa Penulis telah menyelesaikan kerja praktek di PT Mentari Smart Guna Sidoarjo, selama kurang lebih satu bulan terhitung sejak tanggal 22 Januari 2018 hingga 16 Februari 2018. Adapun tujuan utama pelaksanaan kerja praktek ini untuk memenuhi salah satu syarat menyelesaikan program Sarjana Komputer, selain itu ilmu yang penulis dapat di perkuliahan dapat diimplementasikan dalam dunia kerja.

 Penyelesaian laporan kerja praktek tidak lepas dari bantuan beberapa pihak yang benar-benar memmberikan dukungan serta masukan kepada Penulis. Oleh karena itu pada kesempatan kali ini Penulis mengucapkan banyak terima kasih kepada:

- 1. Bapak, Ibu dan Keluarga atas doa serta dukungan yang telah diberikan kepada Penulis.
- 2. Ibu Sri Hariani Eko Wulandari,S.Kom.,M.MT., selaku Dosen Pembimbing yang telah mendukung serta memberikan kepercayaan penuh kepada Penulis dalam menyelesaikan kerja praktek.
- 3. Bapak Dr. Anjik Sukmaaji, S.Kom., M.Eng. selaku Kepala Program Studi S1 Sistem Informasi dalam mendukung pelaksanaan Kerja Praktek di PT Mentari Smart Guna Sidoarjo.
- 4. Ibu Iva Erladiana,S.E., selaku Personalia yang telah mendukung Penulis dalam pelaksanaan Kerja Praktek di PT Mentari Smart Guna Sidoarjo.
- 5. Segenap Karyawan dan Staf PT Mentari Smart Guna Sidoarjo yang telah membantu penyusunan laporan.

Penulis menyadari bahwa laporan ini masih jauh dari kata sempurna, baik dari materi maupun teknik penyajian. Untuk itu Penulis mengharapkan saran dan kritik yang membangun dari Pembaca demi penyempurnaan dalam menyelesaikan tugas-tugas lainnya.

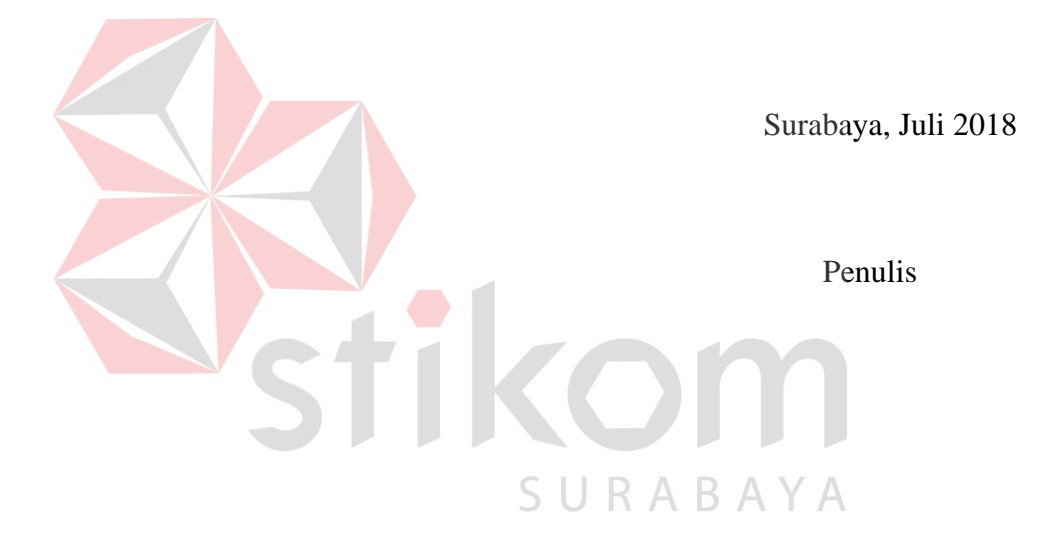

<span id="page-8-0"></span>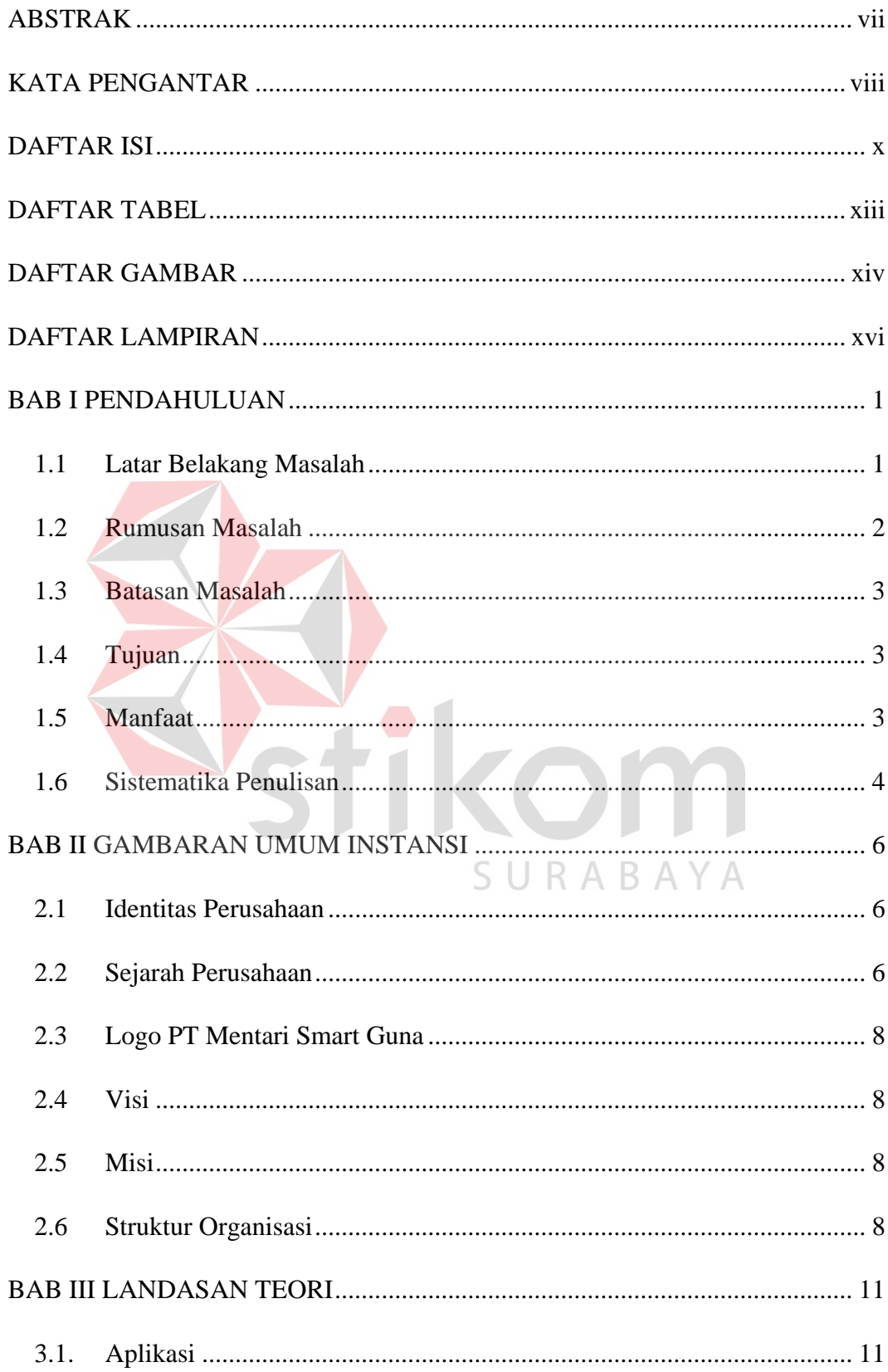

### **DAFTAR ISI**

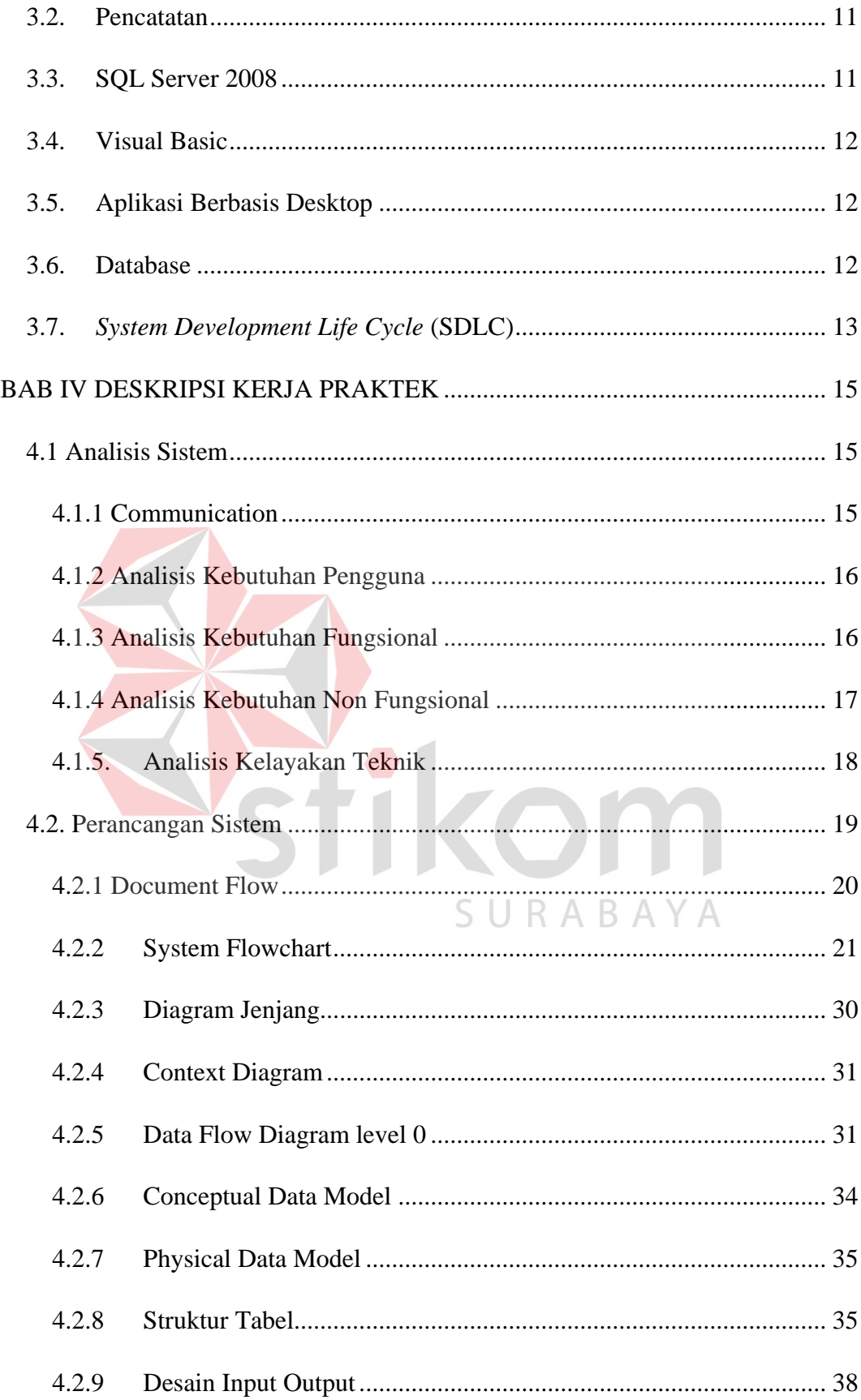

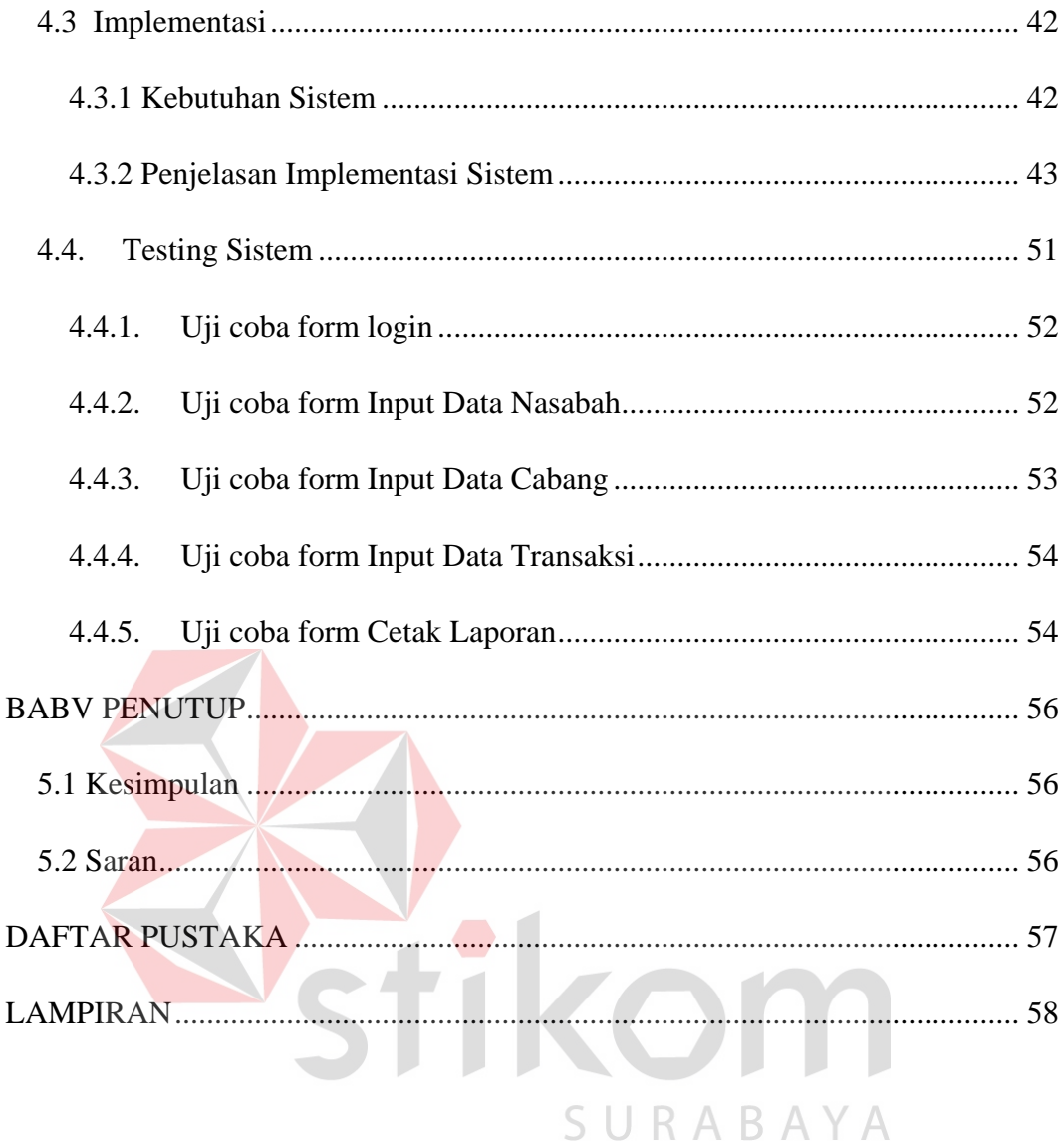

### **DAFTAR TABEL**

<span id="page-11-0"></span>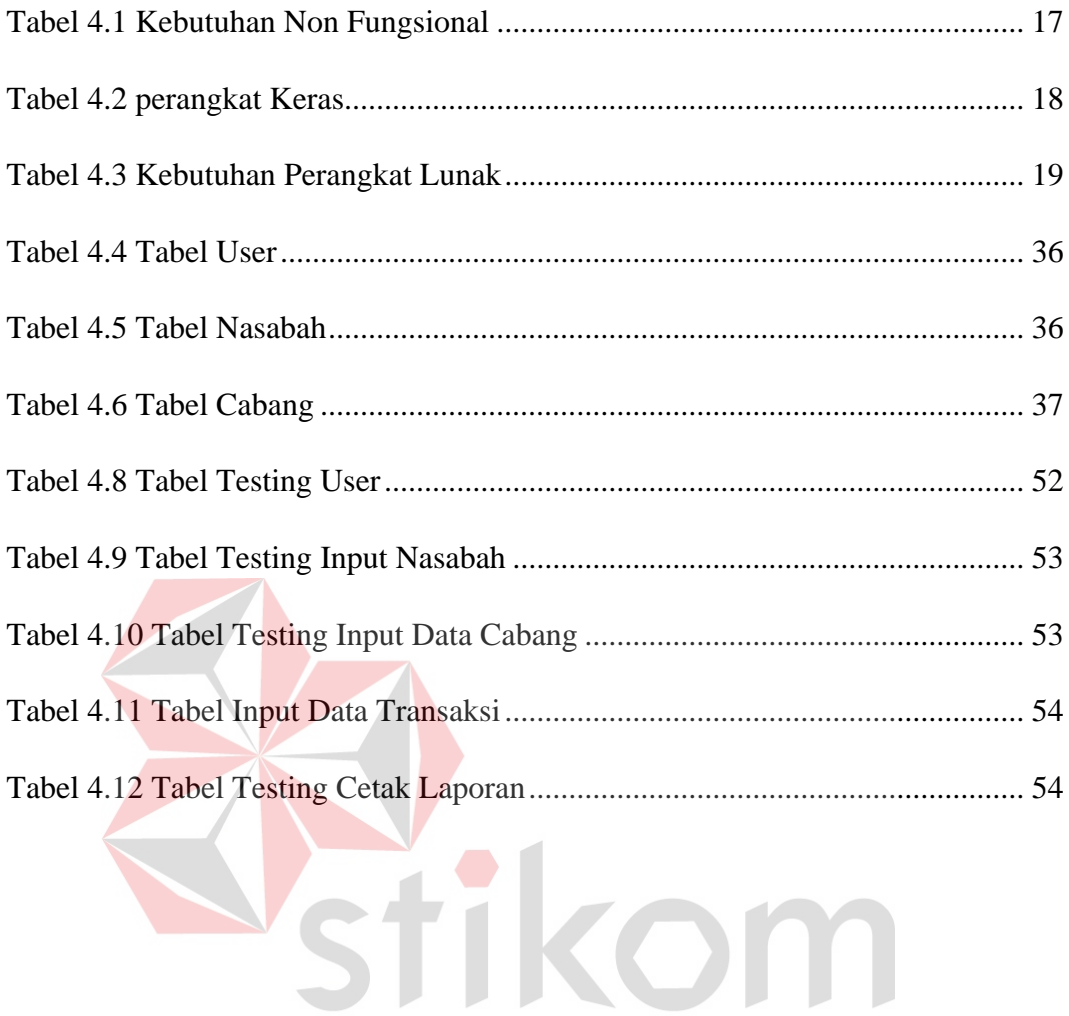

SURABAYA

### **DAFTAR GAMBAR**

<span id="page-12-0"></span>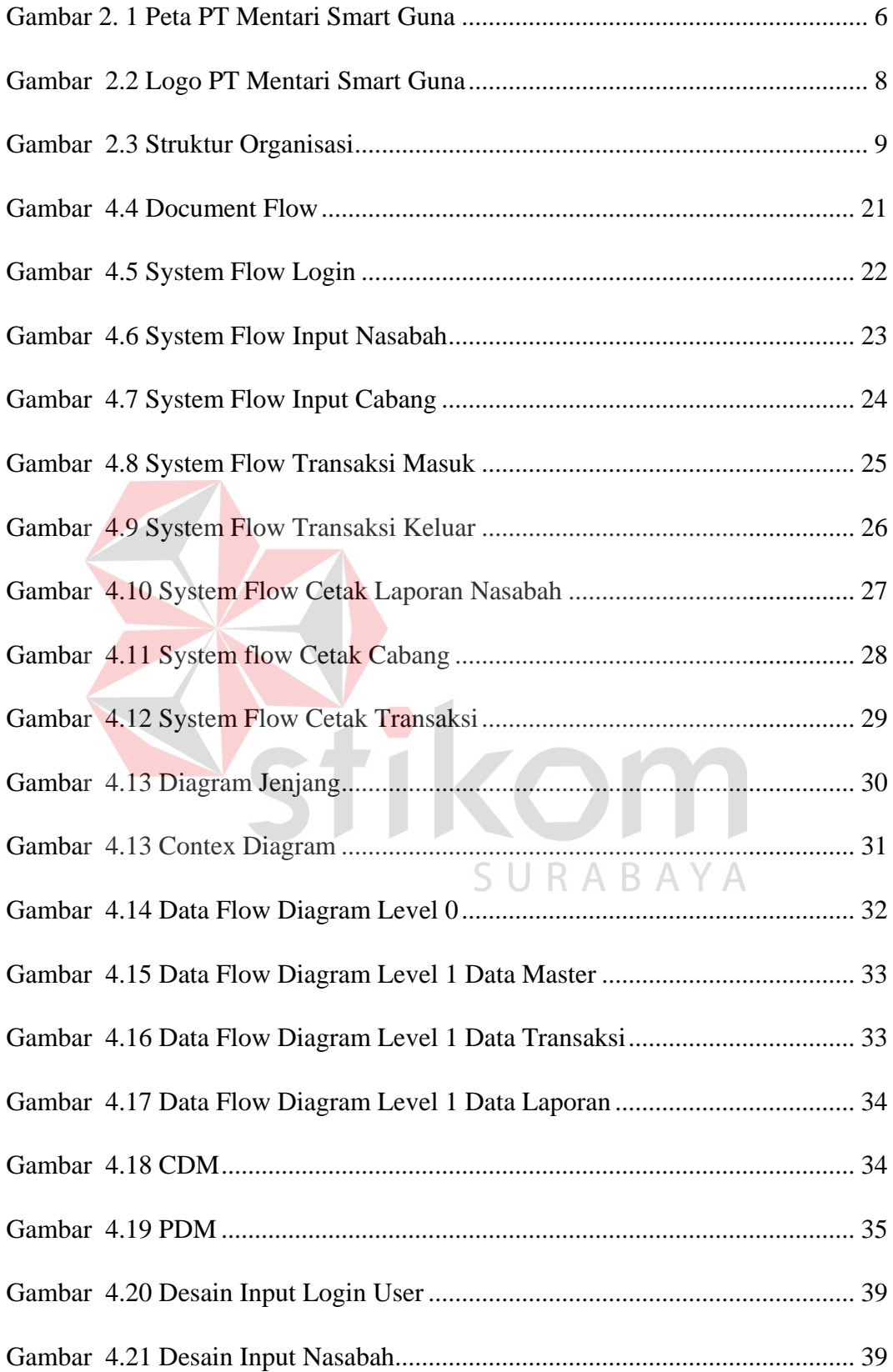

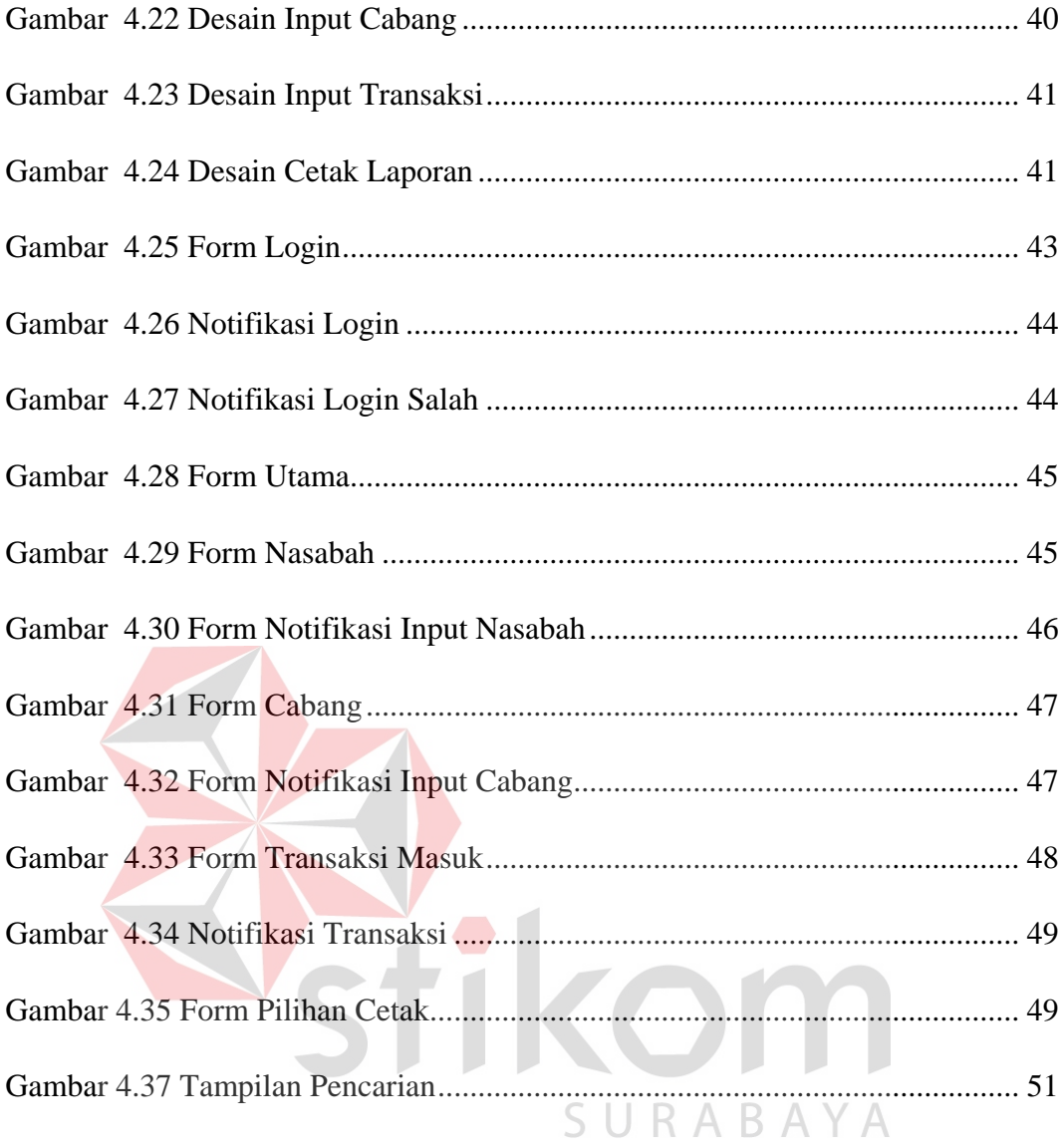

### <span id="page-14-0"></span>**DAFTAR LAMPIRAN**

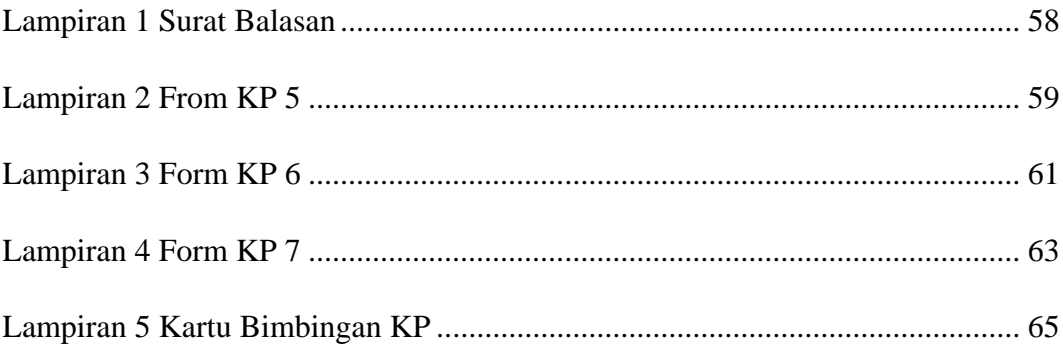

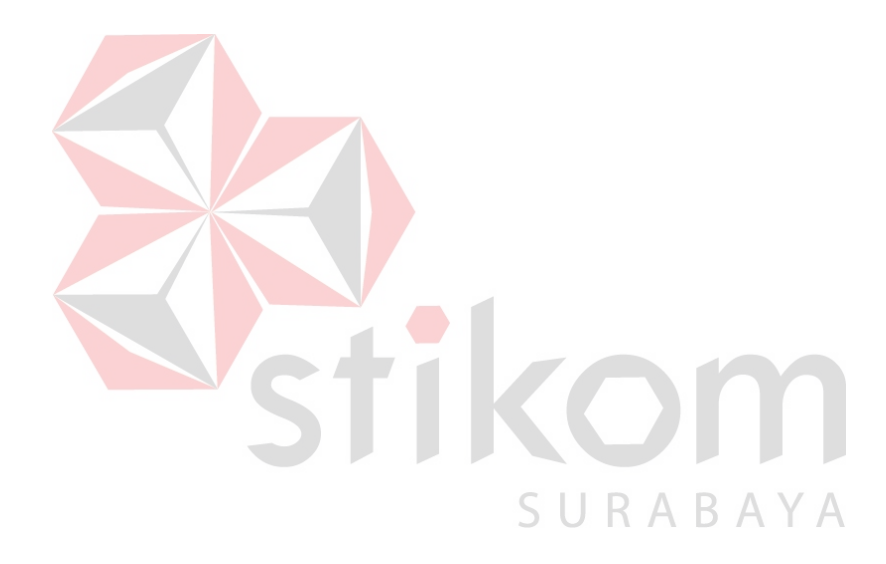

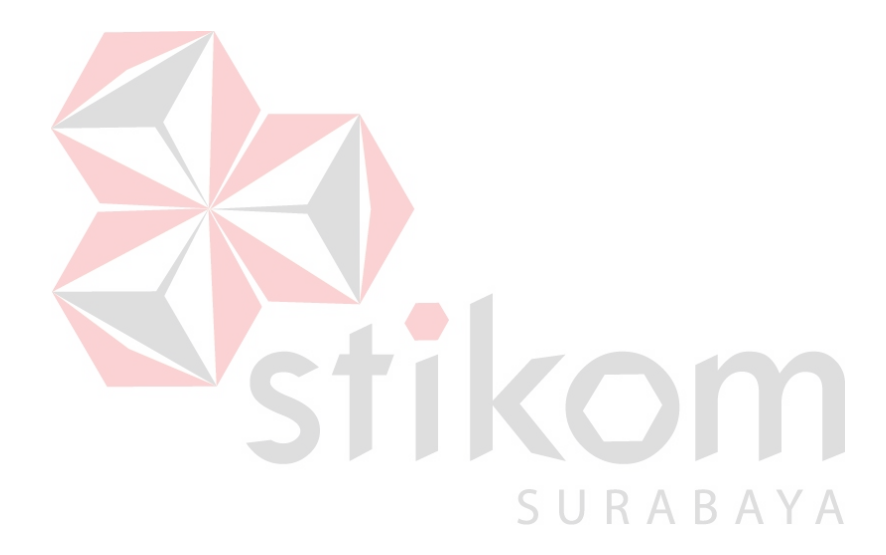

#### **BAB I**

### **PENDAHULUAN**

#### <span id="page-16-1"></span><span id="page-16-0"></span>**1.1 Latar Belakang Masalah**

PT Mentari Smart Guna merupakan perusahaan yang bergerak dalam bidang usaha penyedia personil *security*, yang berdiri pada tahun 2008 yang di prakarsai oleh H. Agus Salim S.H dan Ir. Achmad Rosyid , PT Mentari Smart Guna beralamatkan di Perumahan Pesona Permata Gading 1 Blok F-10. PT Mentari Smart Guna sendiri pada awalnya merupakan perusahaan penyedia personil *security* kemudian semakin berkembangnya perusahaan hingga pada tahun 2010 dengan dorongan banyaknya nasabah perusahaan tersebut menambahkan sebuah pelayanan utama yaitu *Cash PickUp Management* hingga saat ini perusahaan tersebut menjadi sebuah perusahaan jasa.

Proses PT Mentari Smart Guna dalam melakukan pelayanan *Cash Pickup Management* yang dimana proses tersebut merupakan jasa kawal angkut uang dan barang berharga. Layanan pengambilan dan pengantaran uang tunai dan barang berharga dari satu tempat ketempat lain secara rutin/terjadwal dengan frekuensi tinggi dan biasanya dengan nilai pengantaran yang tidak besar serta lokasi pengambilan sudah ditentukan atau tetap setiap harinya. Produk ini biasa juga disebut *Retail Service,* dalam sistem *Retail Service* PT Mentari Smart Guna menggunakan 3 proses yaitu yang pertama proses *Count On Site (COS)* proses dimana serah terima uang (Hand Over) dilakukan dengan cara penghitungan detail menurut denominasi uang, kekurangan dan atau di temukan indikasi terima di tempat tujuan pengiriman di tanggung oleh pihak MSG. Kemudian yang kedua yaitu *Bundle Count (BC)* proses dimana serah terima (Hand Over) dengan cara perhitungan per-Bundle dan sisanya di hitung dengan detail, pihak MSG tidak bertanggung jawab apabila terjadi kekurangan di dalam bundle pada tempat tujuan penyerahan uang. Yang terakhir adalah *Said To Content (STC)* proses dimana serah terima uang (Hand Over) dengan kondisi pihak MSG menerima uang / barang di dalam tas yang telah di segel tanpa melihat fisik uang itu sendiri.

Dalam proses bisnis yang ada pada PT Mentari Smart Gna masih menggunakana pencatatan secara manual atau ditulis sehingga dalam melakukan proses pencatatan memiliki waktu yang kurang efisien, . Jika kendala tersebut tidak segera tertangani maka akan menimbulkan respon waktu yang lambat dalam melakukan proses penitipan, sehingga informasi kepada nasabah pun terganggu.

Oleh karena itu agar perusahaan dapat mengurangi masalah yang saat ini muncul maka perlu adanya aplikasi pencatatan penitipan uang sehingga dapat menunjang proses pada PT Mentari Smart Guna. Dengan adanya Aplikasi pencatatan dapat membantu mengurangi waktu atau respon yang lambat saat memberikan laporan kepada pihak nasabah maupun kepada pihak internal sendiri.

#### <span id="page-17-0"></span>**1.2 Rumusan Masalah**

Berdasarkan pada latar belakang diatas, maka dapat dirumuskan masalah yang terjadi yaitu bagaimana membuat aplikasi pencatatan penitipan uang pada PT Mentari Smart Guna sebagai pembuatan proses laporan agar memberikan respon cepat terhadap pihak nasabah maupun pihak internal.

#### <span id="page-18-0"></span>**1.3 Batasan Masalah**

Berdasarkan rumusan masalah diatas dapat di peroleh batasan masalah sebagai berikut :

- 1. Aplikasi di buat dengan menggunakan bahasa pemrograman *Virtual Basic* (VB.net) dengan menggunakan database SQL SERVER.
- 2. Diasumsikan bahwa uang telah dihitung dengan baik dan telah teruji keasliannya.
- 3. Pembahasan dilakukan dalam lingkup *Cash Management* atau dilakukan oleh Admin.
- 4. Isi dari fitur aplikasi sendiri yaitu penambahan nasbah, penambahan cabang, transaksi serta cetak laporan.
- 5. Aplikasi hanya dioperasikan pada bagian Admin.

#### <span id="page-18-1"></span>**1.4 Tujuan**

Tujuan yang ingin di capai dalam pembuatan solusi ini adalah merancang dan membangun Aplikasi Pencatatan Penitipan Uang pada PT Mentari Smart Guna Berbasis Desktop.

### <span id="page-18-2"></span>**1.5 Manfaat**

Manfaat yang ingin dicapai dalam proses pembuatan Aplikasi Pencatatan Penitipan Uang adalah :

1. Menghasilkan aplikasi yang dapat membantu pihak internal dalam pencatatan

- 2. Menghasilkan aplikasi yang dapat menghasilkan respon yang cepat terhadap pelayanan *Cash Management.*
- 3. Menghasilkan aplikasi yang dapat mempermudah pihak internal dalam melakukan pencatatan.

#### <span id="page-19-0"></span>**1.6 Sistematika Penulisan**

Untuk memberikan gambaran menyeluruh terhadap masalah yang dibahas, maka sistematika penulisan di bagi menjadi beberapa hal yaitu :

### BAB I LATAR BELAKANG

Bab ini menjelaskan tentang latar belakang perusahaan PT Mentari Smart Guna, Rumusan masalah, Batasan Masalah , Tujuan pembuatan aplikasi, Manfaat dari aplikasi serta Sistematika penulisan.

### BAB II GAMBARAN UMUM INSTANSI

 Pada bab berikut menjelaskan tentang Sejarah perusahaan, Identitas Perusahaan, Logo Perusahaan, Visi dan Misi, serta struktur organisasi.

#### SURABAYA BAB III LANDASAN TEORI

Pada bab 3 menjelaskan tentang landasan teori, teori2 yang tertuang dalam tiap Bab dapat dijelaskan lebih detail pada bab landasan teori

#### BAB IV HASIL DAN PEMBAHASAN

Bab ini membahas langkah – langkah dalam penyusunan sebuah sistem yang termuat dalam pembahasan topik pencatatan adapun sub bab yang tertuang di dalamnya adalah pembahasan input, pembahasan proses, pembahasan output serta implementasi.

### BAB V PENUTUP

Bab penutup menjelaskan tentang kesimpulan serta saran yang dapat harus ditambahkan agar dapat memberikan masukan terhadap penulisan maupun dalam pengerjaan aplikasi.

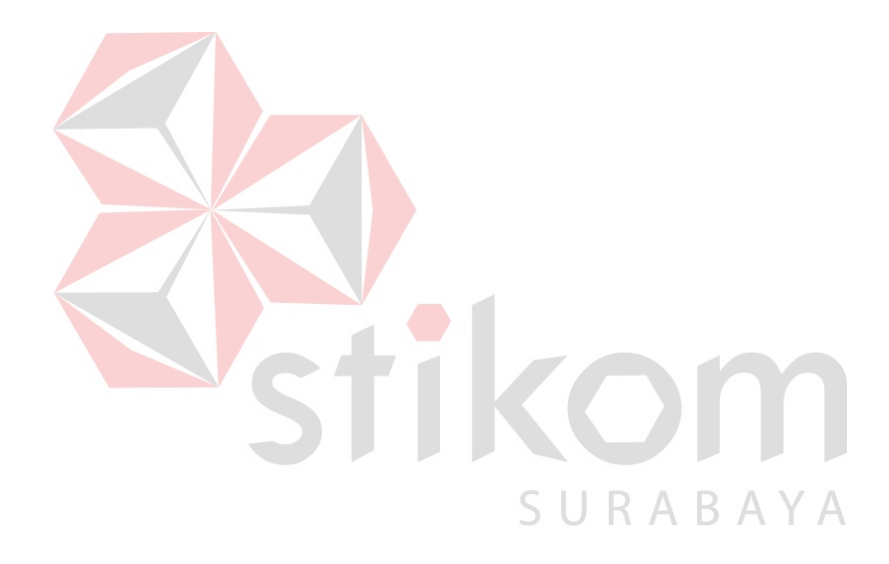

### **BAB II**

### **GAMBARAN UMUM INSTANSI**

### <span id="page-21-1"></span><span id="page-21-0"></span>**2.1 Identitas Perusahaan**

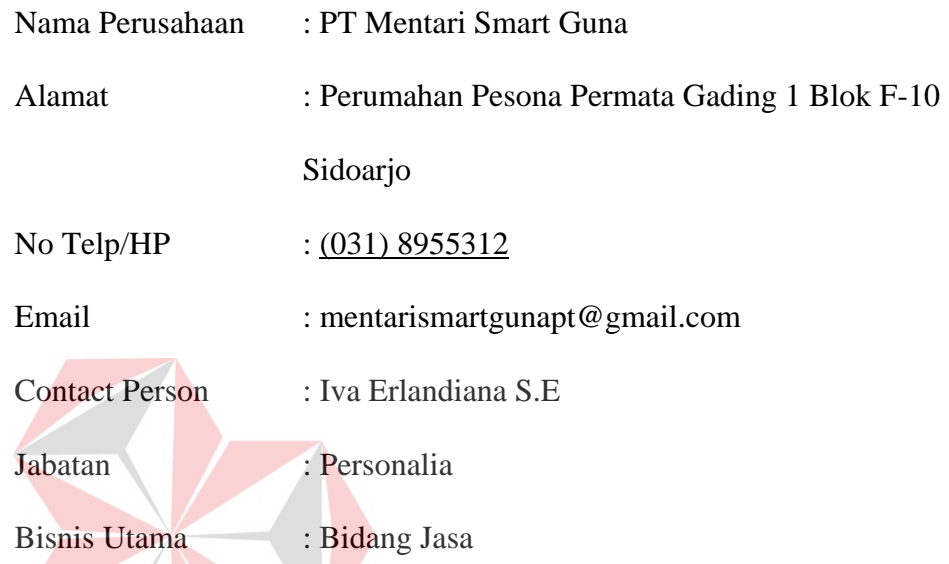

### <span id="page-21-2"></span>**2.2 Sejarah Perusahaan**

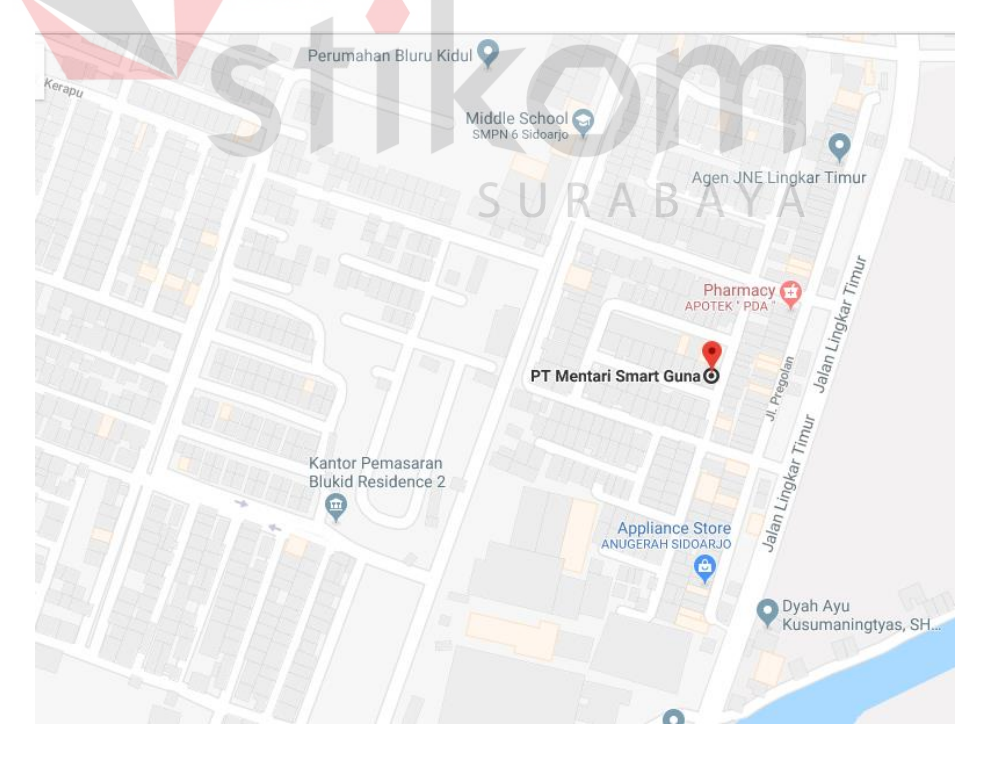

<span id="page-21-3"></span>**Gambar 2. 1 Peta PT Mentari Smart Guna** 

PT Mentari Smart Guna adalah perusahaan yang bergerak dalam bidang jasa perusahaan tersebut berdiri pada tahun 2008 yang dimana bisnis utamanya adalah penyedia personil *Security* perusahaan yang dirintis oleh dua orang Founder yaitu H.Agus Salim S.H dan Ir. Achmad Rosyid. Perusahaan yang berlokasi di Perumahan Pesona Permata gading 1 Blok F-10 sejak berdirinya merupakan perusahaan jasa yang berokus penyalur tenaga kerja atau *Security*  namun hingga tahun 2010 dengan banyaknya dorongan dari nasabah sehingga perusahaan tersebut mengembangkan bisnis nya menjadi *Cash Pick Up Management* Hingga saat ini.

PT Mentari Smart Guna sendiri hingga saat ini memiliki jumlah SDM (Sumber Daya Manusia) yang cukup banyak yaitu 90 oorang karyawan dan memiliki armada sebanyak 40 armada yang dapat menunjang kinerja dari perusahaan tersebut, yang paling utama adalah hingga saat ini nasabah yang ada berjumlah 37 Nasabah yang aktif di perusahaan tersebut.

Dalam pengembangannya layanan PT Mentari Smart Guna hingga saat ini semakin bertambah dengan seiringnya waktu diantara yaitu *Cash Pick UP Management,* Penyalur tenaga kerja atau *Outsourcing*, *General Contractor,*  hingga pelatihan yang diberikan oleh PT Mentari smart Guna.

### <span id="page-23-0"></span>**2.3 Logo PT Mentari Smart Guna**

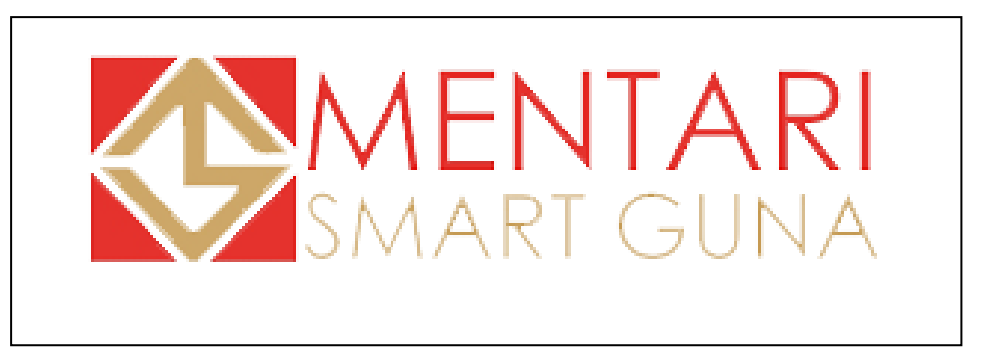

**Gambar 2.2 Logo PT Mentari Smart Guna** 

### <span id="page-23-4"></span><span id="page-23-1"></span>**2.4 Visi**

Menjadikan PT Mentari Smart Guna sebagai Perusahaan berintegritas

yang efektif, efisien, tangguh dan terpercaya

- <span id="page-23-2"></span>**2.5 Misi**
- Memberdayakan Sumber Daya Manusia (SDM) menjadi manusia mandiri dan tangguh dlam setiap keadaan serta memiliki keimanan dan pemahaman agama yang kuat.
- Selalu meningkatkan kualitas layanan dan memberikan harga terbaik. Yang menjadikan konsumen nyaman dengan pelayanan yang kami sediakan.

C.

UKABAYA

### <span id="page-23-3"></span>**2.6 Struktur Organisasi**

Struktur organisasi merupakan hal yang harus dimiliki oleh perusahaan. Berikut Struktur organisasi yang ada pada PT Mentari Smart Guna berdasarkan hasil wawancara adalah :

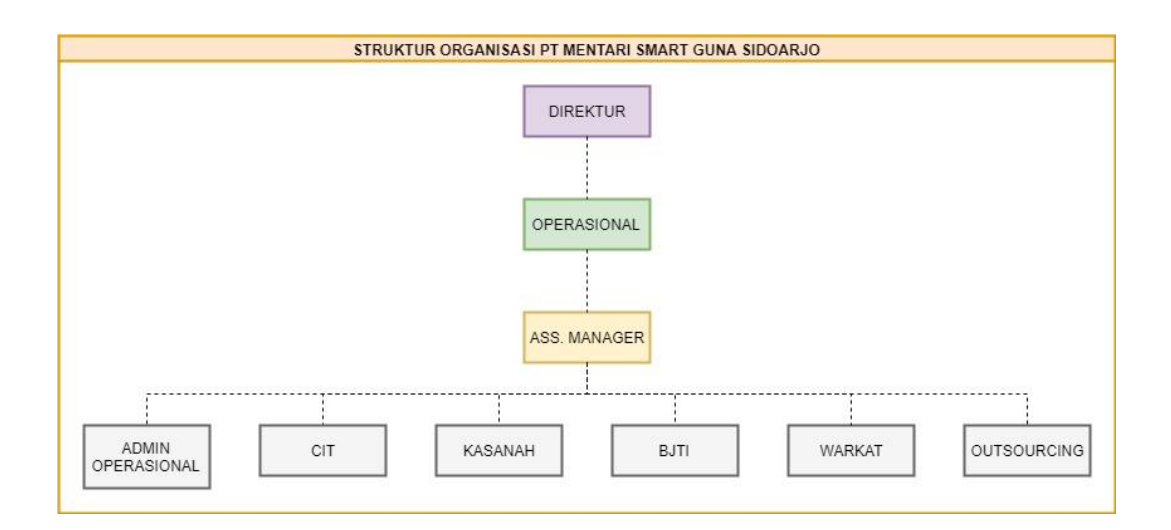

### **Gambar 2.3 Struktur Organisasi**

#### <span id="page-24-0"></span>**2.7 Tugas Wewenang dan Tanggung Jawab**

#### **Devisi Kasanah**

a. Mengontrol team kas Besar dalam melakukan penghitungan uang

setoran nasabah yang dibawa oleh staff CIT.

- b. Menyimpan uang (*Cash in save*) nasabah pada saat pengambilan malam.
	- c. Memantau pelaksanaan proses input data administrasi di computer.
	- d. Memantau pembuat laporan dan slip setoran uang nasabah yang akan di setorkan esok hari.
	- e. Membuat laporan pelaksanaan dan perkembangan team kas Besar yang disampaikan kepada manajer operasional
	- f. Mengatur jadwal team kas besar bersama dengan Manajer Operasional dalam melaksanakan tugas piket jaga kas Besar, baik piket Hari Besar maupun hari libur Nasional .
- g. Mengatur jadwal piket Team Kas Besar, yang piket jaga hari Minggu untuk membersihkan dan merapikan ruang Kas Besar agar ruang khasanah bersih sehat dan nyaman.
- h. Mengkoordinir penyediaan dan penyaluran uang kecil (UKEM) ke nasabah.
- i. Membuat laporan kondisi stock uang kecil kepada manajer Operasional CIT, untuk tersedianya stok uang kecil agar selalu dalam kondisi aman.

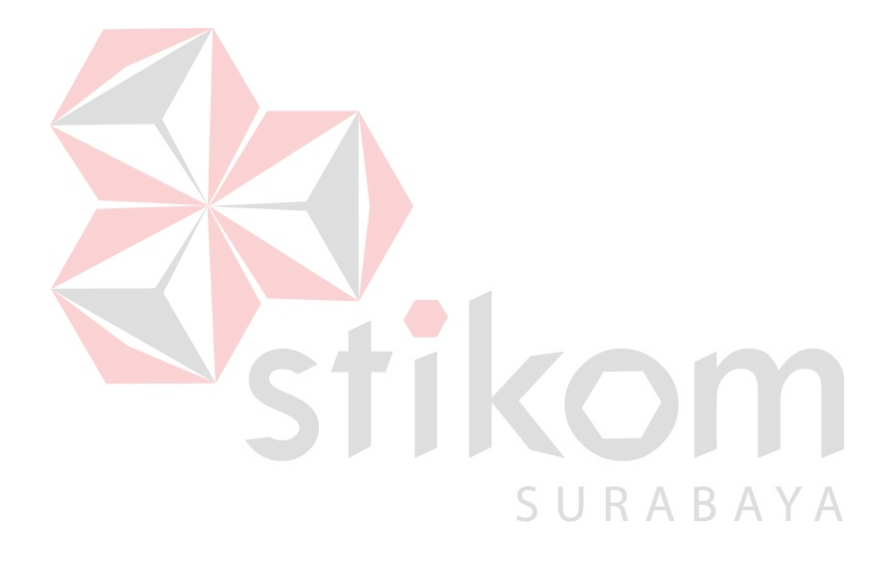

#### **BAB III**

### **LANDASAN TEORI**

### <span id="page-26-1"></span><span id="page-26-0"></span>**3.1. Aplikasi**

Aplikasi adalah suatu subkelas perangkat lunak komputer yang dimanfaatkan yang memanfaatkan kemampuan komputer langsung untuk melakukan suatu tugas yang diinginkan oleh pengguna (Safaat, 2012), dari kesimpulan diatas menjelaskan tentang aplikasi merupakan suatu proses atau suatu implementasi yang bertujuan untuk melakukan suatu tugas yang diinginkan oleh pengguna.

### <span id="page-26-2"></span>**3.2. Pencatatan**

Pencatatan data adalah proses memasukkan data kedalam media sistem penctataan data.jika media sistem pencatatan data tersebut berupa buku pencatatan data dilakukan dengan menulis pada lembar-lembar buku. Jika pencatatan data berupa perangkat komputer, pencatatan dilakukan dengan mengetik keyboard, menggunka *pointer mouse,* alat *scanner*  (pembaca gambar), atau kamera video. Yang termasuk dalam pencatatan data adalah aktifitas penulisan ke buku atau kertas, pemasukan data kedalam komputer (Witarto, 2008).

#### <span id="page-26-3"></span>**3.3. SQL Server 2008**

SQL Server 2008 adalah sebuah terobosan baru dari Microsoft dalam bidang *database*. SQL Server adalah DBMS (Database Management *System*) yang dibuat oleh Microsoft untuk ikut berkecimpung dalam persaingan dunia pengolahan data menyusul

11

pendahulunya seperti IBM dan Oracle. SQl Server 2008 dibuat pada saat kemajuan dalam bidang *hardware* sedemikian pesat. Oleh karena itu sudah dapat dipastikan bahwa SQL Server 2008 membawa beberapa terobosan dalam bidang pengolahan dan penyimpanan data.

### <span id="page-27-0"></span>**3.4. Visual Basic**

Menurut Stefano (2014) mengemukakan bahwa "visual basic merupakan sebuah bahasa pemrograman yang menawarkan *Intergrated Development Environment* (IDE) visual untuk membuat program perangkat lunak berbasis operasi *Microsoft Windows* menggunakan model pemrograman (COM)". Visual basic sendiri merupakan sebuah program yang digunakan untuk membuat atau Development suatu aplikasi Desktop.

#### <span id="page-27-1"></span>**3.5. Aplikasi Berbasis Desktop**

Aplikasi adalah program yang menentukan aktivitas pemrosesan informasi yang dibutuhkan untuk penyelesaian tugas – tugas khusus dari pemakai komputer (Raharjo dkk, 2014)

Dekstop adalah halaman yang letaknya paling depan dari sistem opeasi wndows. Saat menghidupkan komputer, halaman utama yang ditemui setelah proses *booting* selesai.

### <span id="page-27-2"></span>**3.6. Database**

Menurut Wahana Komputer dalam buku Belajar MySQL *Database Server* (2010) *Database* adalah sebuah struktur yang umumnya terbagi kedalam 2 hal, yaitu sebuah *database flat* dan dan sebuah *database*  relasional. *Database relasional* lebih dipahami dari pada *database flat*  karena *database relasional* mempunyai bentuk *database* yang sederhana serta mudah dilakukan operasi data.

Sedangkan menurut (Kadir, 2008) database merupakan sekumpulan data yang terkait.pengertian ini sangat berbeda antara *database relational* dan *database non relational.* Pada *database non relational,* sebuah *database* hanya merupakan sebuah file. Penyusunan satu *database* digunakan untuk mengatasi masalah-masalah pada penyusunan data yaitu redundansi dan inkonsistensi data.

### <span id="page-28-0"></span>**3.7.** *System Development Life Cycle* **(SDLC)**

Menurut System Development Life Cycle (SDLC) ialah proses untuk memahami bagaimana sebuah sistem informasi dapat mendukung kebutuhan bisnis dengan merancang suatu sistem, membangun sistem tersebut, dan menyampaikannya kepada pengguna (Tegarden, Dennis, Wixon, 2013).

SDLC memiliki empat fase dasar, yaitu planning, analysis, design, dan implemention yang dimana tiap fase tersebut terdiri dari serangkaian langkah yang menggunakan cara tertentu dalam menghasilkan tujuan yang ingin dicapai. Berikut penjelasan dari tiap fase :

A. Identifikasi (*Planning*)

Fase planning, merupakan proses dasar dalam memahami mengapa sistem informasi harus dibangun dan menentukan bagaimana proyek akan dibangun.

B. Analisa (*Analysis*)

Fase analysis, merupakan jawaban dari pertanyaan siapa yang akan menggunakan sistem, apa yang akan dilakukan oleh sistem, dan dimana serta kapan sistem tersebut akan digunakan. Pada fase ini perlu menginvestigasi sistem yang telah ada sebelumnya, mengidentifikasi peluang untuk perbaikan dan mengembangkan konsep yang baru untuk sistem yang akan dibuat.

C. Desain (*Design*)

Fase design, ialah fase untuk menentukan bagaiman sistem akan beroperasi, dalam hal ini antara lain perangkat keras (*hardware*), perangkat lunak (*software*), infrastruktur jaringan (*user interface*), forms dan laporan (basis data dan file yang dibutuhkan aplikasi).

D. Implementasi (*Implementation*)

Fase implementation, ialah fase akhir dari SDLC yaitu pada saat sistem selesai dibuat. Implementasi pada fase ini paling banyak mengambil perhatian karena dalam keseluruhan sistem, tahap implementasi, adalah tahap yang paling banyak memakan waktu serta biaya karena mencoba keseluruhan sistem.

#### **BAB IV**

### **DESKRIPSI KERJA PRAKTEK**

<span id="page-30-0"></span>Pada pembahasan kali ini membahas tentang tahap – tahap perancangan Aplikasi Pencatatan Penitipan Uang pada Mentari Smart Guna Sidoarjo dengan menggunakan konsep *System Data Life Cycle*(SDLC). Tahapan selanjutnya yaitu pembahasan tentang Analisis Sistem, Perancangan Sistem, dan Implementasi Sistem.

### <span id="page-30-1"></span>**4.1 Analisis Sistem**

Proses Analisis Sistem merupakan proses dimana kebutuhan pendukung sistem yang didapat dari proses observasi, wawancara, dan studi literatur. Dari semua proses tersebut dapat di definisikan menjad satu sehingga di dapat informasi tentang kebutuhan pengguna, kebutuhan fungsional dan kebutuhan non fungsional.

### <span id="page-30-2"></span>**4.1.1** *Communication*

Yang pertama dilakukan dalam pengambilan informasi pada perusahaan adalah *Comunication* langkah tersebut sangat penting halnya di karenakan pengumpulan informasi tentang kebutuhan konsumen dan pengguna. Dalam pengumpulan informasi dilakukan beberapa proses yaitu observasi, wawancara dan studi literatur. Observasi dan wawancara dilakukan di PT Mentari Smart Guna Sidoarjo, observasi dan wawancara berguna untuk mengetahui proses bisnis yang ada pada perusahaan setelah di dapat proses bisnis maka akan di gambarkan dalam *Document Flow* (alur dokumen).

#### <span id="page-31-0"></span>**4.1.2 Analisis Kebutuhan Pengguna**

Analisis Kebutuhan Pengguna dilakukan agar dapat mengamati proses pencatatan penitipan uang sebelum penerapan sistem pada PT Mentari Smart Guna Sidoarjo, pengamatan dilakukan dengan tujuan mengetahui solusi apa yang akan di berikan pada proses pencatatan penitipan uang sehingga solusi yang diharapkan dapat sesuai dengan latar belakang permasalahan dalam pelaksanaan Kerja Praktek.

#### <span id="page-31-1"></span>**4.1.3 Analisis Kebutuhan Fungsional**

Berdasarkan pada proses bisnis serta identifikasi masalah yang ada pada PT Mentari Smart Guna, maka identifikasi kebutuhan fungsional meliputi fungsi Input, Proses, Output kebutuhan fungsional di dukung oleh kebutuhan non fungsional, berikut adalah gambaran dari fungsi kebutuhan fungsional :

- 1. Fungsional Data Master, Meliputi :
	- 1.1. Data Master User
	- 1.2. Data Master Transaksi
	- 1.3. Data Master Nasabah
	- 1.4. Data Master Cabang
- 2. Sistem dapat melakukan fungsi Transaksi Masuk
- 3. Sistem dapat melakukan fungsi Transaksi Keluar
- 4. Sistem dapat melakukan fungsi cetak laporan, meliputi :
	- 4.1. Cetak Laporan Transaksi
	- 4.2. Cetak Laporan Nasabah
	- 4.3. Cetak laporan cabang
- 5. Sistem bisa melakukan fungsi pencarian (*search)* pada database

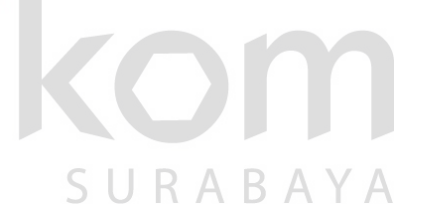

- 5.1. Pencarian Transaksi
- 5.2. Pencarian Nasabah
- 5.3. Pencarian cabang

### <span id="page-32-0"></span>**4.1.4 Analisis Kebutuhan Non Fungsional**

Analisis kebutuhan non fungsional bertujuan untuk mengetahui kebutuhan diluar kebutuhan fungsional, yang harus tersedia pada Aplikasi dan perangkat lunak yang akan dibangun meliputi :

<span id="page-32-1"></span>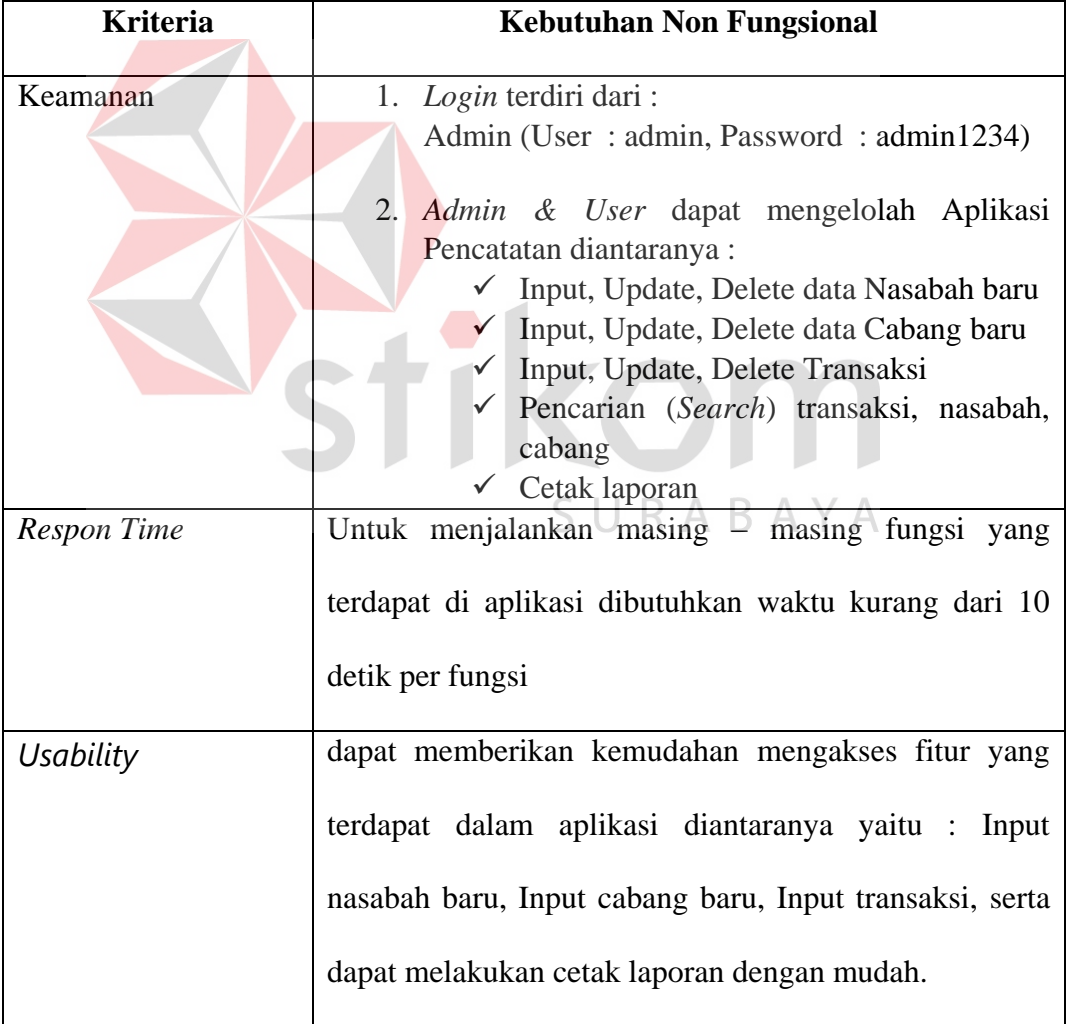

### **Tabel 4.1 Kebutuhan Non Fungsional**

### <span id="page-33-0"></span>**4.1.5. Analisis Kelayakan Teknik**

Analisis Kelayakan Teknik adalah analisis kebutuhan pendukung sistem agar dapat di Implementasikan pada PT Mentari Smart Guna adapun beberapa kebutuhan tersebut adalah perangkat keras dan perangkat lunak, berikut adalah penjelasannya.

### **A. Perangkat Keras**

 Beberapa spesifikasi perangkat keras yang perlukan untuk mendukung berjalannya proses Aplikasi Pencatatan Penitipan Uang pada PT Mentari Smart Guna Sidoarjo adalah sebagai berikut:

<span id="page-33-1"></span>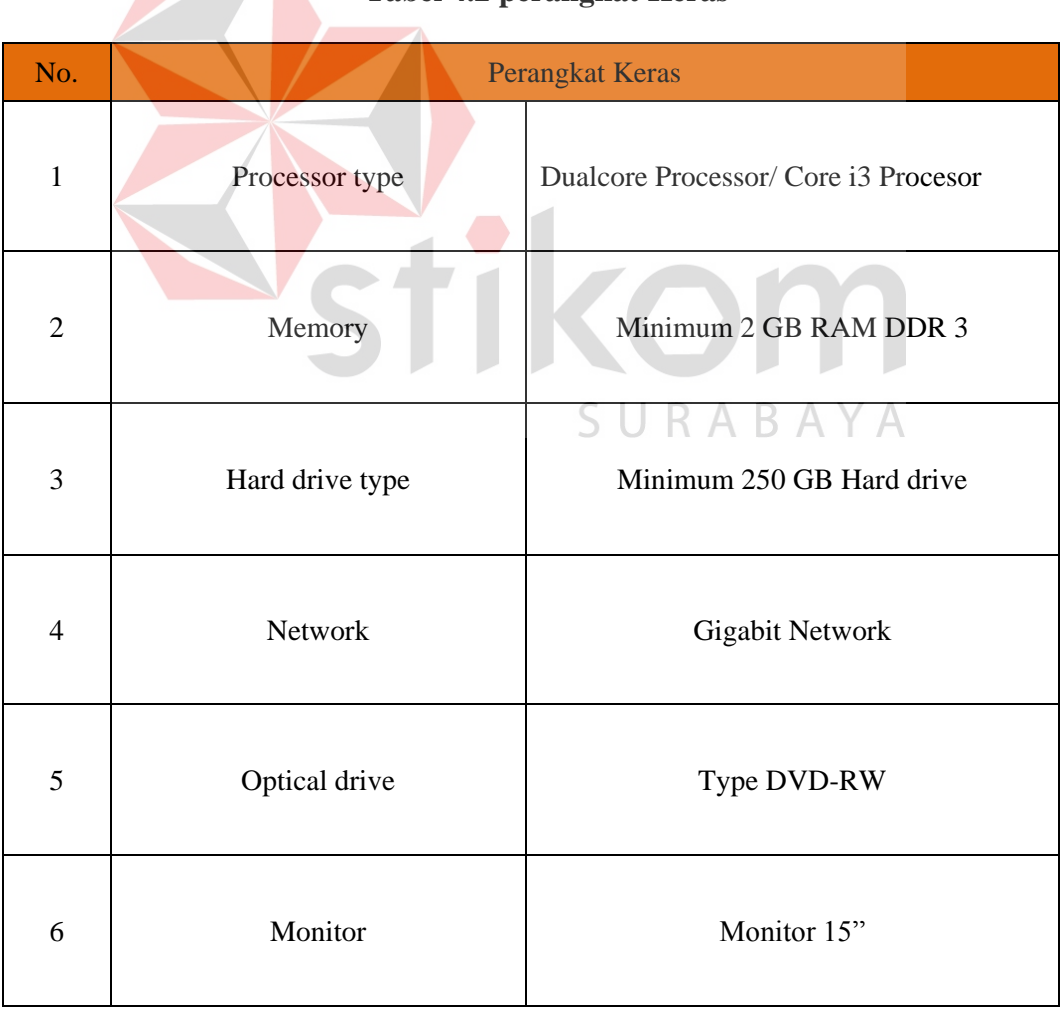

**Tabel 4.2 perangkat Keras** 

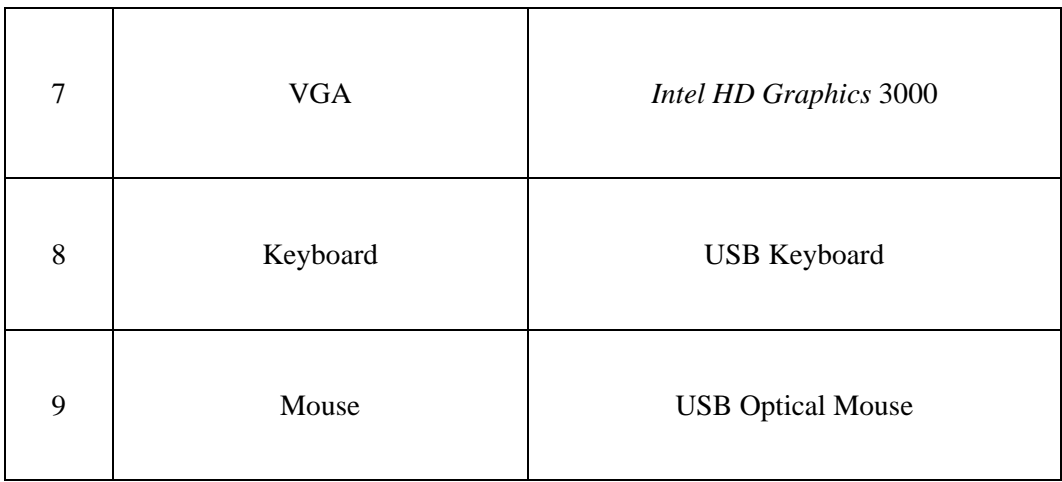

### **B. Perangkat Lunak**

Adapun perangkat lunak yang dibutuhkan untuk mendukung berjalannya proses Aplikasi Pencatatan Penitipan Uang pada PT Mentari Smart Guna Sidoarjo adalah sebagai berikut :

<span id="page-34-1"></span>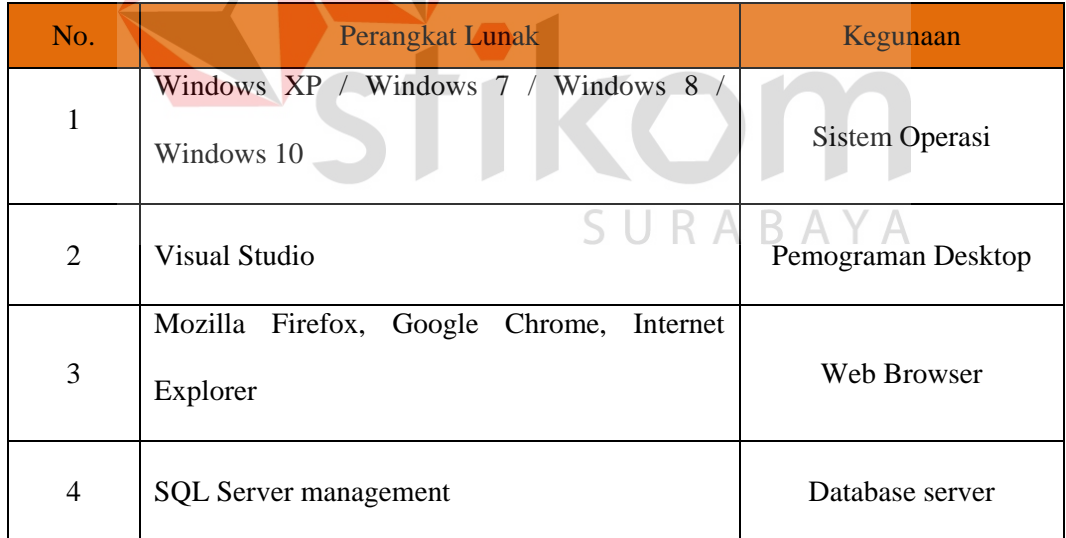

### **Tabel 4.3 Kebutuhan Perangkat Lunak**

### <span id="page-34-0"></span>**4.2. Perancangan Sistem**

Perancanagan sistem merupakan langkah untuk mengetahui analisa sistem yang akan di buat untuk memenuhi kebutuhan. Proses desain sistem dilakukan bertujuan untuk membantu pihak instansi agar dapat mengetahui gambaran beserta fungsi secara detail mengenai sistem Aplikasi Pencatatan Penitipan Uang pada PT Mentari Smart Guna Sidoarjo.

#### <span id="page-35-0"></span>**4.2.1** *Document Flow*

Proses dimulai dari nasabah yang memberikan uang kepada pihak karyawan dengan jumlah yang sudah di tentukan sebelumnya pihak karyawan pun menerima uang tersebut agar di setor kepada PT Mentari Smart Guna, setelah iu karyawan melakukan penghitungan uang dalam tahapan perhitungan uang bertujuan untuk menghitung kembali jumlah uang dari nasabah agar tidak terjadi kesalahan dalam jumlah uang yang diberikan.

Setelah dilakukan perhitungan maka proses selanjutnya karyawan akan mencatat bukti setoran bukti setoran sendiri berguna untuk bukti bahwa Nasabah tersebut telah melakukan penyetoran uang dengan nominal yang pasti melalui proses perhitungan. Kemudian bukti setoran akan diberikan kepada Nasabah sebagai bukti, setelah semua proses pada nasabah selesai maka dilanjut proses pengiriman.

Setelah proses pengiriman selesai maka akan di lanjut dengan melakukan pencatatan pada pihak Khazanah (pihak admin yang berperan dalam melakukan penitipan uang di brankas) kemudian setelah proses pencatatan selesai maka akan dilakukan pengecekan perhitungan uang agar sesuai dengan laporan yang diberikan oleh nasabah, setelah sesuai maka akan di lakukan transaksi masuk dengan jumlah uang yang telah di hitung sebelumnya setelah itu maka akan dilakukan proses penyimpanan uang pada brankas. Dan proses pun selesai, Berikut adalah gambaran docflow dari proses pencatatan penitipan uang yang di gambarkan pada gambar 4.4.
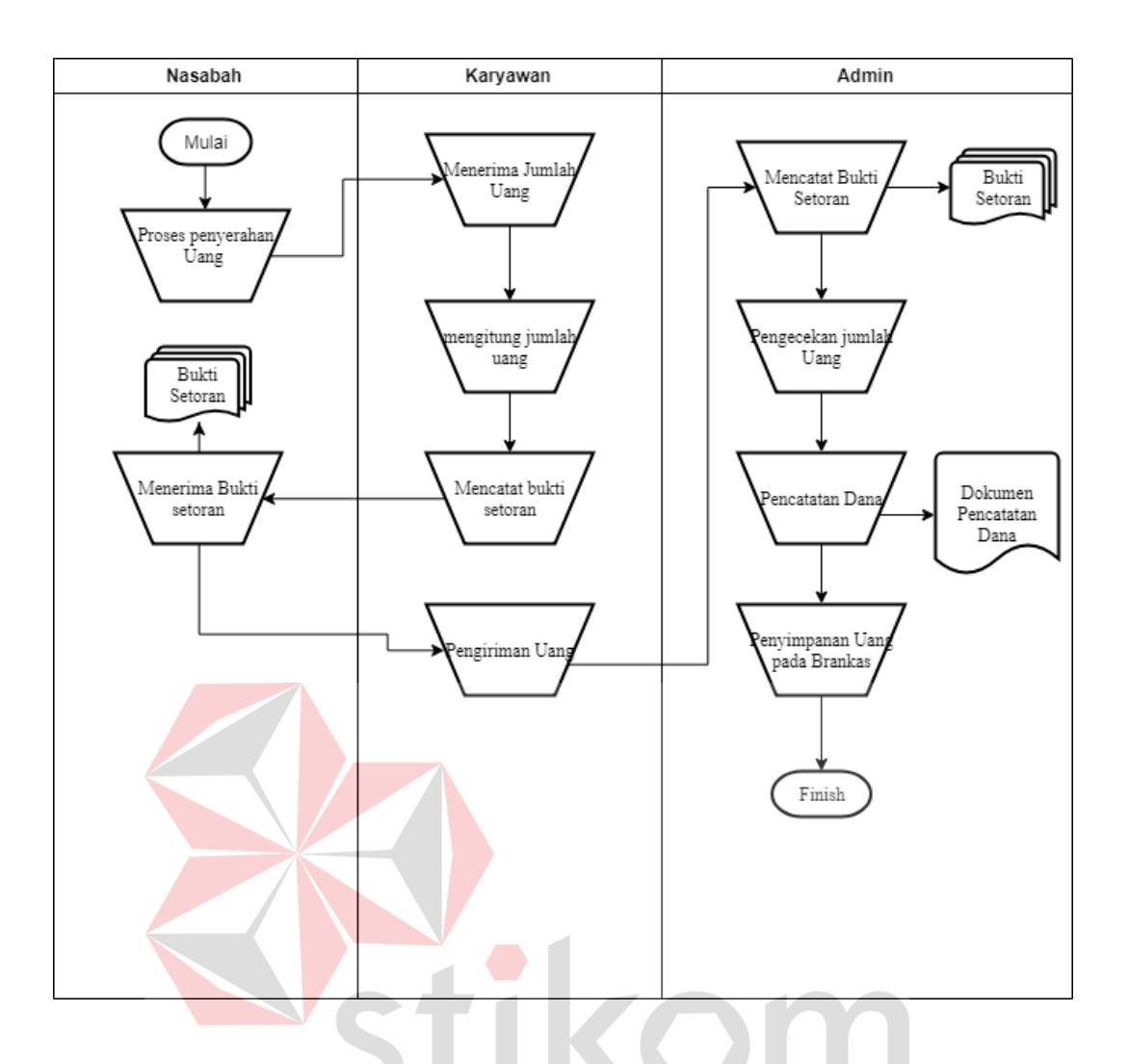

**Gambar 4.4 Document Flow**

SURABAYA

### **4.2.2 System** *Flowchart*

System *Flowchart* merupakan alur dari sistem aplikasi pencatatan penitipan uang yang dimana dari awal proses sistem hingga akhir dari proses sistem sehingga dalam System Flowchart sendiri dapat tergambarkan alur aplikasi secara detail yang berguna sebagai petunjuk kepada pihak instantsi maupun *user*  yang mengoprasikan Aplikasi Pencatatan Penitipan Uang, berikut adalah gambaran dari System *Flowchart*.

**A. System Flow Login** 

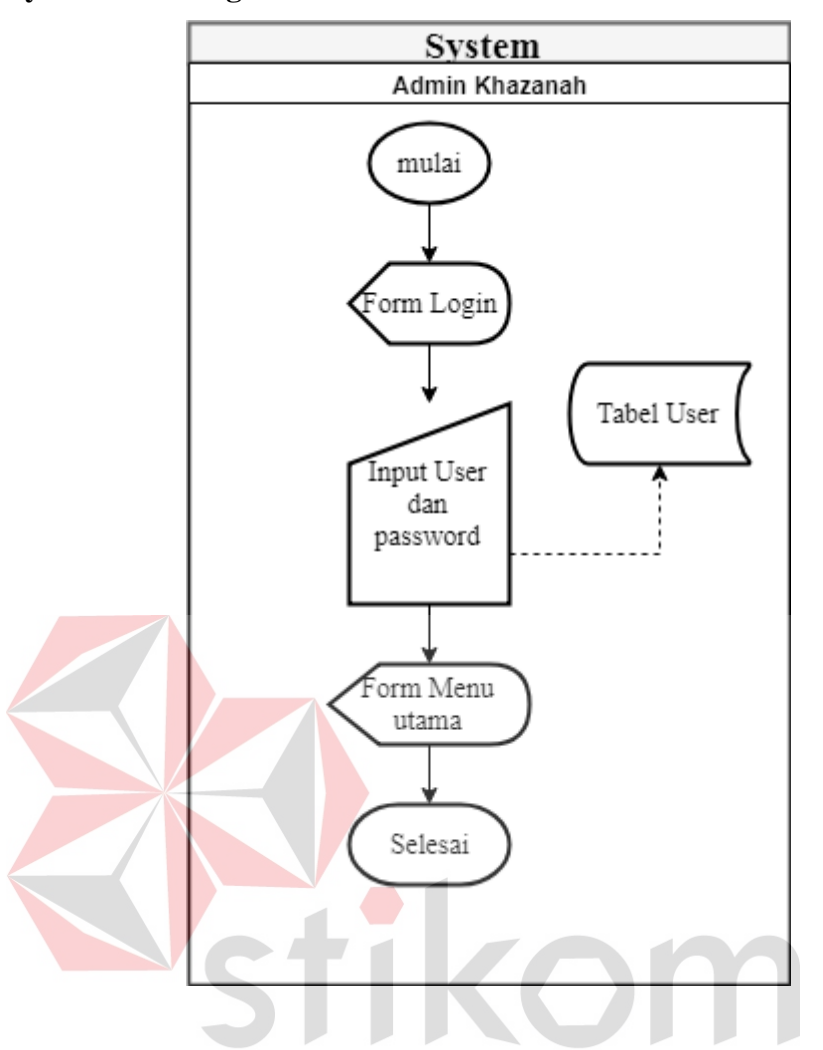

**Gambar 4.5 System Flow Login** 

 $\triangle$ 

Proses dimulai dari Admin Khazanah membuka aplikasi dan kemudian akan tampil form login, untuk menuju proses selanjutnya maka Admin harus melakukan proses terlebih dahulu dengan input user dan password setelah itu log in dan akan tampil form utama dimana form utama berfungsi untuk menu pilihan.

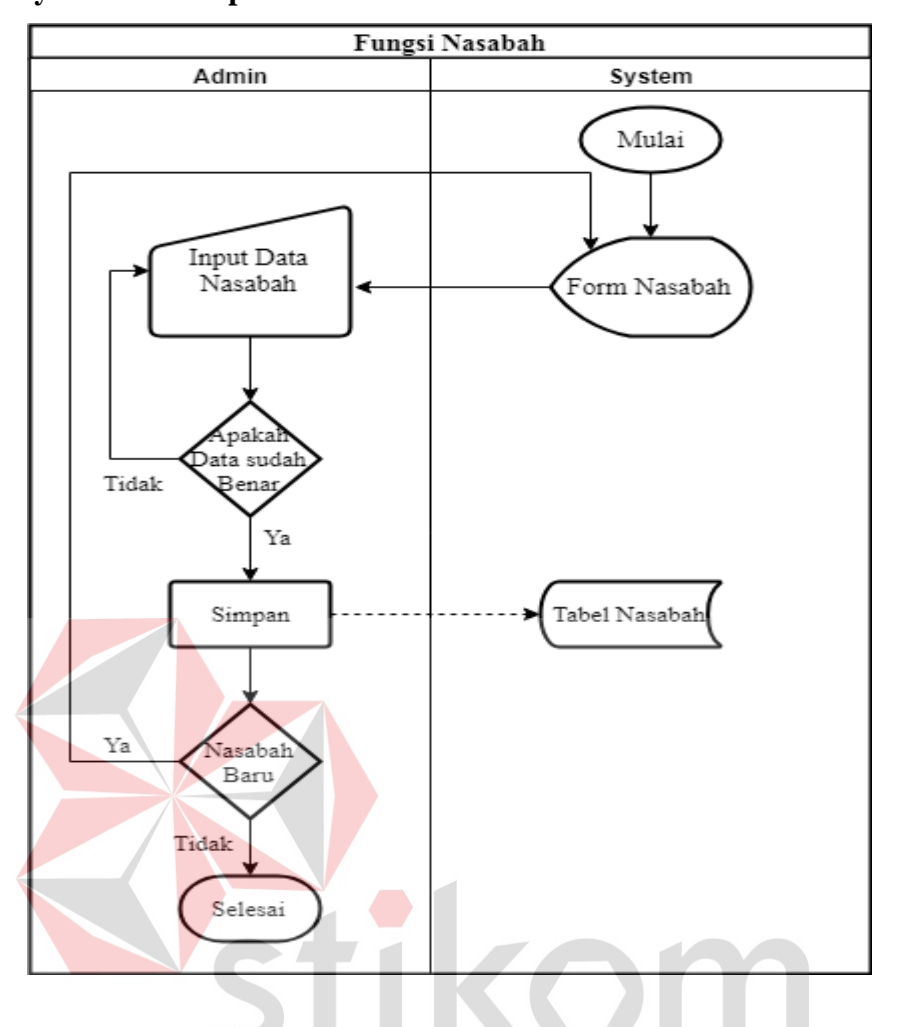

#### **B. System Flow Input Nasabah**

**Gambar 4.6** *System Flow* **Input Nasabah** 

Proses selanjutnya setelah masuk dengan menu utama maka pilih nasabah baru kemudian akan tampil form nasabah, setelah tampil form nasabah proses yang paling penting adalah admin akan menginputkan data nasabah dengan mengisi data nasabah sesuai dengan prosedur setelah data telah terisi akan mendapatkan notifikasi apakah data sudah benar jika data sudah benar maka data akan disimpan,

setelah data tersimpan apakah admin ingin input kembali jika iya akan kembali ke menu form nasabah jika tidak akan menyelesaikan proses input data nasabah.

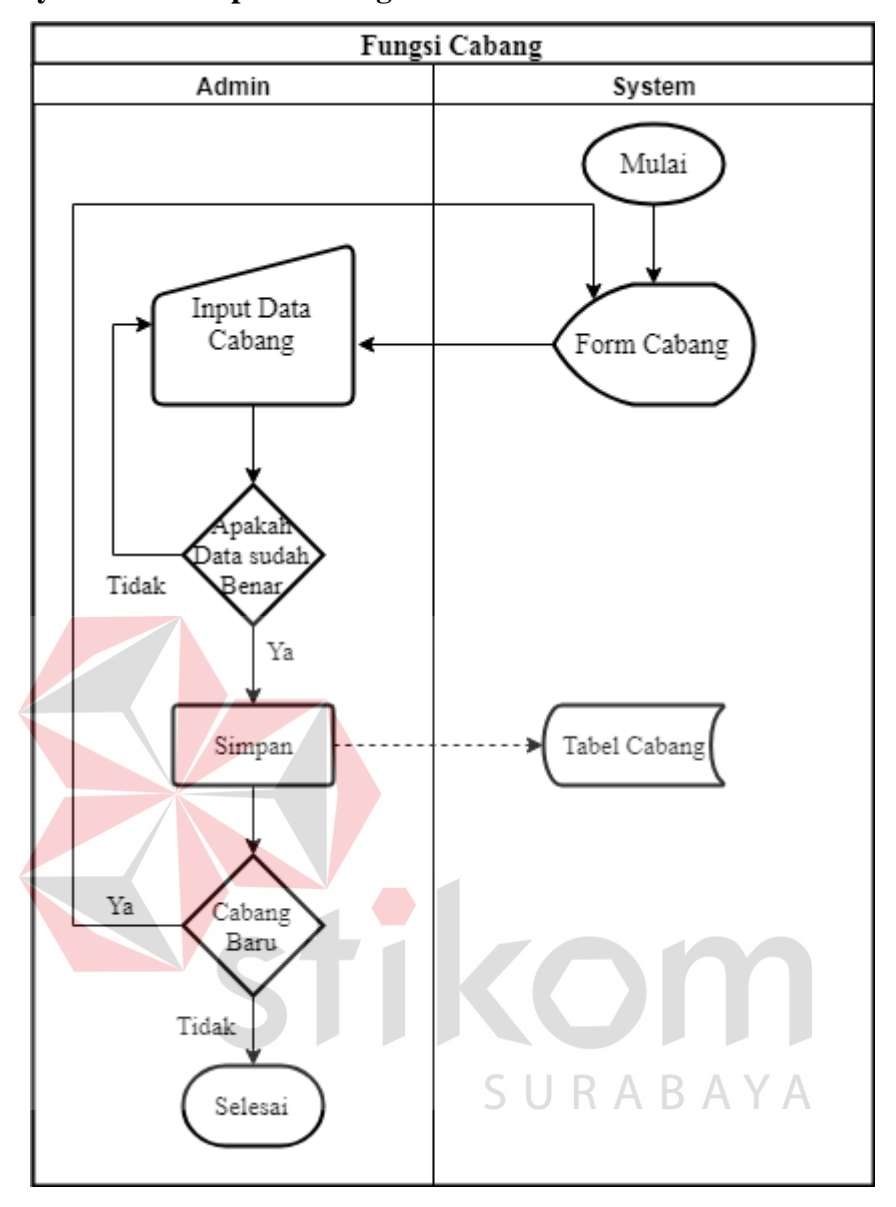

### **C. System Flow Input Cabang**

**Gambar 4.7** *System Flow* **Input Cabang** 

Proses input cabang merupakan proses pilihan dikarenakan jika nasabah tersebut mempunyai cabang perusahaan maka akan dilakukan input cabang baru pada nasabah tersebut proses awalnya yaitu dimulai dari admin yang masuk form cabang kemudian pada form cabang terdapat tampilan menu input kemudian admin menginputkan data cabang setelah data cabang di inputkan kemudian akan tertampil notifikasi apakah data yang anda inputkan sudah benar jika iya akan dilanjutkan dengan simpan dan data akan masuk ke tabel cabang jika tidak akan menuju pada admin, apakah admin akan input cabang kembali jika iya akan tertampil form cabang jika tidak akan menyelesaikan proses input cabang.

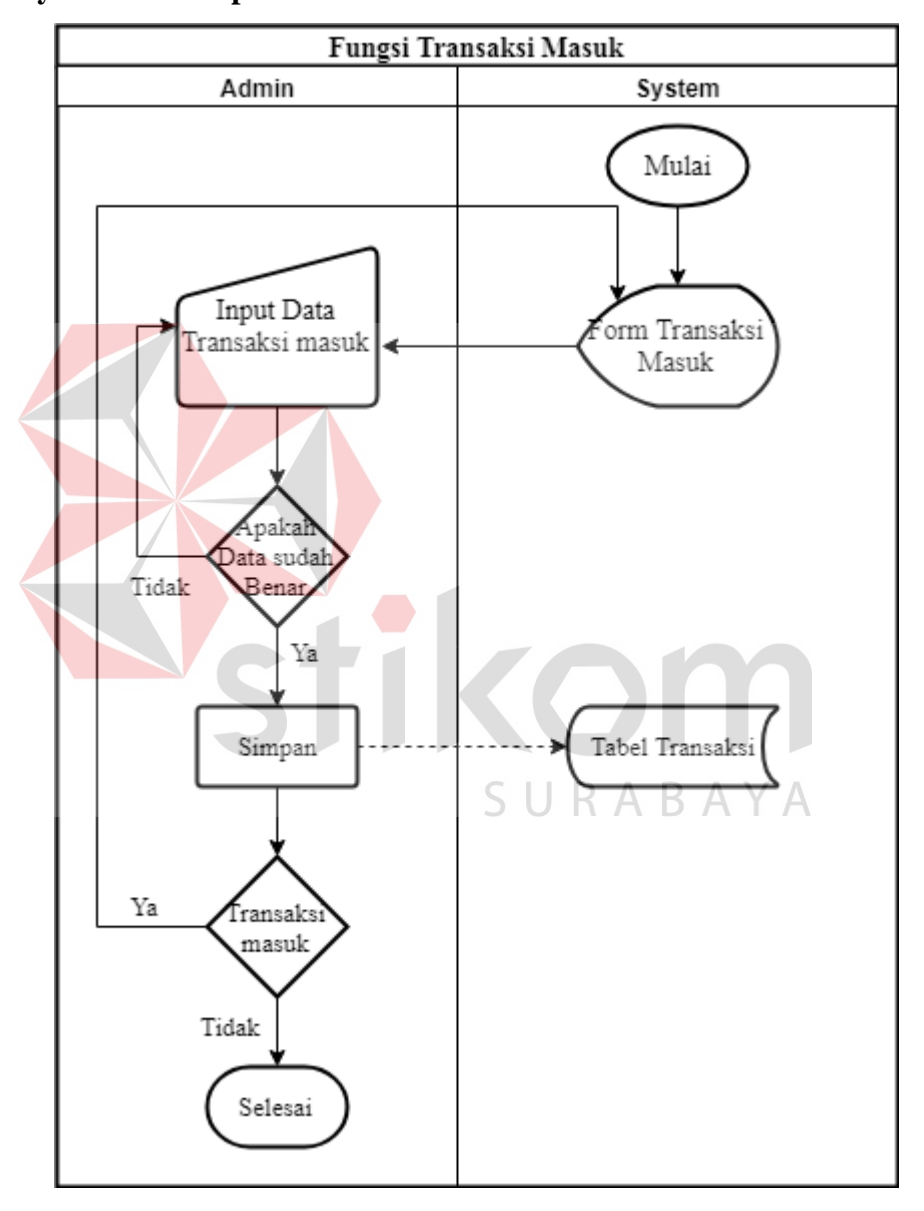

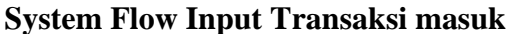

**Gambar 4.8** *System Flow* **Transaksi Masuk** 

Setelah proses nasabah dan cabang selesai jika ingin melakukan transaksi maka akan pilih menu transaksi masuk pada menu utama kemudian akan tampil transaksi masuk, pada transaksi masuk sendiri berguna untuk mencatat segala transaksi penitipan masuk dan jumlah uang pun juga di catat pada bagian proses ini, saat form transaksi masuk telah terbuka maka menu akan menampilkan kolom input pada kolom input admin akan menginputkan data transaksi yang masuk setelah data telah di inputkan akan muncul notifikasi apakah data yang anda masukkan sudah benar jika iya akan dilanjutkan proses penyimpanan jika tidak akan tetap pada menu input jika iya akan melanjutkan penyimpanan data pada tabel transaksi setelah itu proses selenjutnya yaitu apakah ingin menginputkan transaksi lagi jika iya akan kembali pada form transaksi masuk jika tidak akan menyelesaikan proses input transaksi masuk.

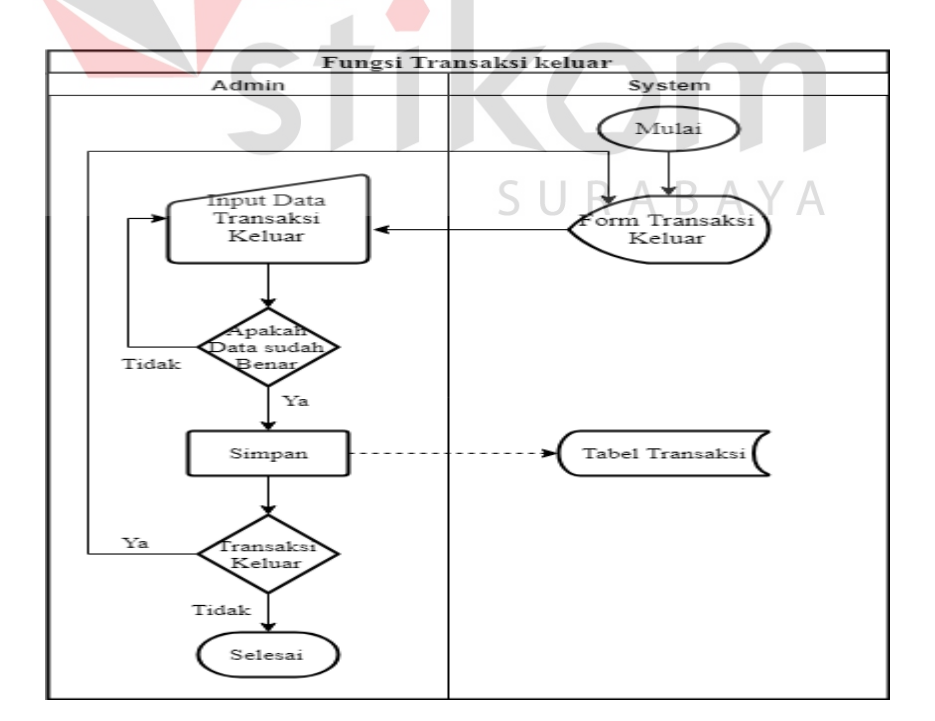

### **D.** *System Flow* **Input Transaksi Keluar**

**Gambar 4.9** *System Flow* **Transaksi Keluar** 

Pada fungsi input transaksi keluar proses ini digunakan untuk mencatatat transaksi keluar atau transaksi ketika uang dalam proses pengiriman, proses awal dari pencatatan transaksi keluar adalah pilih menu utama kemudian pilih transaksi keluar dan akan tampil form transaksi keluar pada form transaksi keluar pilih data pada data gridview kemudian input data transaksi keluar kemudian setelah selesai input maka akan ada notifikasi apakah data sudah benar jika tidak akan kembali input jika iya akan dilanjutkan penyimpanan dan data akan masuk pada tabel transaksi.

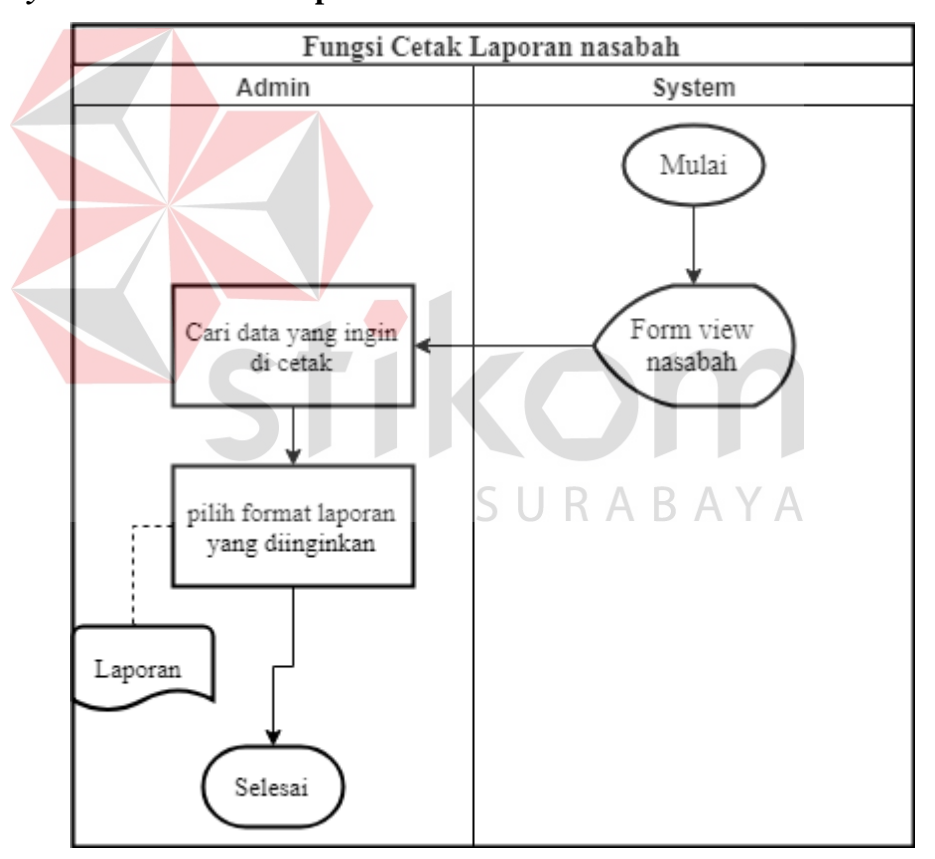

#### **E.** *System Flow* **Cetak Laporan Nasabah**

#### **Gambar 4.10** *System Flow* **Cetak Laporan Nasabah**

Proses cetak laporan nasabah dimulai pada tahapan dimana admin memilih form view nasabah kemudian pada form view nasabah terdapat tombol *Search* (Pencarian) kemudian ketikan data apa yang ingin di cari dan di cetak setelah di

lakukan pencarian maka selanjutnya pilih icon cetak laporan setelah pilih cetak laporan kemudian pilih format yang akan di gunakan pada laporan format yang ada yaitu *Microsft word, microsoft excel, pdf* setelah format terpilih maka data akan otomatis tersimpan menjadi salinan dokumen sesuai dengan format.

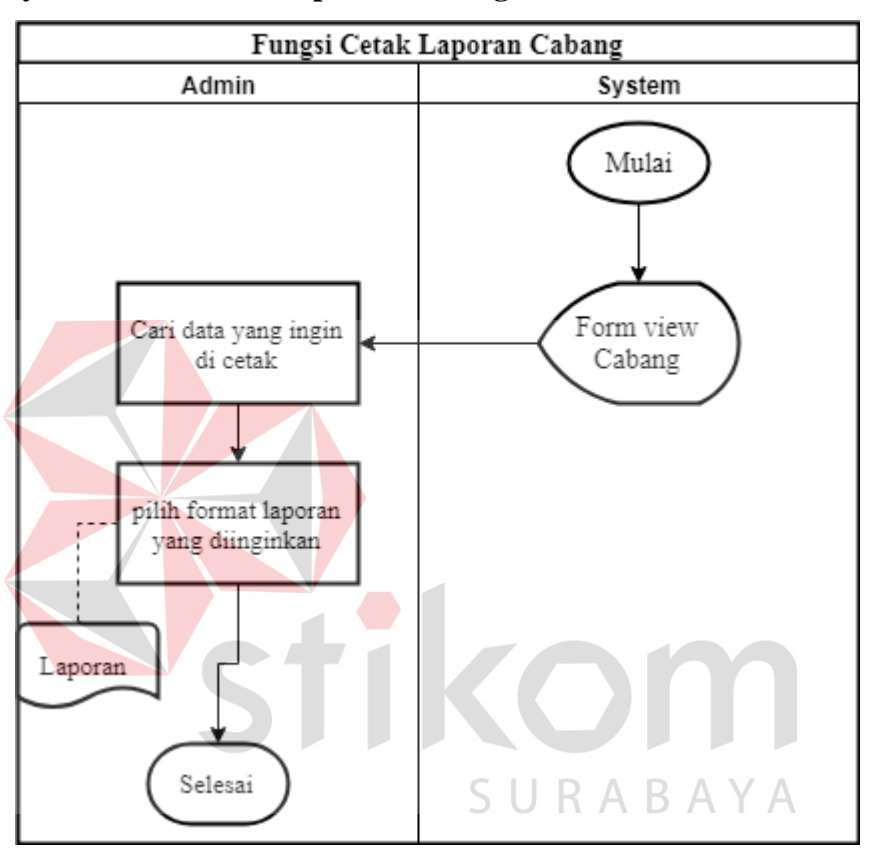

#### **F. System Flow Cetak Laporan Cabang**

# **Gambar 4.11** *System flow* **Cetak Cabang**

Fungsi cetak laporan cabang bertujuan untuk mencetak data cabang yang ada pada tabel cabang, proses awalnya dimulai dari pilih form view cabang kemudian pada form view cabang terdapat tombol *Search* (Pencarian) kemudian ketikan data apa yang ingin di cari dan di cetak setelah di lakukan pencarian maka selanjutnya pilih icon cetak laporan setelah pilih cetak laporan kemudian pilih format yang akan di gunakan pada laporan format yang ada yaitu *Microsft word,* 

*microsoft excel, pdf* setelah format terpilih maka data akan otomatis tersimpan menjadi salinan dokumen sesuai dengan format.

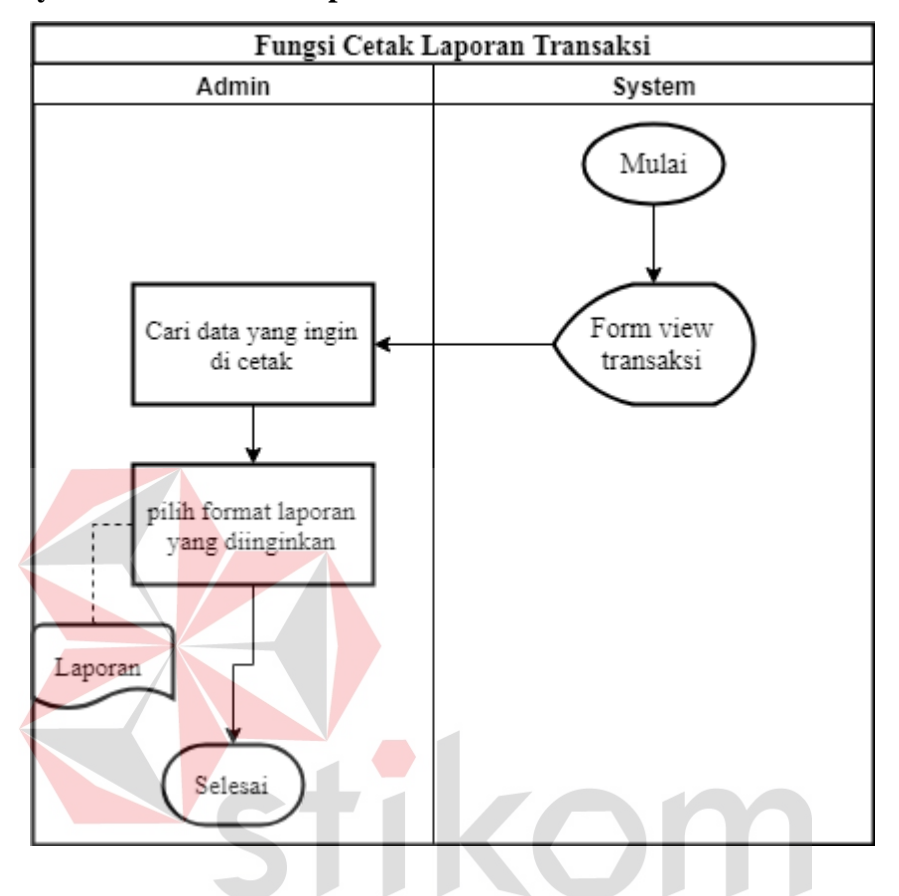

#### **G. System Flow Cetak Laporan Transaksi**

**Gambar 4.12** *System Flow* **Cetak Transaksi** 

Proses cetak laporan transaksi bertujuan untuk mencetak data transaksi yg ada pada tabel transaksi, proses awal dari laporan cetak transaksi adalah buka form view transaksi kemudian pada menu form trasaksi terdapat fungsi *Search*  (Pencarian) kemudian ketikkan kata kunci yang ingin di cetak dengan kemudian setelah data yang diinginkan tertampil tahap selanjutnya pilih icon cetak laporan setelah pilih cetak laporan kemudian pilih format yang akan di gunakan pada laporan format yang ada yaitu *Microsft word, microsoft excel, pdf* setelah format terpilih maka data akan otomatis tersimpan menjadi salinan dokumen sesuai dengan format.

## **4.2.3 Diagram Jenjang**

Diagram jenjang merupakan proses perancangan sistem yang dapat menampilkan seluruh proses yang terdapat pada aplikasi secara jelas dan terstruktur. Berikut adalah gambaran dari diagram jenjang Aplikasi Penctatan Penitipan Uang pada PT Mentari Smart Guna Sidoarjo yang dapat dilihat dibawah ini.

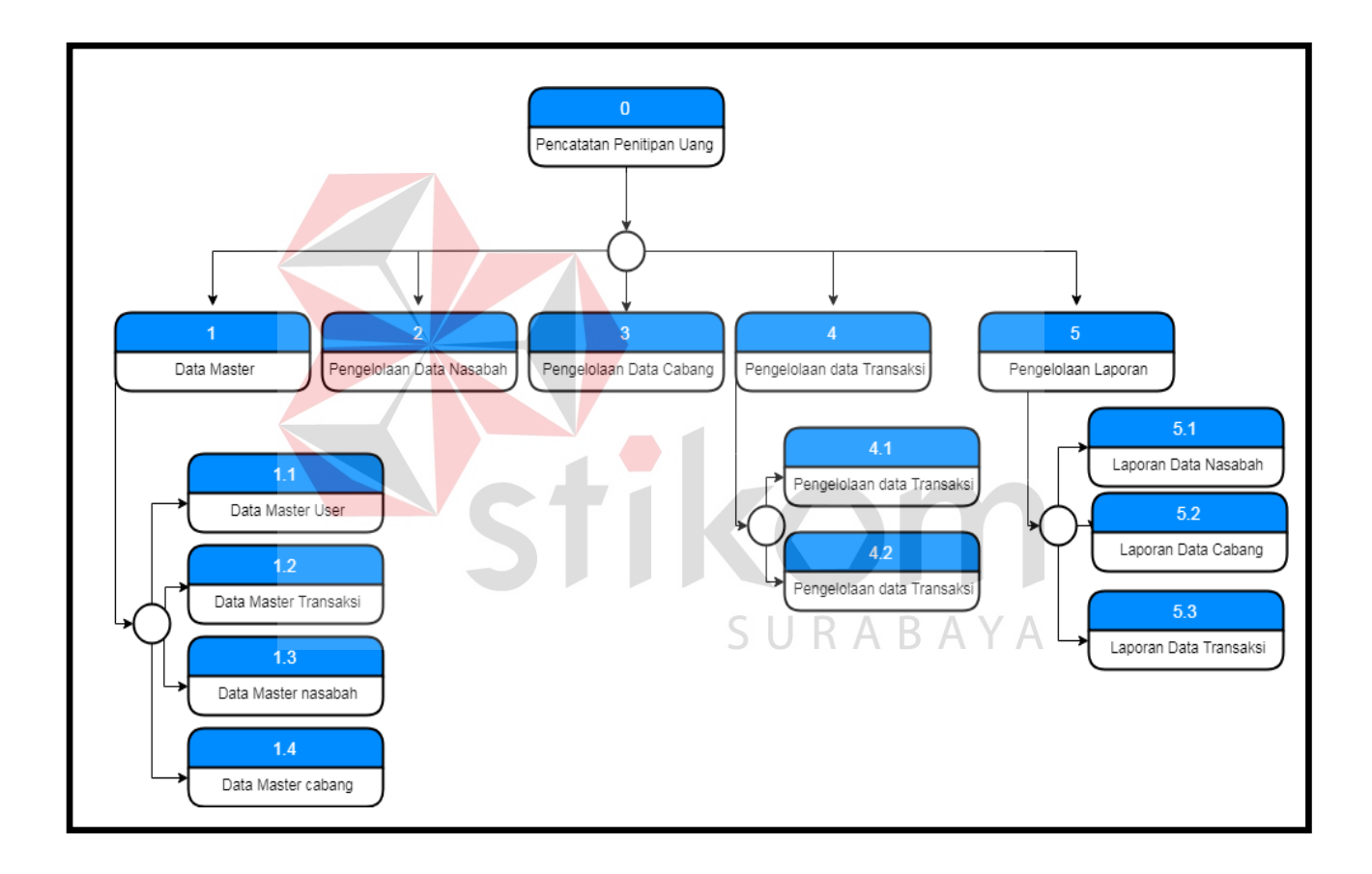

**Gambar 4.13 Diagram Jenjang** 

#### **4.2.4 Context Diagram**

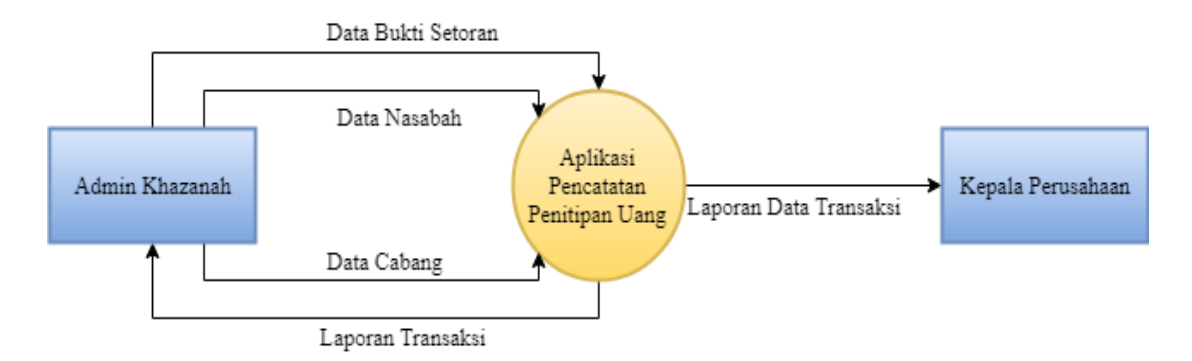

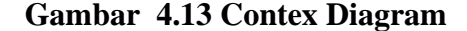

Penjelasan dari context diagram diatas adalah diawali dari administrasi Khazanah melakukan proses input data nasabah jika nasabah tersebut mempunyai cabang maka akan dilakukan input data cabang kemudian jika ada uang masuk maka akan dilakukan pencatatan bukti setoran, data dari bukti setoran akan masuk ke dalam tabel transaksi setelah data masuk ke tabel transaksi maka akan dilakukan cetak laporan transaksi, laporan transaksi pun tidak hanya di berikan kepada admin namun laporan transaksi pun juga akan diberikan kepada kepala perusahaan agar kepala perusahaan dapat mengetahui proses dari transaksi.

#### **4.2.5 Data Flow Diagram level 0**

Data Flow Diagram adalah gambaran dari alur sebuah sebuah data pada sistem aplikasi, Data flow Diagram merupakan decompose dari Context diagram yang dimana dapat di jelaskan melalui Data Flow Diagram Level 0 hingga level 1 berikut adalah gambaran dari Data Flow Diagram.

SURABAYA

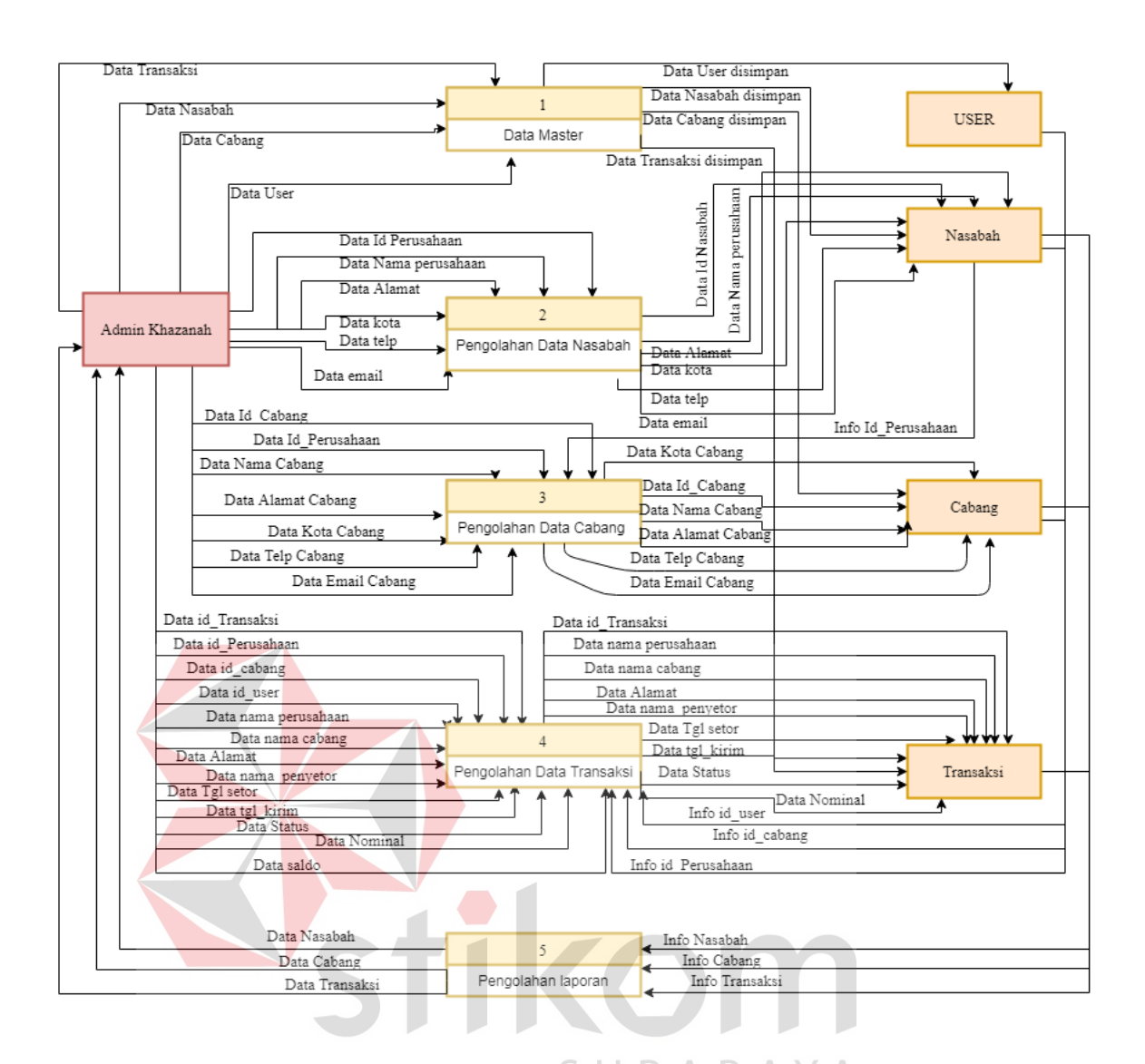

**Gambar 4.14 Data Flow Diagram Level 0** 

## **A. Data Flow Diagram Level 1 fungsi Data Master**

Dalam Data Flow Diagram level 1 data master dibagi menjadi 5 fungsi yaitu data master user, data master nasabah, data master cabang. Semua proses tersebut memiliki fungsi masing-masing untuk menyimpan data pada database, berikut adalah gambaran proses dan fungsinya.

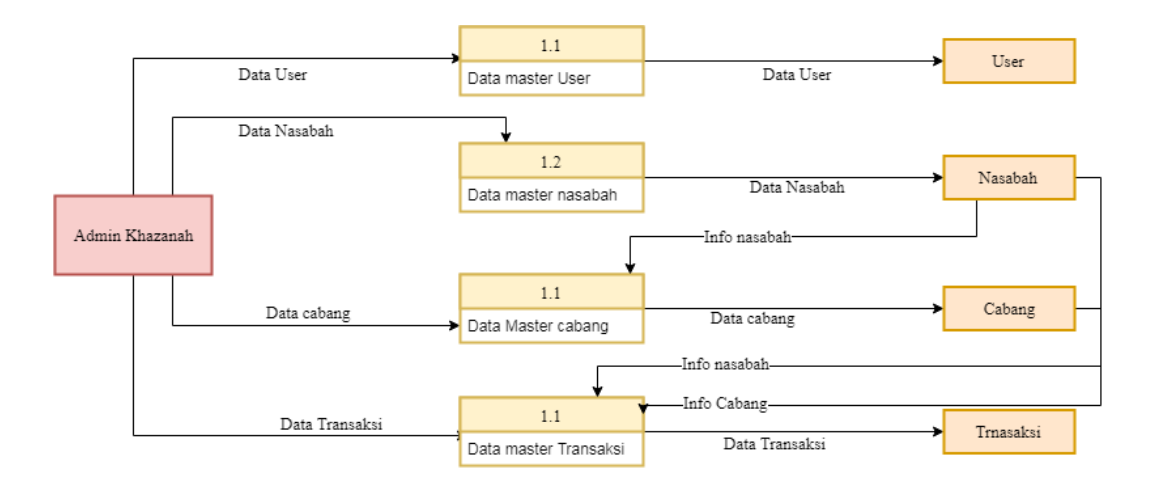

# **Gambar 4.15 Data Flow Diagram Level 1 Data Master**

## **B. Data Flow Diagram Level 1 Fungsi Data Transksi**

Pada DFD level 1 fungsi data Transaksi dimana alur transaksi masuk dan

alur transaksi keluar dapat di jelasakan melalui tahapan proses sebagi berikut.

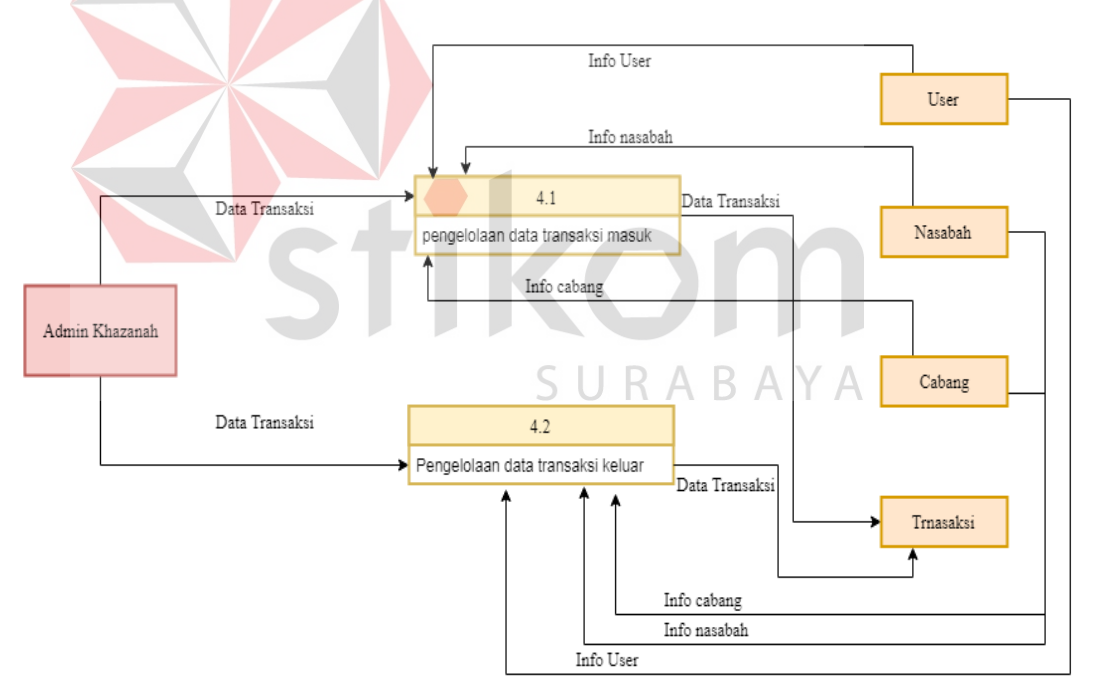

# **Gambar 4.16 Data Flow Diagram Level 1 Data Transaksi**

**C. Data Flow Diagram level 1 fungsi laporan** 

Pada DFD fungsi ini sangat di perlukan untuk melakukan cetak data laporan, adapun dalam aplikasi pencatatan penitipan uang cetak data laporan memiliki 3 cetak data laporan yaitu cetak data laporan nasabah, cetak data laporan cabang, dan cetak data laporan transaksi. Berikut gambaran alur data dari fungsi laporan.

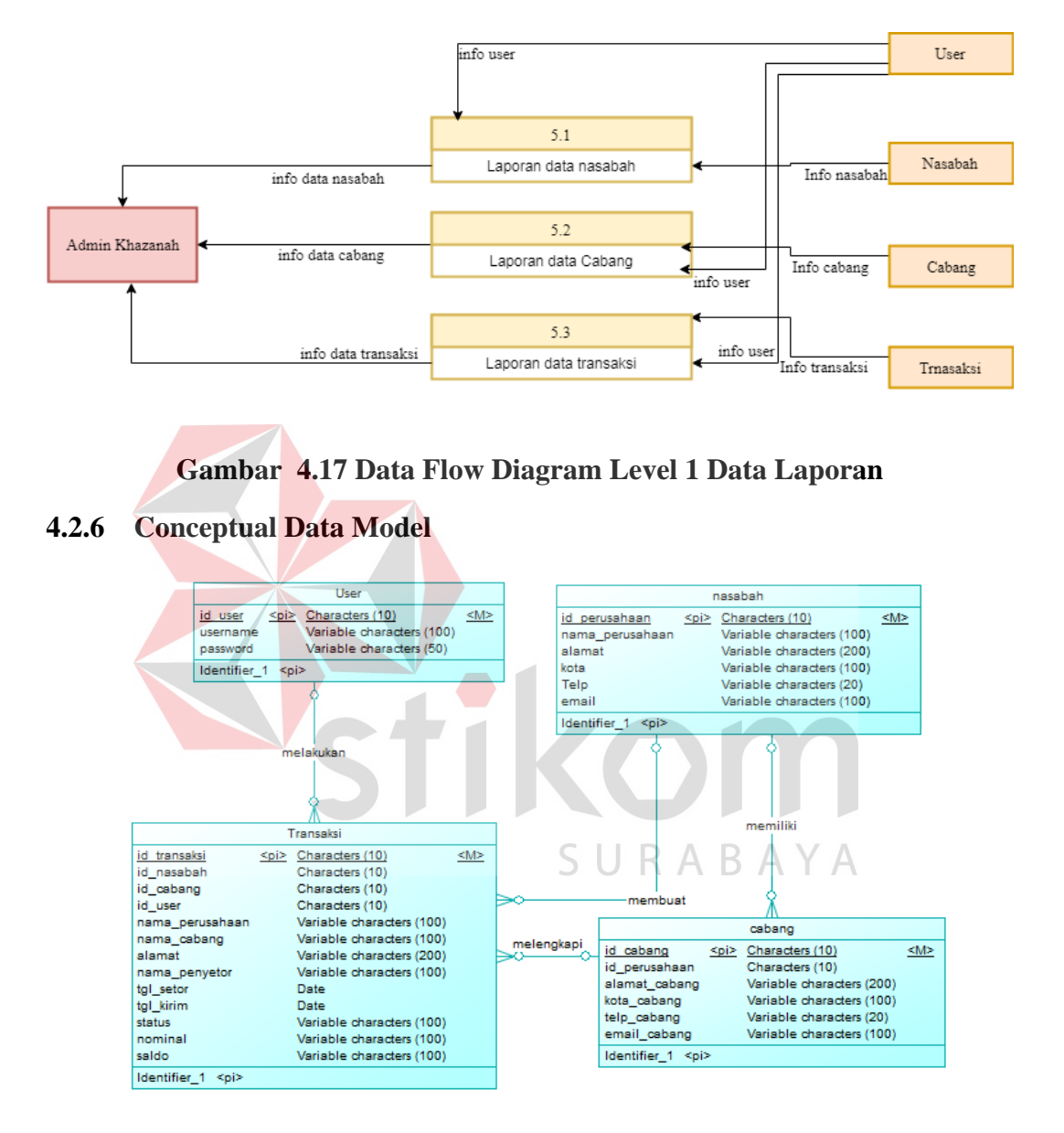

#### **Gambar 4.18 CDM**

Pada tahap merancang basis data bertujuan untuk merancang skema database yang akan digunakan dalam aplikasi. Rancangan basis data tersebut akan dijelaskan dalam bentuk Conceptual Data Model, Physical Data Model dan struktur tabel. CDM dari aplikasi pencatatan penitipan uang ini memiliki 4 entitas yaitu entitas Nasabah, entitas Cabang, entitas User, entitas Transaksi.

#### **4.2.7 Physical Data Model**

Berikut adalah gambaran dari PDM (*Phsysical Data Model*) pada aplikasi pencatatan penitipan uang yang dapat dilihat di bawah ini .

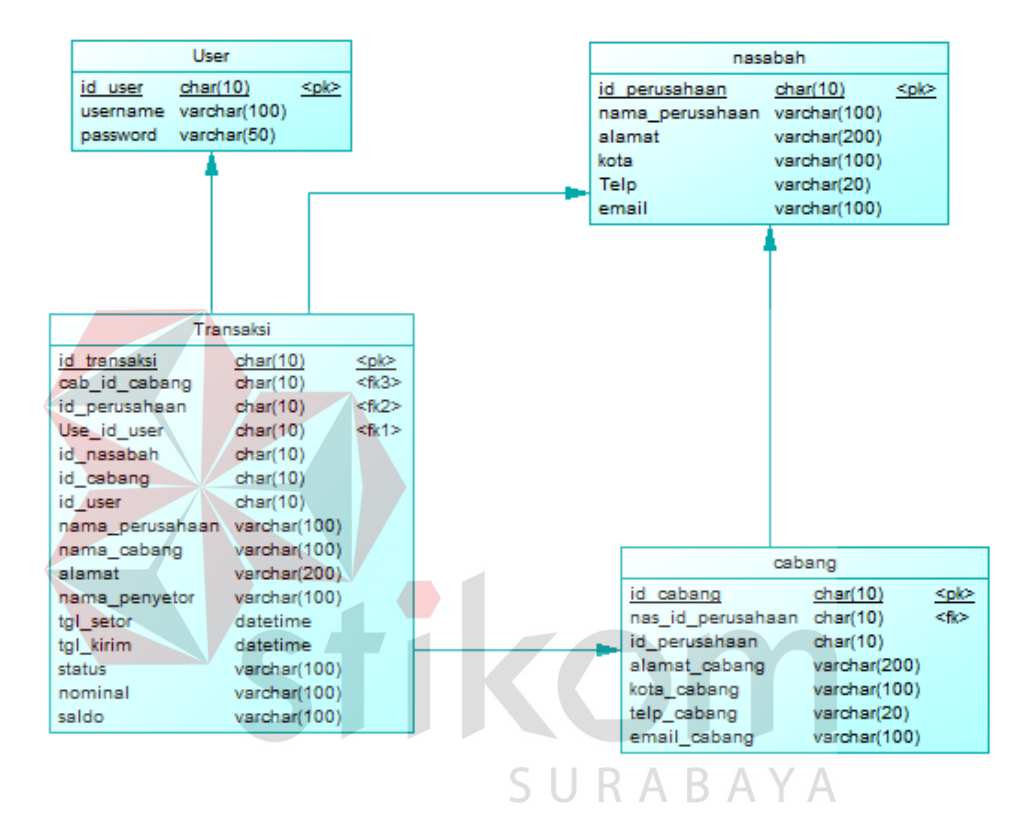

**Gambar 4.19 PDM** 

### **4.2.8 Struktur Tabel**

Struktur tabel merupakan penjelasan dari banyak tabel yang terdapat pada database, dalam penyusunan struktur tabel sendiri data yang ada pada database haruslah cocok dan dapat di jelaskan secara detail, proses penyusunan struktur tabel berguna untuk mengetahui alur proses penyimpanan data. Berikut tabel-tabel dari aplikasi pencatatan penitipan uang.

# **A. Tabel User**

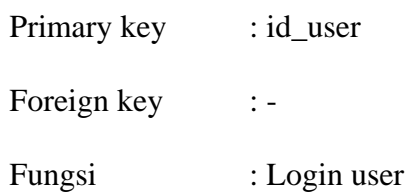

# **Tabel 4.4 Tabel User**

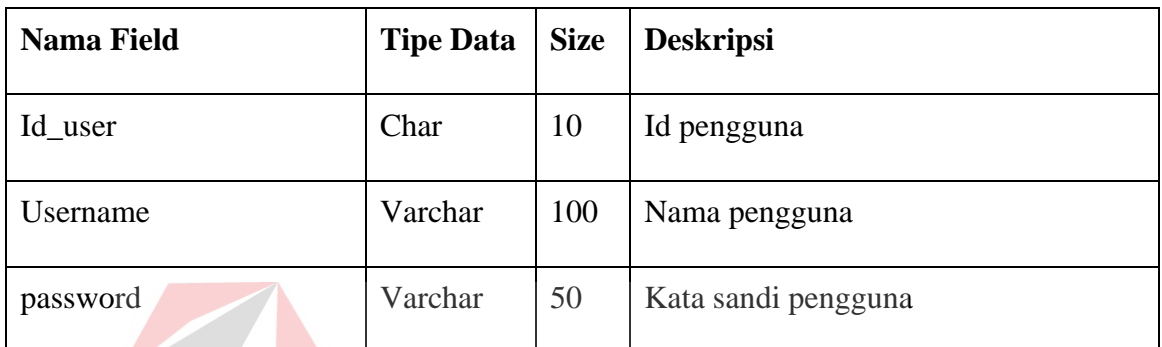

# **B. Tabel Nasabah**

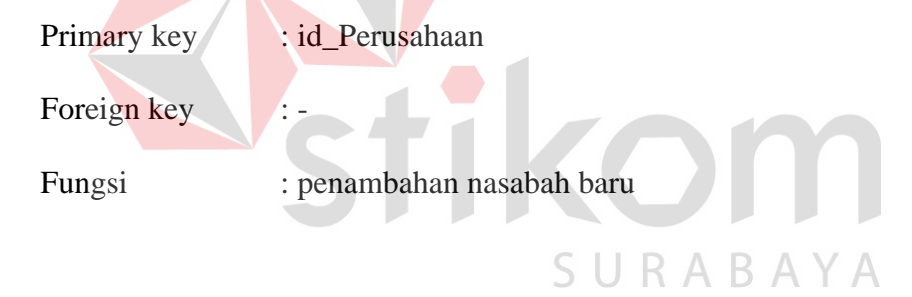

# **Tabel 4.5 Tabel Nasabah**

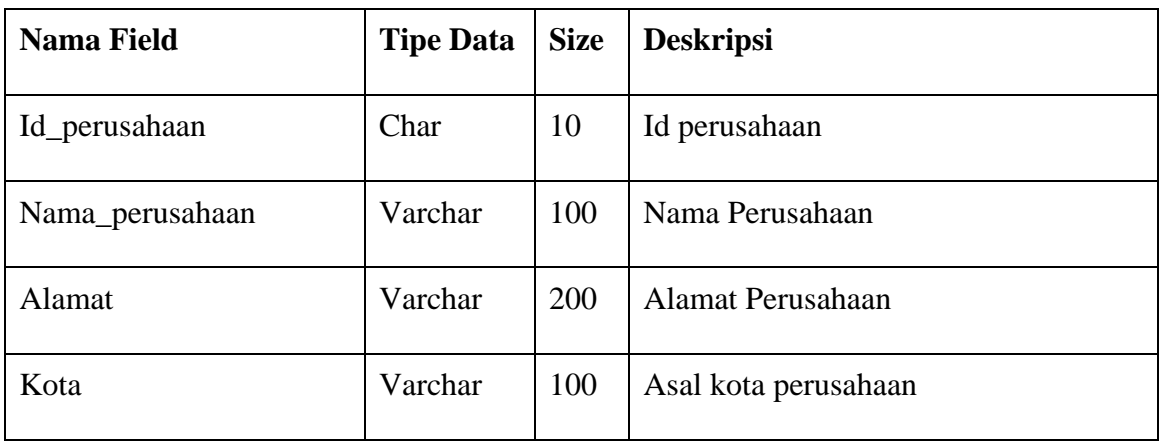

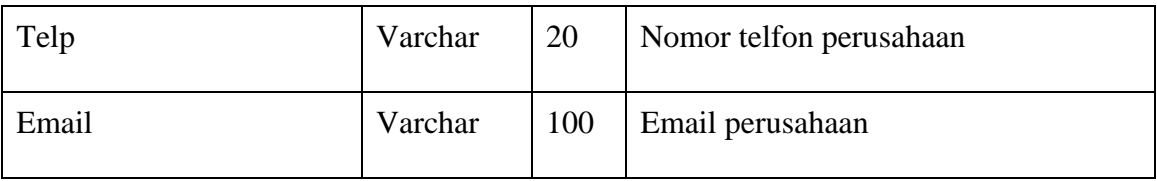

# **C. Tabel Cabang**

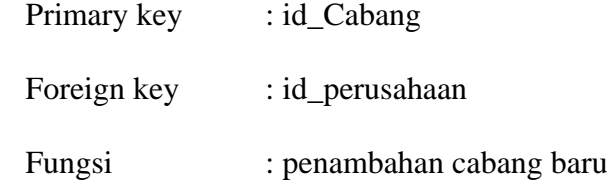

# **Tabel 4.6 Tabel Cabang**

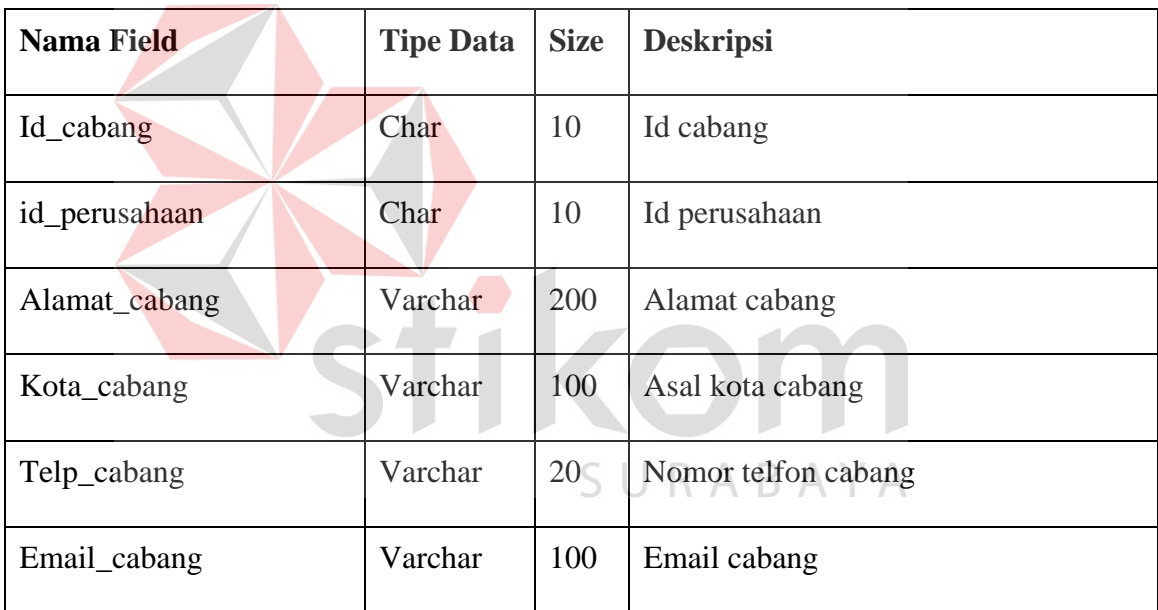

# **D. Tabel Transaksi**

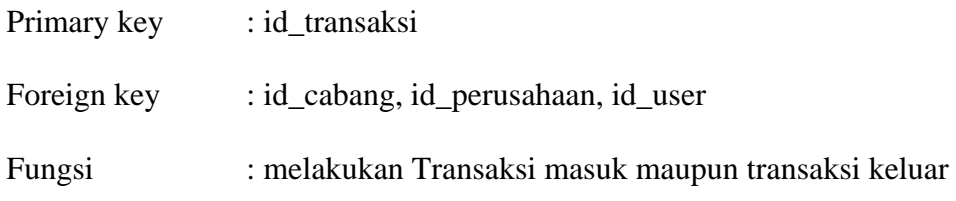

| <b>Nama Field</b> | <b>Tipe Data</b> | <b>Size</b> | Deskripsi         |
|-------------------|------------------|-------------|-------------------|
| Id transaksi      | Char             | 10          | Id transaksi      |
| id_perusahaan     | Char             | 10          | Id perusahaan     |
| Id_cabang         | Char             | 10          | Id cabang         |
| Nama_perusahaan   | Varchar          | 100         | Nama perusahaan   |
| Nama_cabang       | Varchar          | 100         | Nama cabang       |
| Alamat            | Varchar          | 200         | Alamat cabang     |
| nama_penyetor     | Varchar          | 100         | Nama penyetor     |
| Tgl_setor         | Date             | 20          | Tangal setoran    |
| Tgl_kirim         | Date             | 100         | Tanggal           |
|                   |                  |             | pengiriman uang   |
| <b>Status</b>     | Varchar          | 100         | Status pengiriman |
| Nominal           | Varchar          | 100         | Jumlah uang       |
|                   |                  |             | masuk             |
| Saldo             | Varchar          | 100         | Jumlah saldo      |

**Tabel 4.7 Tabel Transaksi** 

### **4.2.9 Desain Input Output**

Desain dari masukan dan keluaran proses akan dijelaskan pada sesi ini. Bahan mentah dari informasi adalah data yang terjadi dari transaksi atau kegiatan yang dilakukan oleh pengguna oleh sebab itu gambaran dan model tersebut bertujuan agar dapat mengetahui desain awal hingga akhir dari aplikasij tersebut..

#### **A. Desain input login user**

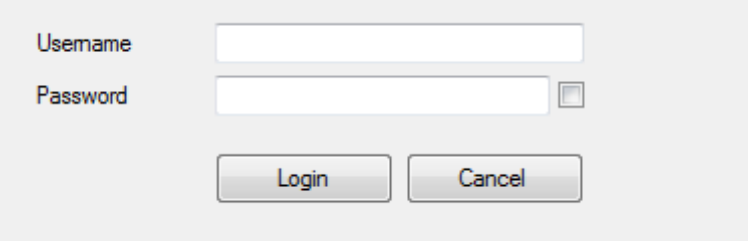

# **Gambar 4.20 Desain Input Login User**

Sebelum melakukan proses inti dari aplikasi pencatatan penitipan uang maka terlebih dahulu user melakukan login aplikasi, dalam melakukan login aplikasi user harus menginputkan username dan password yang sebelumnya sudah terdaftar.

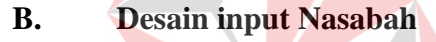

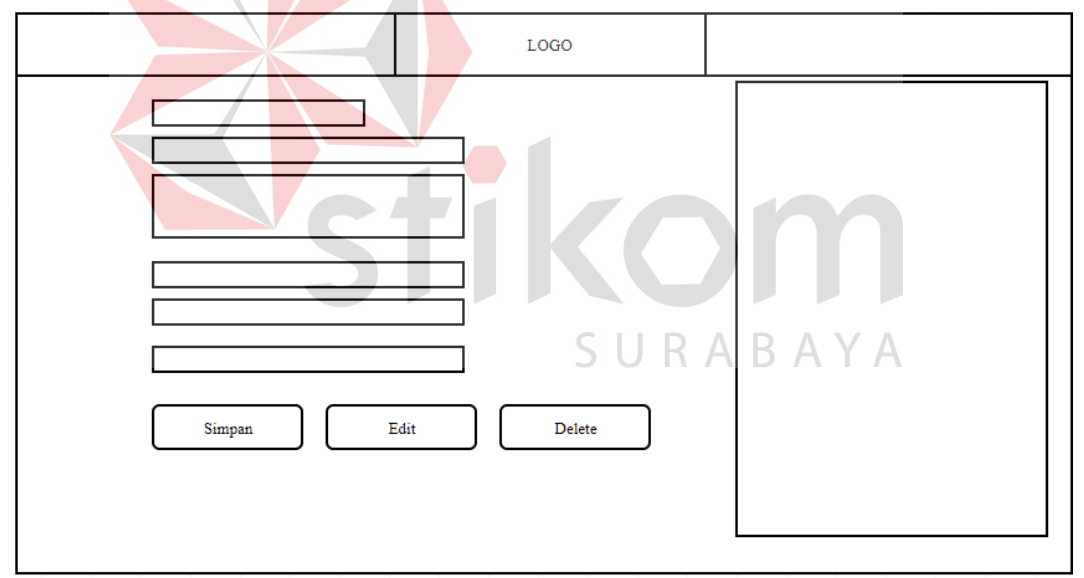

## **Gambar 4.21 Desain Input Nasabah**

Form diatas merupakan rancangan form dari input nasabah baru, jika instantsi memiliki nasabah baru maka akan dilakukan input nasabah baru setelah melakukan input admin pun dapat menyimpan data nasabah, data nasabah sendiri dapat dilihat pada database SQL Server .

# **C. Desain input Cabang**

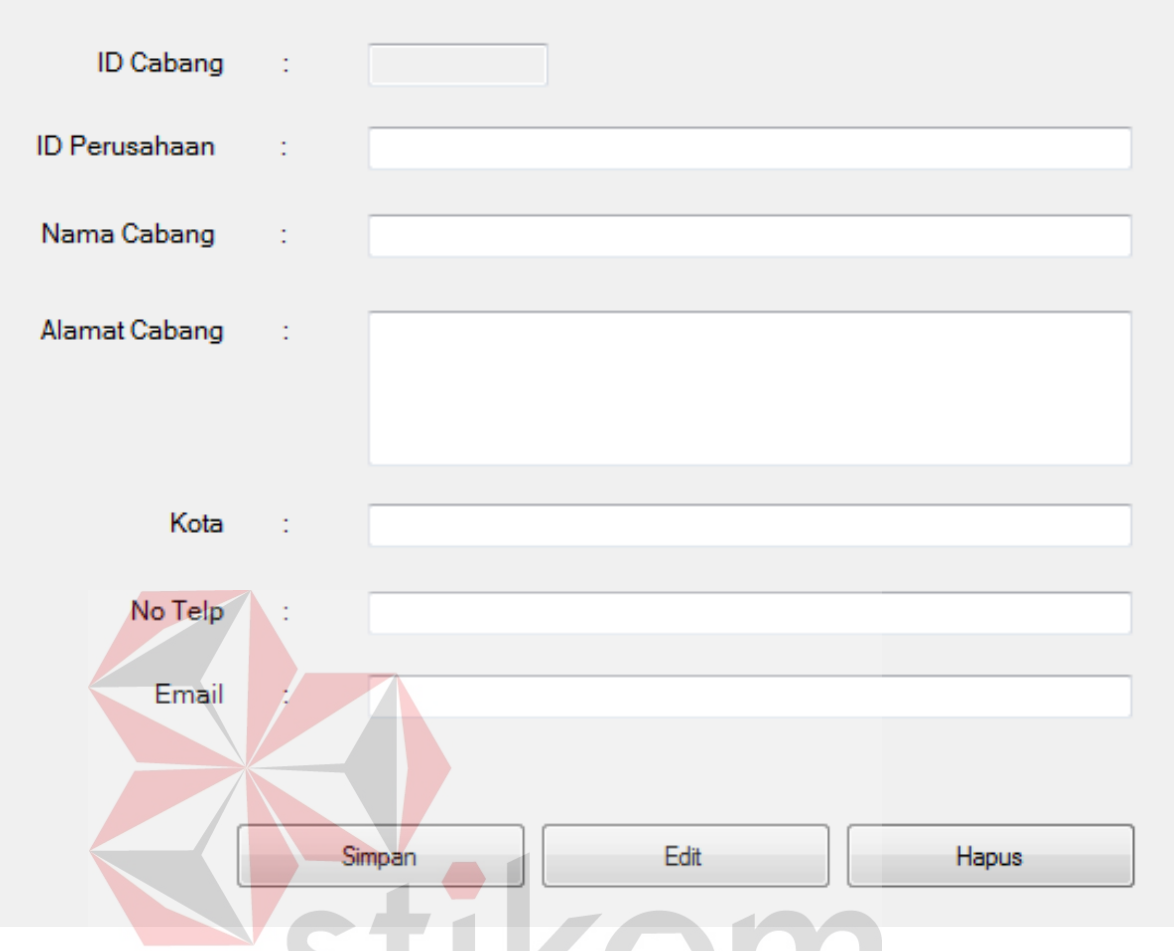

**Gambar 4.22 Desain Input Cabang** 

Form cabang baru bertujuan untuk melakukan penambahan cabang baru jika perusahaan induk memiliki cabang maka cabang tersebut akan di tambahkan dengan input data cabang baru, data cabang baru sendiri saat melakukan input akan di sangkutkan dengan id perusahaan induk agar cabang tersebut dapat di ketahui bahwa perusahaan induk memilki sebuah cabang.

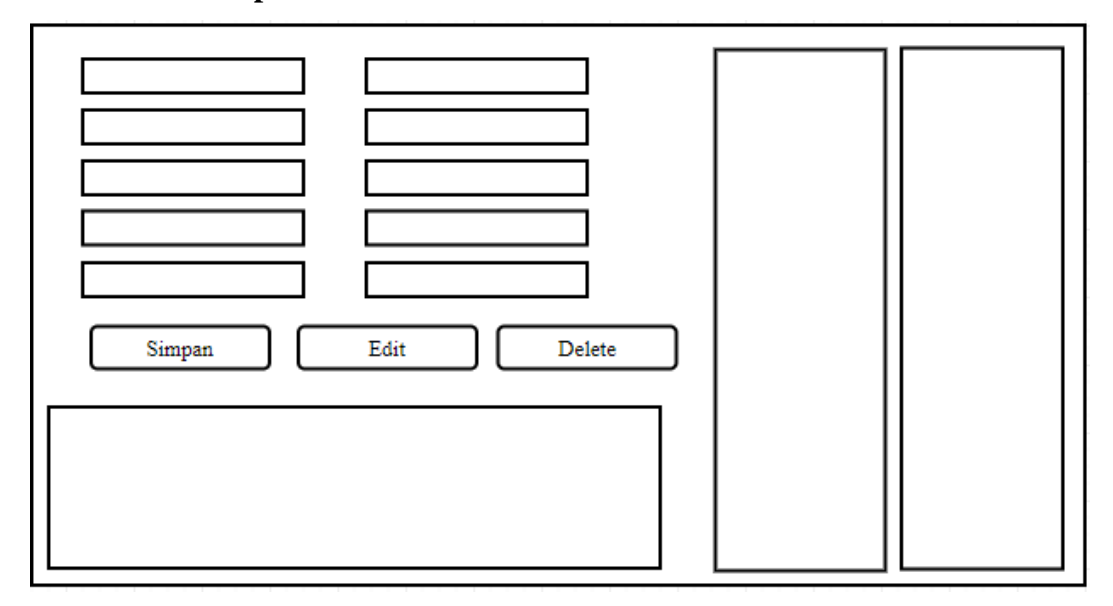

# **Gambar 4.23 Desain Input Transaksi**

Desain input Transaksi berfungsi untuk menginputkan data transaksi dimana sebelum melakukan input transaksi akan melalui proses login kemudian pilih transaksi kemudian pihak admin akan menginputkan data transaksi ada hari itu.

## **E. Desain Cetak Laporan**

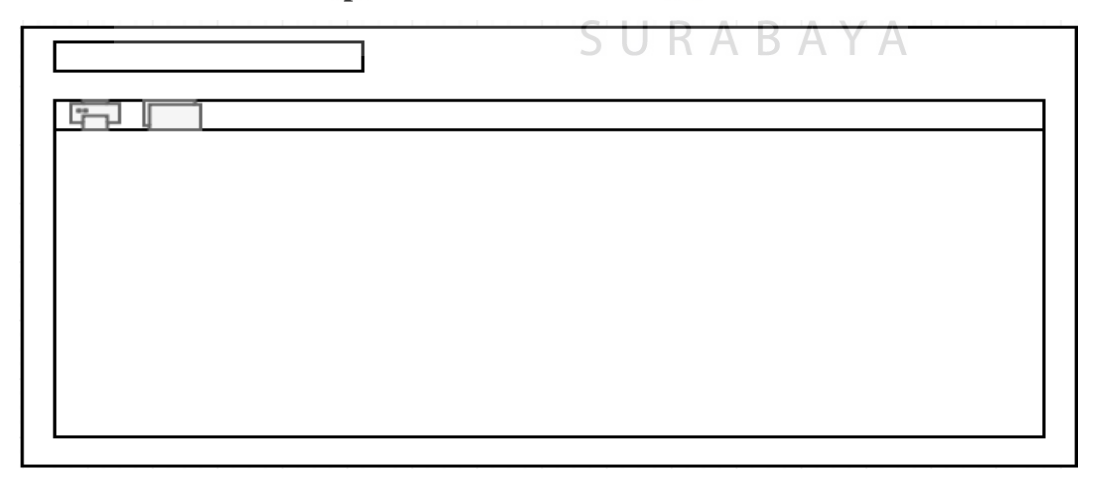

# **Gambar 4.24 Desain Cetak Laporan**

Desain Cetak Laporan adalah point dimana fungsi yang paling penting yang berguna untuk menyimpan atau mencetak data nasabah, data cabang, data transaksi jika data laporan ingin di cetak maka silahkan pilih tombol print jika ingin menyimpan data nasabah maka pilih folder kemudian pilih format yang diinginkan.

#### **4.3 Implementasi**

Implementasi merupakan penerapan yang telah dibuat berdasarkan hasil analisis dan perancangan.

## **4.3.1 Kebutuhan Sistem**

Kebutuhan sistem diperlukan sebagai perangkat untuk mendukung sistem agar dapat berjalan sesuai dengan fungsinya, perangkat yang mendukung meliputi:

- A. Perangkat lunak (Software).
- B. Perangkat keras (Hardware).

# **A. Perangkat Lunak (***Software***)**

 Perangkat lunak (*Software)* yang dibutuhkan untuk menjalankan sistem Pencatatan Penitipan Uang Berbasis Desktop pada PT Mentari Smart Guna Sidoarjo sebagai berikut:

- 1. Sistem operasi : Microsoft Windows 7
- 2. *Web server* : Apache Server 2.4.18
- 3. *Web-browser* : *Internet explorer, Mozilla firefox, Google chrome,* dll.
- 4. *Database* : SQL server

### **B. Perangkat Keras (***Hardware***)**

 Spesifikasi perangkat keras (*Hardware*) minimal yang dibutuhkan untuk menjalankan Sistem Aplikasi Pencatatan Penitipan Uang Berbasis Desktop pada PT Mentari Smart Guna Sidoarjo sebagai berikut:

- 1. Processor : Intel Core i3-2100 dual core processor.
- 2. Harddisk : 500-GB Disk Drive
- 3. RAM : 2-GB DDR 3
- 4. VGA : Intel HD Graphics 3000
- 5. Monitor : 14-inch LED Monitor
- 6. Mouse : Standard
- 7. Keyboard : Standard

# **4.3.2 Penjelasan Implementasi Sistem**

Pada penjelasan implementasi sistem akan menjelaskan mengenai tampilan beserta fungsi dari aplikasi pencatatan penitipan uang pada PT Mentari Smart Guna.Sidoarjo, berikut merupakan tampilan-tampilan yang digunakan pada aplikasi pencatatan penitipan uang pada PT Mentari Smart Guna Sidoarjo.

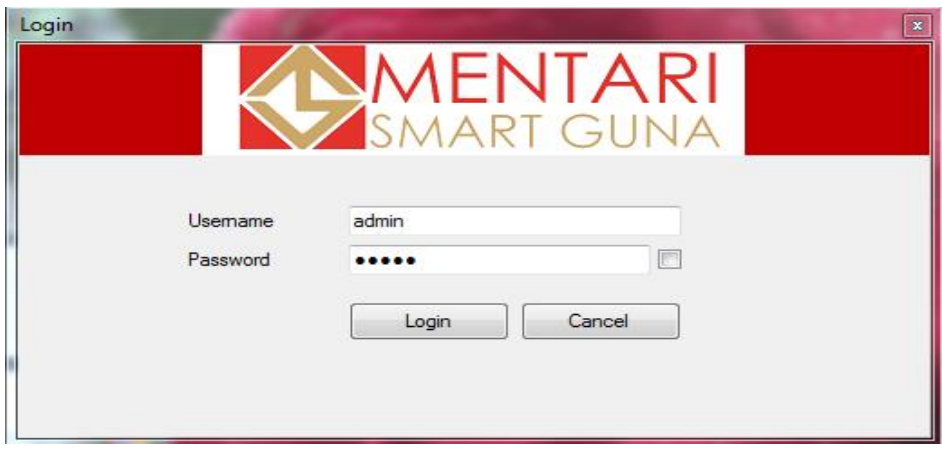

**Gambar 4.25 Form Login** 

Proses Aplikasi Pencatatan Penitipan uang pada PT Mentari Smart Guna diawali dari membuaka aplikasi kemudian akan muncul tampilan login dimana tampilan login terdiri dari username dan password, jika username dan password telah terisi maka pilih button login jika login berhasil maka akan muncul notifikasi sebagai berikut.

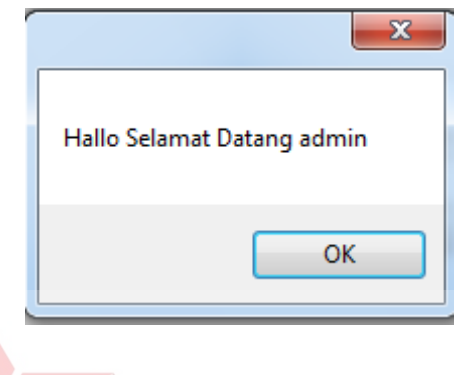

# **Gambar 4.26 Notifikasi Login**

Jika username atau password salah akan muncul notifikasi yang dimana notifikasi menjelaskan "user/password salah" setelah tombol ok maka akan menginputkan username dan password kembali, berikut adalah notifikasinya.

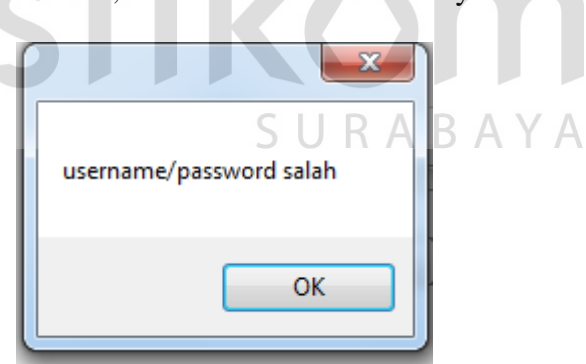

## **Gambar 4.27 Notifikasi Login Salah**

Setelah notifikasi " hallo selamat datang admin" click "OK" setelah itu akan muncul menu utama dimana menu utama berisi pilihan form yang akan dibuka form tersebut di dalam pilihan menu file dan juga pilihan menu view/print, berikut tampilannya.

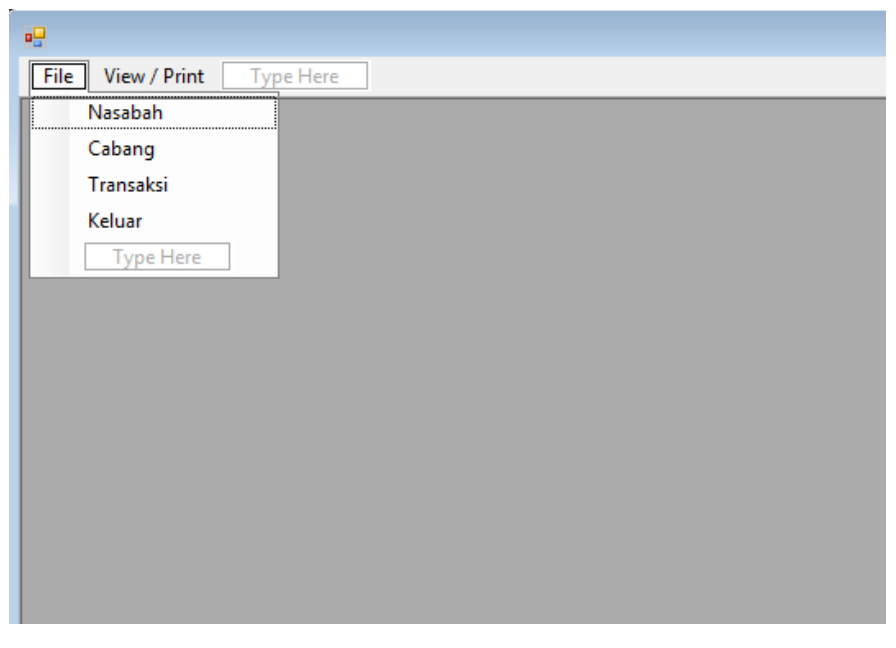

# **Gambar 4.28 Form Utama**

Pada tampilan menu file pilih nasabah, cabang, dan Transaksi setelah pilih salah satu dari menu tersebut akan muncul form yang dipilih, jika telah memilih nasabah maka akan muncul tampilan input nasabah, berikut adalah tampilan input STILOM nasabah.

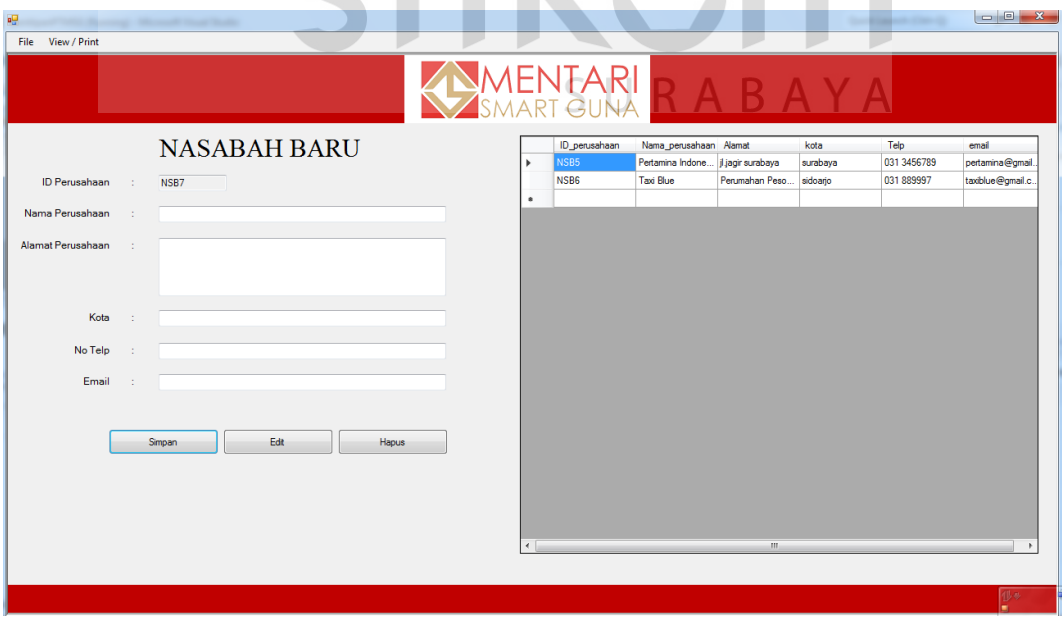

**Gambar 4.29 Form Nasabah** 

Setelah tampil form nasabah maka admin khasanah akan menginputkan data nasabah, setelah data nasabah sudah di inputkan maka pillih button simpan sehingga akan muncul notifikasi dimana notifikasi tersebut berisi "apakah data yang anda masukkan sudah benar, Pastikan Data Terisi Semua" berikut adalah tampilan notifikasinya.

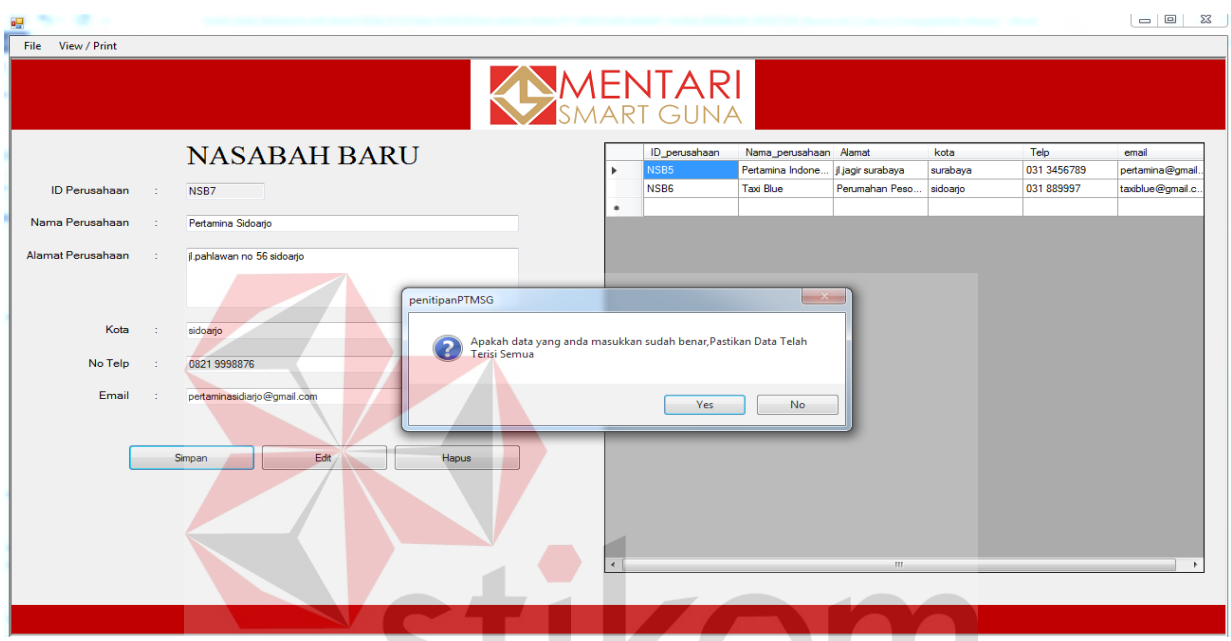

# **Gambar 4.30 Form Notifiksi Input Nasabah**

Jika pada notifikasi pilih button "yes" maka data akan tersimpan pada database SQL Server jika admin memilih button "no" maka akan admin akan mengulang inputan. Setelah melakukan proses pada form nasabah admin dapat memilih menu yang lain yaitu menu cabang dimana jika admin memilih menu cabang akan muncul form input cabang berikut adalah tampilan form input cabang.

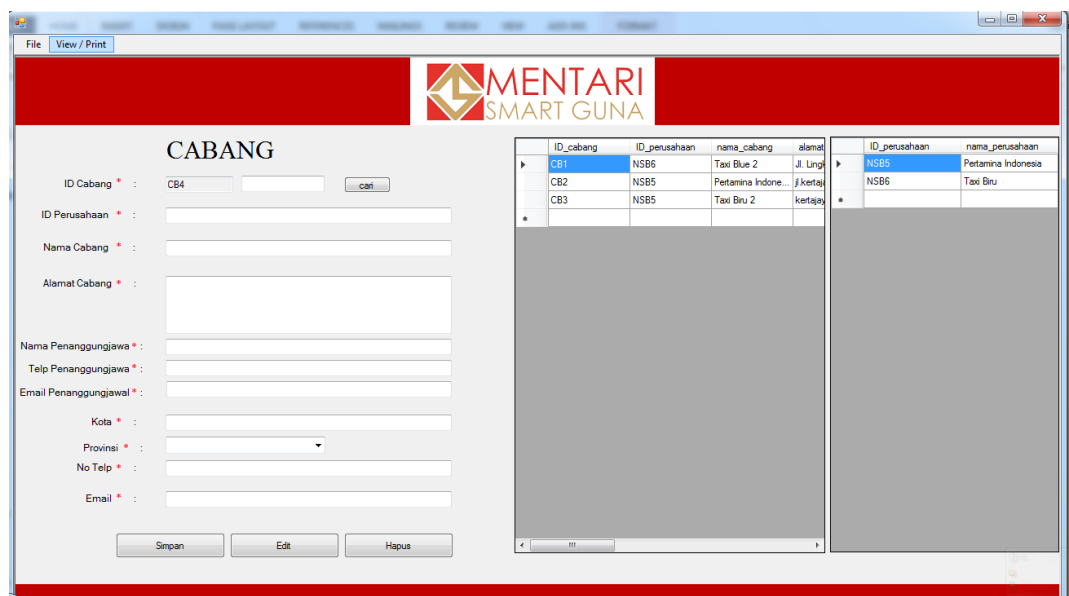

**Gambar 4.31 Form Cabang** 

Pada tampilan cabang terdapat kolom inputan cabang baru dimana 1 perusahan mempunyai banyak cabang sehingga pada inputan cabang ada data nasabah sehingga dapat mempermudah admin dalam melakukan input cabang. Setelah admin selesai menginputkan data cabang kemudian click simpan setelah click simpan dipilih maka akan tampil notifikasi.tidak hanya itu jika inputan kosong maka akan tampil notifkasi , berikut adalah tampilan notifikasi.

| 幔<br><b>CONTRACTOR</b><br>-<br>File View / Print | <b>MARKET</b> | -<br><b><i><u>STARTING</u></i></b>       | $\sim$<br>and a series<br>                                                                        | -                                  |                       |                            |                                    |                      |            | $\qquad \qquad \Box$<br>$\Sigma$                         |
|--------------------------------------------------|---------------|------------------------------------------|---------------------------------------------------------------------------------------------------|------------------------------------|-----------------------|----------------------------|------------------------------------|----------------------|------------|----------------------------------------------------------|
|                                                  |               |                                          |                                                                                                   | MENTARI  <br>Ismart guna           |                       |                            |                                    |                      |            |                                                          |
| <b>ID Cabang</b>                                 |               | <b>CABANG</b><br>CB <sub>2</sub>         |                                                                                                   | ID_cabang<br>CB1<br>Þ<br>$\bullet$ | ID_perusahaan<br>NSB6 | nama_cabang<br>Taxi Blue 2 | alamat_cabang<br>Jl. Lingkar Timur | kota<br>sidoarjo     | san<br>ıь  | nama_perusahaan<br>Pertamina Indone.<br><b>Taxi Blue</b> |
| ID Perusahaan                                    | $\sim$        | NSB <sub>5</sub>                         |                                                                                                   |                                    |                       |                            |                                    |                      | $\bullet$  | Pertamina Sidoario                                       |
| Nama Cabang                                      |               | Pertamina Indonesia 2                    |                                                                                                   |                                    | $-x$                  |                            |                                    |                      |            |                                                          |
| <b>Alamat Cabang</b>                             |               | ji.kertajaya utara no 30 surabaya        | penitipanPTMSG<br>Apakah data yang anda masukkan sudah benar, Pastikan Data Telah<br>Terisi Semua |                                    |                       |                            |                                    |                      |            |                                                          |
| Kota                                             | ×             | surabaya                                 |                                                                                                   | Yes                                | No                    |                            |                                    |                      |            |                                                          |
| No Telp                                          | ÷.            | 031445678                                |                                                                                                   |                                    |                       |                            |                                    |                      |            |                                                          |
| Email                                            | 10            | pertaminain2@gmail.com<br>Edit<br>Simpan | Hapus                                                                                             |                                    |                       |                            |                                    |                      |            |                                                          |
|                                                  |               |                                          |                                                                                                   | $\rightarrow$                      | m.                    |                            |                                    | $\ddot{\phantom{1}}$ | $\epsilon$ | m<br>$\overline{1}$                                      |
|                                                  |               |                                          |                                                                                                   |                                    |                       |                            |                                    |                      |            |                                                          |

**Gambar 4.32 Form Notifikasi Input Cabang** 

Setelah muncul notifikasi , maka admin akan memilih "yes" atau "No" jika admin memilih yes maka data akan tersimpan pada tabel cabang jika admin memilih No maka admin akan mengulang inputan kembali. Setelah proses pada cabang dan nasabah selesai admin khasanah jga dapat memilih menu transaksi, pada menu transaksi terdapat kolom inputan transaksi yang digunakan sebagai pencatatan proses transaksi berikut adalah tampilan form transaksi.

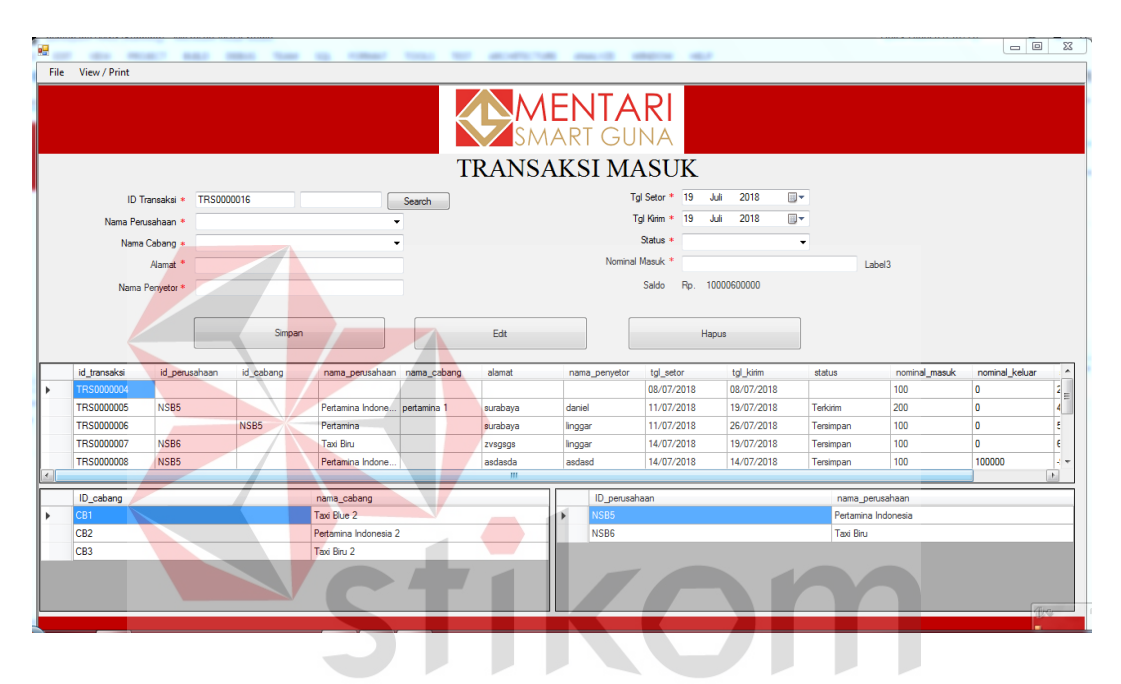

**Gambar 4.33 Form Transaksi Masuk** 

Pada tampilan transaksi terdapat kolom inputan dimana kolom inputan tersebut terdapat ID dimana transaksi merupakan proses utama sehingga dalam form tersebut memiliki 3 tampilan data. 3 tampilan data tersebut yaitu tampilan data Transaksi Data Nasabah, Data Cabang sehingga dalam tampilan data tersebut memudahkan admin untuk melakukan input transaksi. Jika Admin sudah melakukan proses input transaksi dan kemudian admin memilih simpan maka akan muncul notifikasi sebagai berikut.

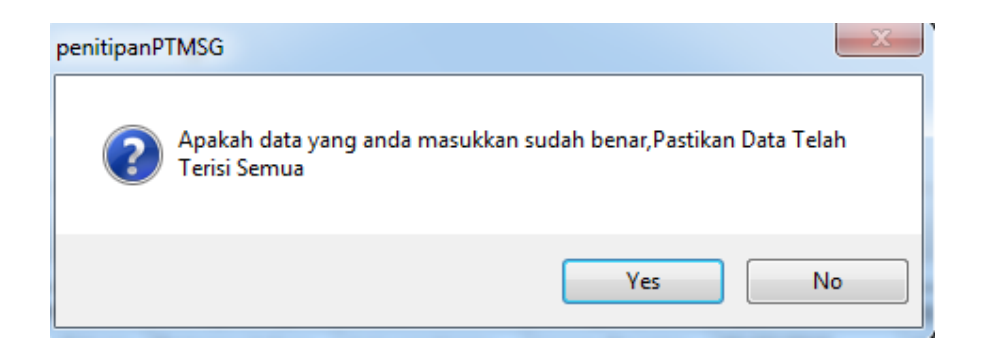

# **Gambar 4.34 Notifikasi Transaksi**

Setelah muncul notifikasi tersebut maka admin akan memilih "yes" atau "No" jika admin memilih "yes" maka data akan tersimpan pada tabel transaksi jika No maka admin akan kembali menginputkan data transaksi.

Selanjutnya adalah fungsi cetak laporan yang dimana cetak laporan ini berguna sebagai mencetak laporan atau menyimpan laporan sehingga data transaksi, data nasabah, data cabang dapat disimpan atau di cetak sesuai dengan kebutuhan instansi berikut adalah langkah-langkahnya.

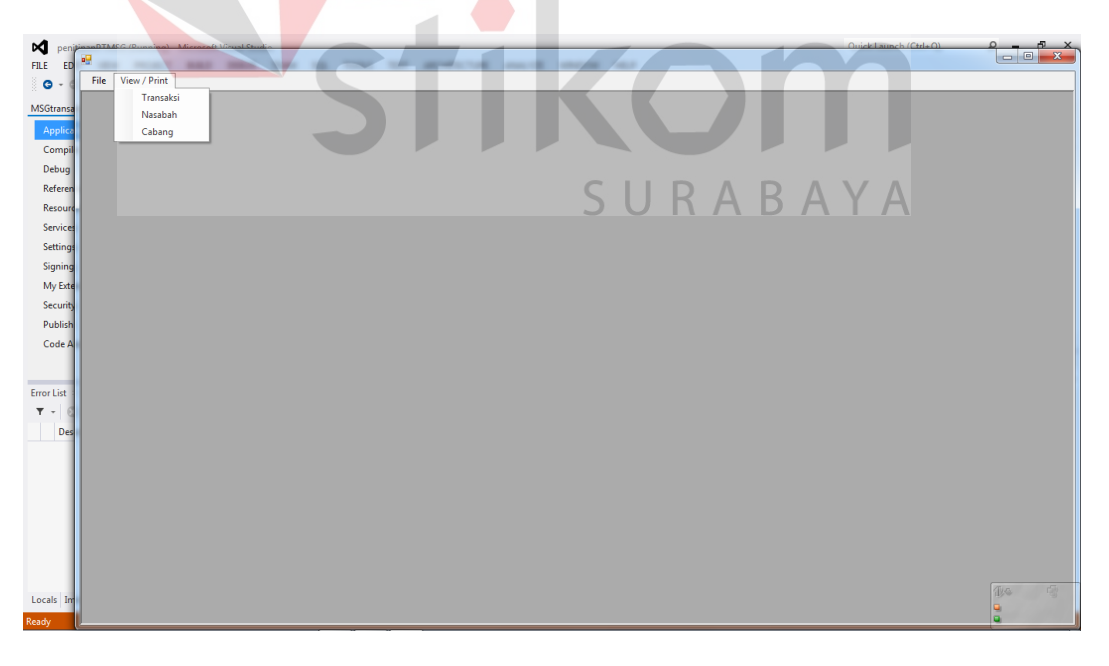

## **Gambar 4.35 Form Pilihan Cetak**

Pada gambar diatas dapat dijelaskan sebelum membuka form cetak nasabah, cetak cabang, cetak transaksi maka perlu memilih menu"*view/print*" setelah menu dipilih maka akan muncul tampilan sesuai dengan pilihan cetak nasabah, cetak cabang, dan cetak transaksi. berikut adalah tampilannya.

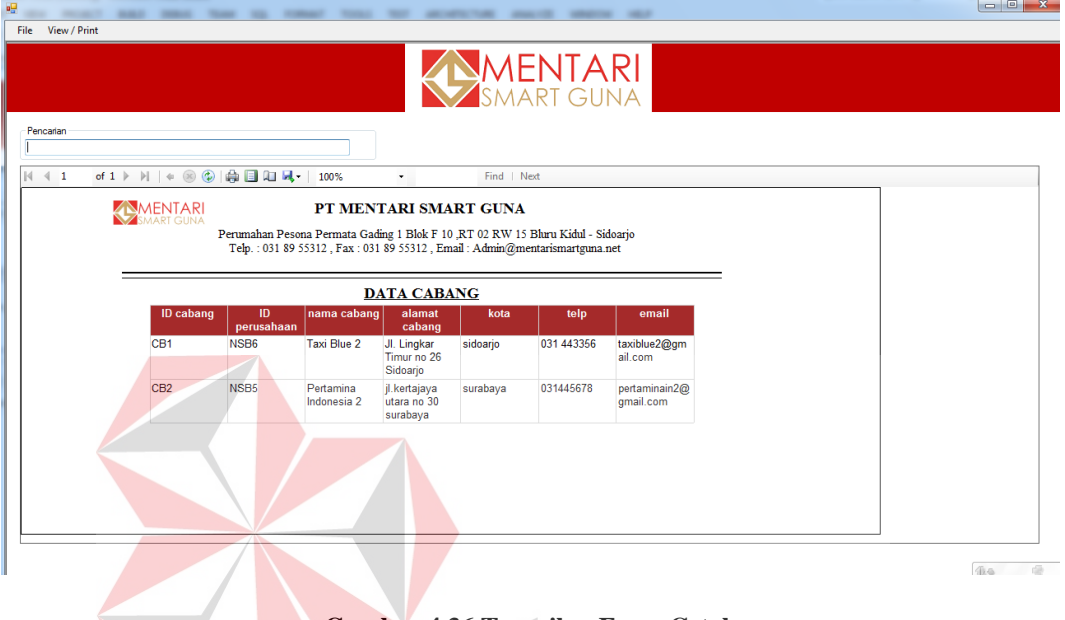

**Gambar 4.36 Tampilan Form Cetak** 

Setelah muncul tampilan tersebut admin dapat menggunakan proses *Search* (Pencarian) dimana proses pencarian dilakukan pada texbox setelah di click texbox maka ketik kan sesuai dengan kebutuhan berikut adalah gambar hasil pencarian.

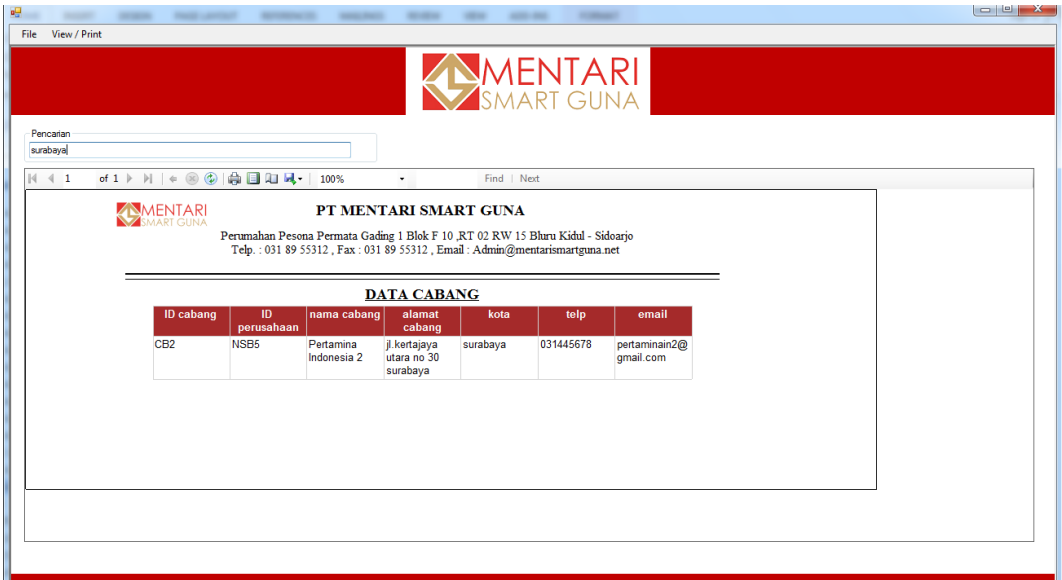

# **Gambar 4.37 Tampilan Pencarian**

Pada gambar diatas telah di masukkan kata kunci "Surabaya" maka akan tampil data yang memiliki tulisan "surabaya" , maka selanjutnya admin bebas memasukkan kata kunci sesuai dengan kebutuhan setelah data berhasil di cari maka proses selanjutnya admin dapat menyimpan data atau mencetak data, dalam penyimpanan data menjadi sebuah file terdapat proses pemilihan file berikut adalah tampilannya.

# **4.4. Testing Sistem**

Uji coba pada palikasi ini dilakukan untuk mengetahui apakah semua fungsi pada aplikasi pencatatan penitipan uang pada PT Mentari Smart Guna dapat berjalan sesuai dengan alur sistem, tahapan pengujian ini memiliki tahapan pengujan semua input.

# **4.4.1. Uji coba form login**

Form login yang ada pada aplikasi bertujuan untuk membatasi hak akses user, dimana user harus memiliki hak akses terhadap apalikasi pencatatan penitipan uang

| Nama Tes   | Proses        | Output yang diharapkan  | Hasil  |
|------------|---------------|-------------------------|--------|
|            | Inputkan      | Admin dapat login atau  |        |
|            | username dan  | masuk ke aplikasi       | Sesuai |
|            | password      | sehingga dapat tampil   |        |
| Uji coba   |               | menu utama              |        |
| form login | Jika password | Notifikasi dapat muncul |        |
|            | atau usename  | sehingga dapat          |        |
|            | salah maka    | memberikan informasi    |        |
|            | akan muncul   | jika username atau      | Sesuai |
|            | notifikasi    | password salah          |        |

**Tabel 4.8 Tabel Testing User** 

#### **4.4.2. Uji coba form Input Data Nasabah**

Form input data nasabah bertujuan untuk menginputkan data nasabah digunakan untuk menginputkan data nasabah ke dalam aplikasi pencatatn. Berikut merupakan hasil uji coba form input data nasabah.

| Nama Tes   | Proses         | Output yang diharapkan | Hasil  |
|------------|----------------|------------------------|--------|
|            | Inputkan data  | Admin dapat            |        |
| Uji coba   | nasabah        | Memasukkan data        | Sesuai |
| form Input |                | nasabah pada aplikasi  |        |
| Data       |                | Data akan tercatatan   |        |
| Nasabah    | Data nasabah   | pada database dan data |        |
|            | tersimpan pada | akan tertampil pada    | Sesuai |
|            | database       | Apliksi                |        |

**Tabel 4.9 Tabel Testing Input Nasabah** 

# **4.4.3. Uji coba form Input Data Cabang**

Form input data Cabang bertujuan untuk menginputkan data cabang digunakan untuk menginputkan data cabang ke dalam aplikasi pencatatan dimana cabang merupakan anak perusahaan dari perusahaan utama. Berikut merupakan hasil uji coba form input data cabang.

| Nama Tes   | Proses         | Output yang diharapkan | Hasil  |
|------------|----------------|------------------------|--------|
|            | Inputkan data  | Admin dapat            |        |
| Uji coba   | cabang         | Memasukkan data        | Sesuai |
| form Input |                | cabang pada aplikasi   |        |
| Data       | Data cabang    | Data akan tercatatan   |        |
| Cabang     | tersimpan pada | pada database dan data | Sesuai |
|            | database       | akan tertampil.        |        |

**Tabel 4.10 Tabel Testing Input Data Cabang** 

## **4.4.4. Uji coba form Input Data Transaksi**

Form input data transaksi bertujuan untuk menginputkan data transaksi digunakan untuk menginputkan data transaksi ke dalam aplikasi pencatatan dimana data transaksi merupakan proses utama dari aplikasi pencatatan penitipan uang. Berikut merupakan hasil uji coba form input data transaksi.

| Nama Tes   | Proses         | Output yang diharapkan  | Hasil  |
|------------|----------------|-------------------------|--------|
|            | Inputkan data  | Admin dapat             |        |
| Uji coba   | Transaksi      | Memasukkan data         | Sesuai |
| form Input |                | transaksi pada aplikasi |        |
| Data       | Data Transaksi | Data akan tercatatan    |        |
| Transaksi  | tersimpan pada | pada database dan data  | Sesuai |
|            | database       | akan tertampil.         |        |

**Tabel 4.11 Tabel Input Data Transaksi** 

# **4.4.5. Uji coba form Cetak Laporan**

Form cetak laporan bertujuan untuk mencetak data nasabah, data cabang maupun data transaksi. Beriut hasil uji coba form cetak laporan.

**Tabel 4.12 Tabel Testing Cetak Laporan** 

| Nama Tes   | Proses         | Output yang diharapkan  | Hasil  |
|------------|----------------|-------------------------|--------|
|            |                |                         |        |
|            | Cari data yang | Data dapat terfilter    |        |
| Uji coba   | ingin di cetak | sehingga data yang      | Sesuai |
| form cetak |                | dinginkan dapat dicetak |        |
| laporan    |                | mejadi laporan.         |        |
|            |                |                         |        |

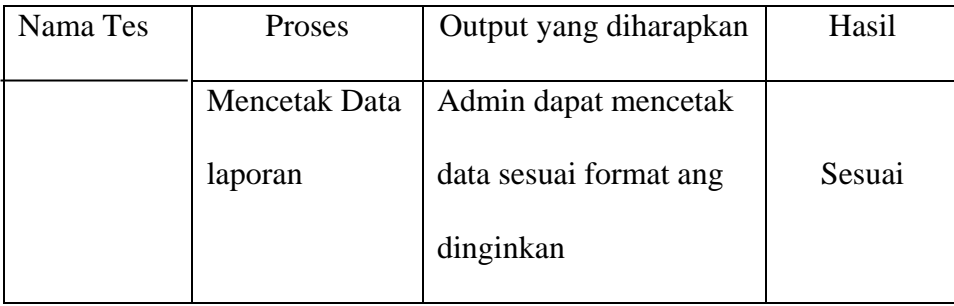

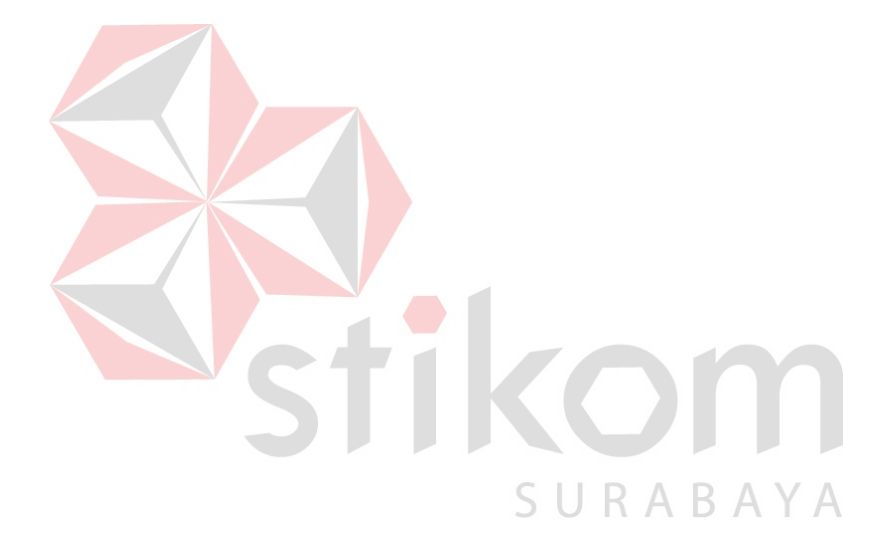

### **BABV**

#### **PENUTUP**

#### **5.1 Kesimpulan**

Berdasarkan hasil analisi sistem,desain, dan imlplementasi aplikasi pencatatan penitipan uang pada PT Mentari Smart Guna Sidoarjo dapat disimpulkan sebagai berikut :

- 1. Pada aplikasi pencatatan penitipan uang berbasis dekstop pada PT Mentari Smart guna Sidoarjo terdapat Data Master User, Data master nasabah, Data master cabang, Data master transaksi. Kemudian juga terdapat proses pencatatan transaksi, pencatatan nasabah baru dan pencatatan cabang baru.
- 2. Proses aplikasi pencatatan penitipan uang berbasis dekstop pada PT Mentari Smart guna Sidoarjo juga terdapat fungsi laporan yang dimana laporan tersebut terdiri dari laporan nasabah, laporan cabang, laporan transaksi.

### **5.2 Saran**

 Sistem Pencatatan Penitipan Uang Berbasis Desktop pada PT Mentari Smart Guna Sidoarjo terdapat beberapa kekurangan yang disadari oleh Penulis. Penulis memiliki saran dalam pengembangan sistem untuk kedepannya meliputi, pengecekan nominal uang agar kedepannya dapat mengetahui uang tersebut asli atau palsu.
#### **DAFTAR PUSTAKA**

- Safaat, N. (2012). Jakarta.
- Witarto. 2008.*Memahami Pengolahan Data*. Jakarta: Bumi Aksara
- Stefano. 2014. Cara Membangun Sistem Informasi Mengunakan VB.Net dan Komponen Dxperience. Yogyakarta: C.V Andi Offset.
- B. Nugroho, Panduan Membuat Aplikasi Inventory Barang Dengan Visual Basic 6, Jakarta: Elex Media Komputerindo, 2014.
- B. Raharjo, Belajar Otodidak Membuat Database Menggunakan MySQL, Bandung: Informatika, 2011.
- Wahana, Komputer. 2013. Membangun *Aplikasi database dengan visual basic 2012.* Yogyakarta: ANDI

STIKOM

SURABAYA

Kadir, A. 2008. *Konsep & Tuntunan Praktis Basis Data.* Yogyakarta: ANDI

#### **LAMPIRAN**

**Lampiran 1 Surat Balasan**

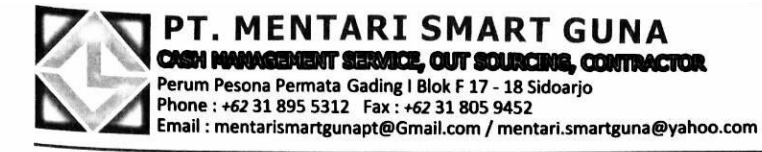

Sidoario. 9 Desember 2017

: 307./MSG/HRD/XII/2017 No Perihal : Persetujuan Kerja Praktik

KepadaYth, Dekan Fakultas Teknologi dan Informatika Stikom Surabaya

Dengan hormat,

Menunjuk Surat pengajuan Ijin Kerja Praktik Nomor : 1472/KP/ST-01/XI/2017 tanggal 23 Nopember 2017 tentang Surat Pengantar KP / Kerja Praktik atas nama : Linggar Atmaningtyas.

Berkaitan dengan hal tersebut, maka dengan ini kami menyetujui menerima mahasiswa tersebut untuk Praktik Kerja di tempat kami mulai 22 Januari - 22 Pebruari 2018.

Demikian pemberitahuan kami, atas perhatian dan jalinan kerjasamanya kami ucapkan terimakasih. SURABAYA

Hormat kami, PT. Mentari Smart Guna

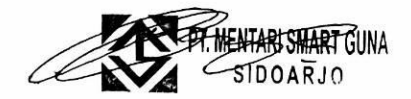

**BRAHMANTYO REZKY** Man. HRD dan Umum

### Lampiran 2 From KP 5

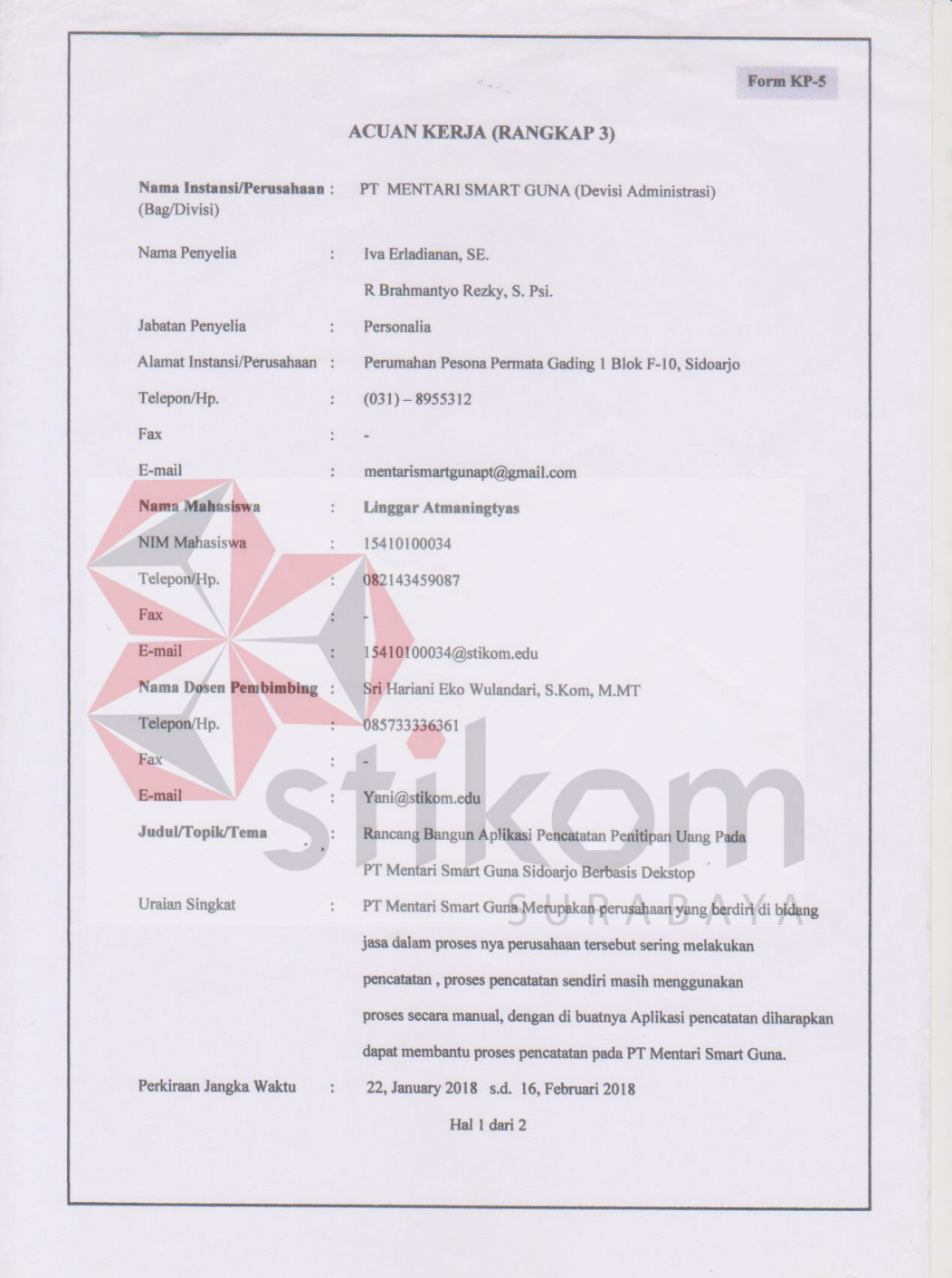

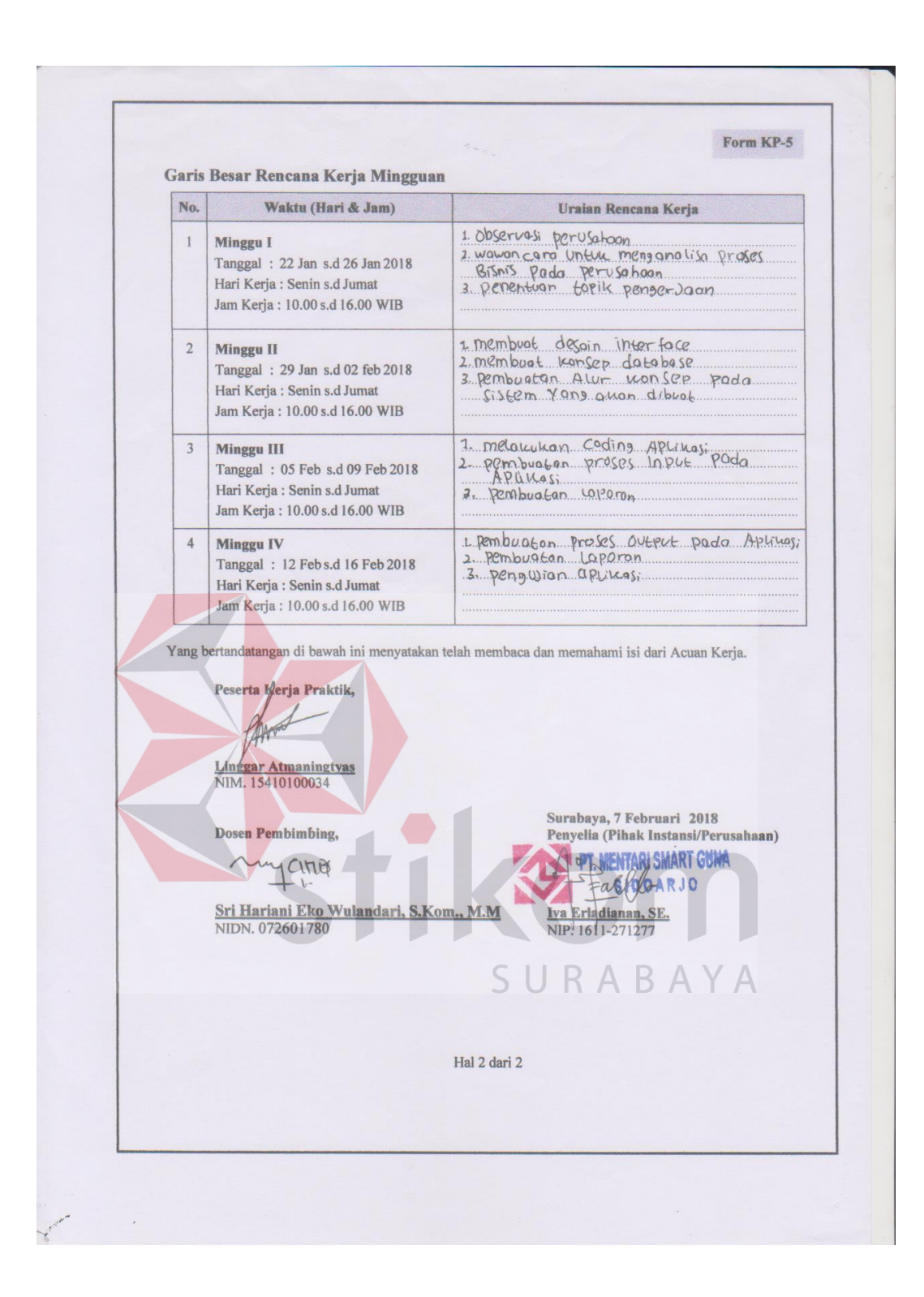

### Lampiran 3 Form KP 6

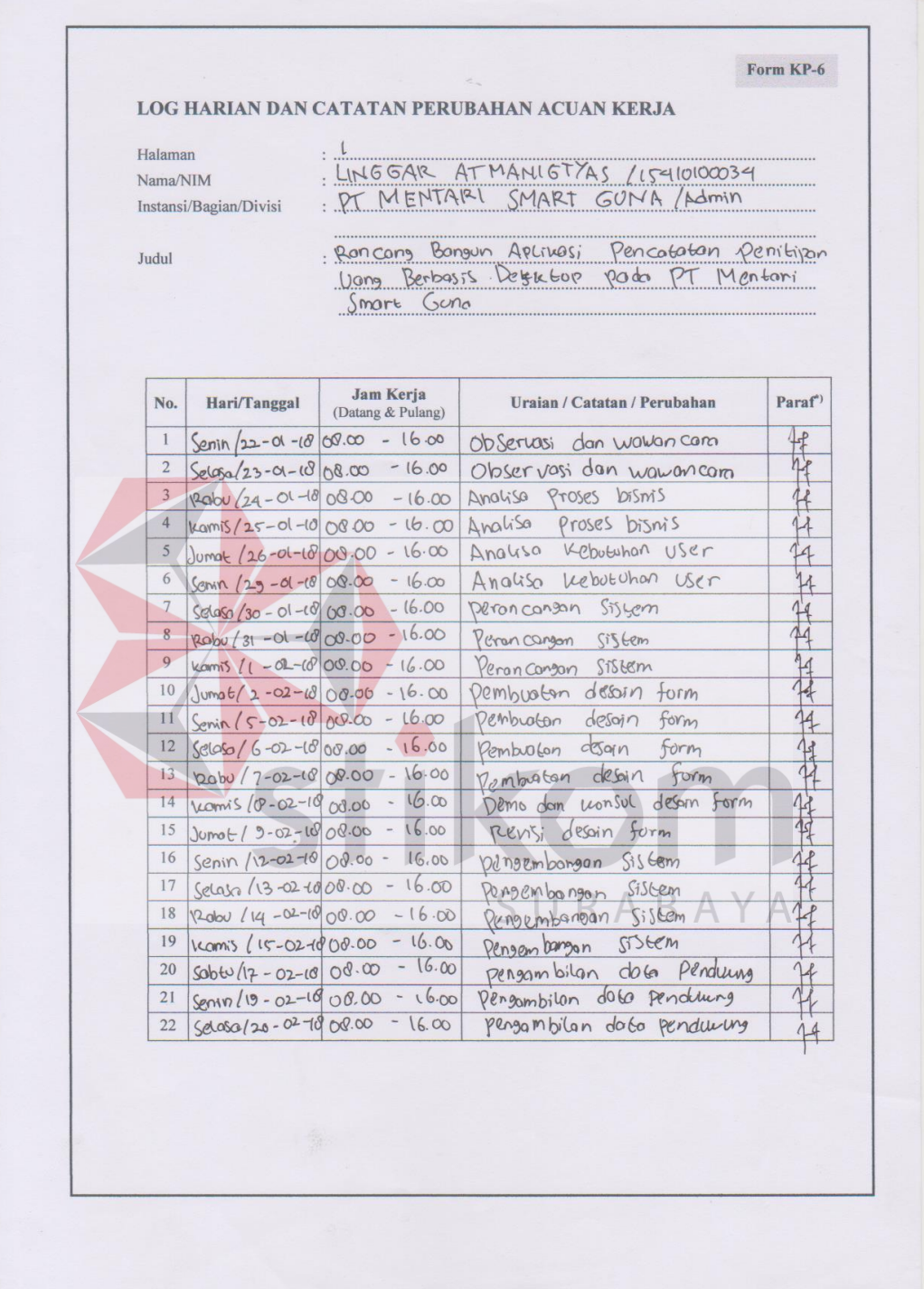

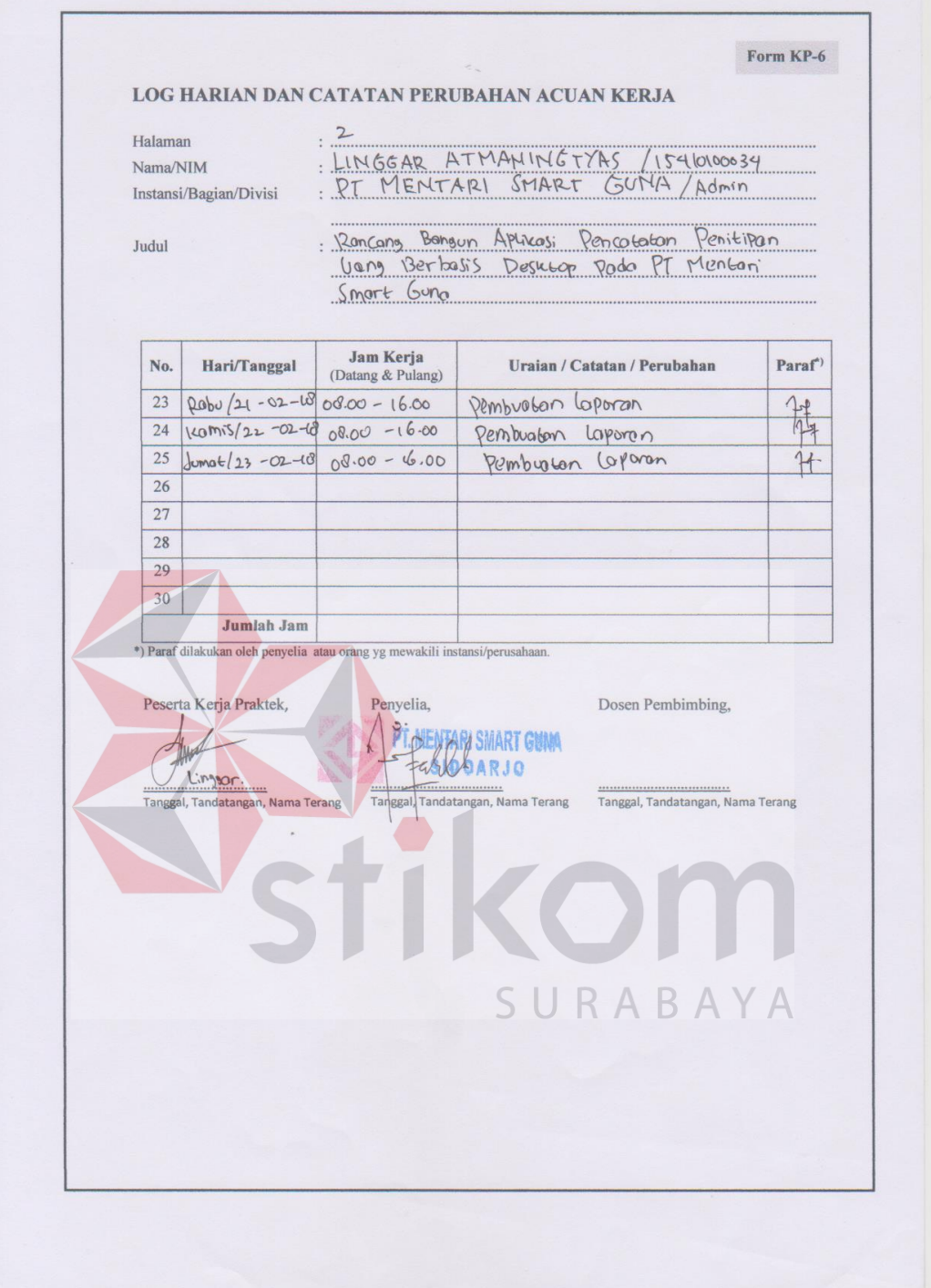

## Lampiran 4 Form KP 7

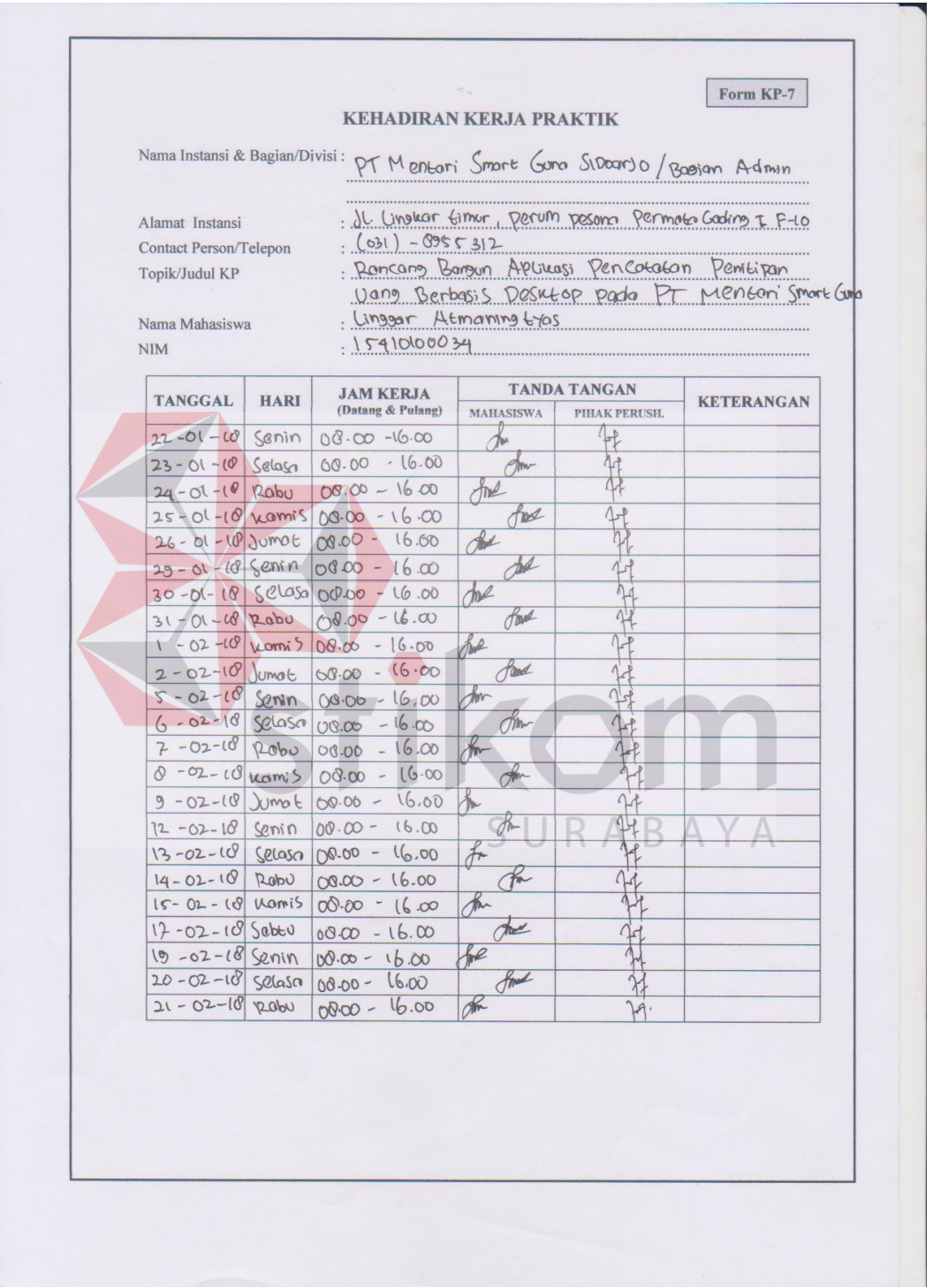

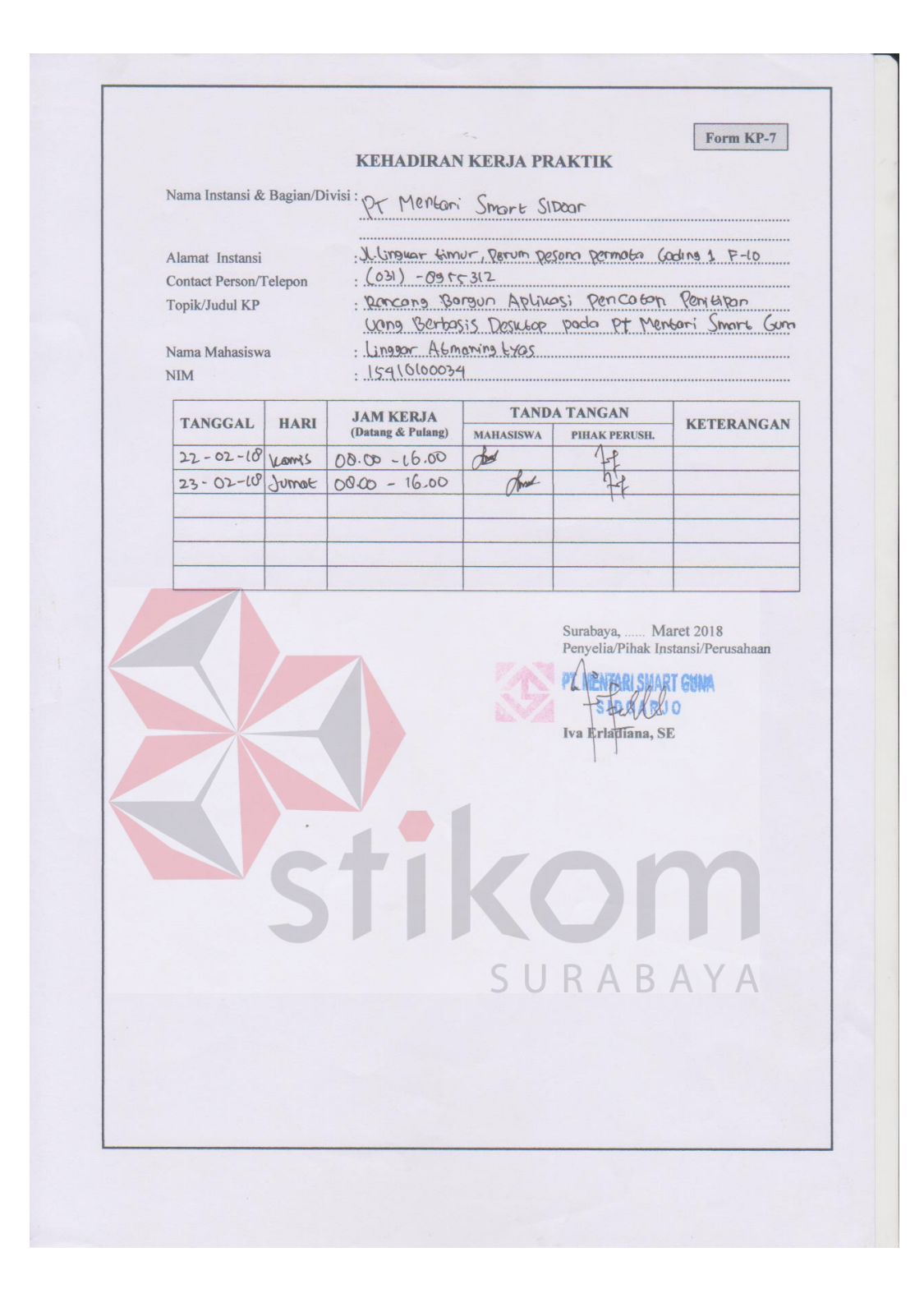

# **Lampiran 5 Kartu Bimbingan KP**

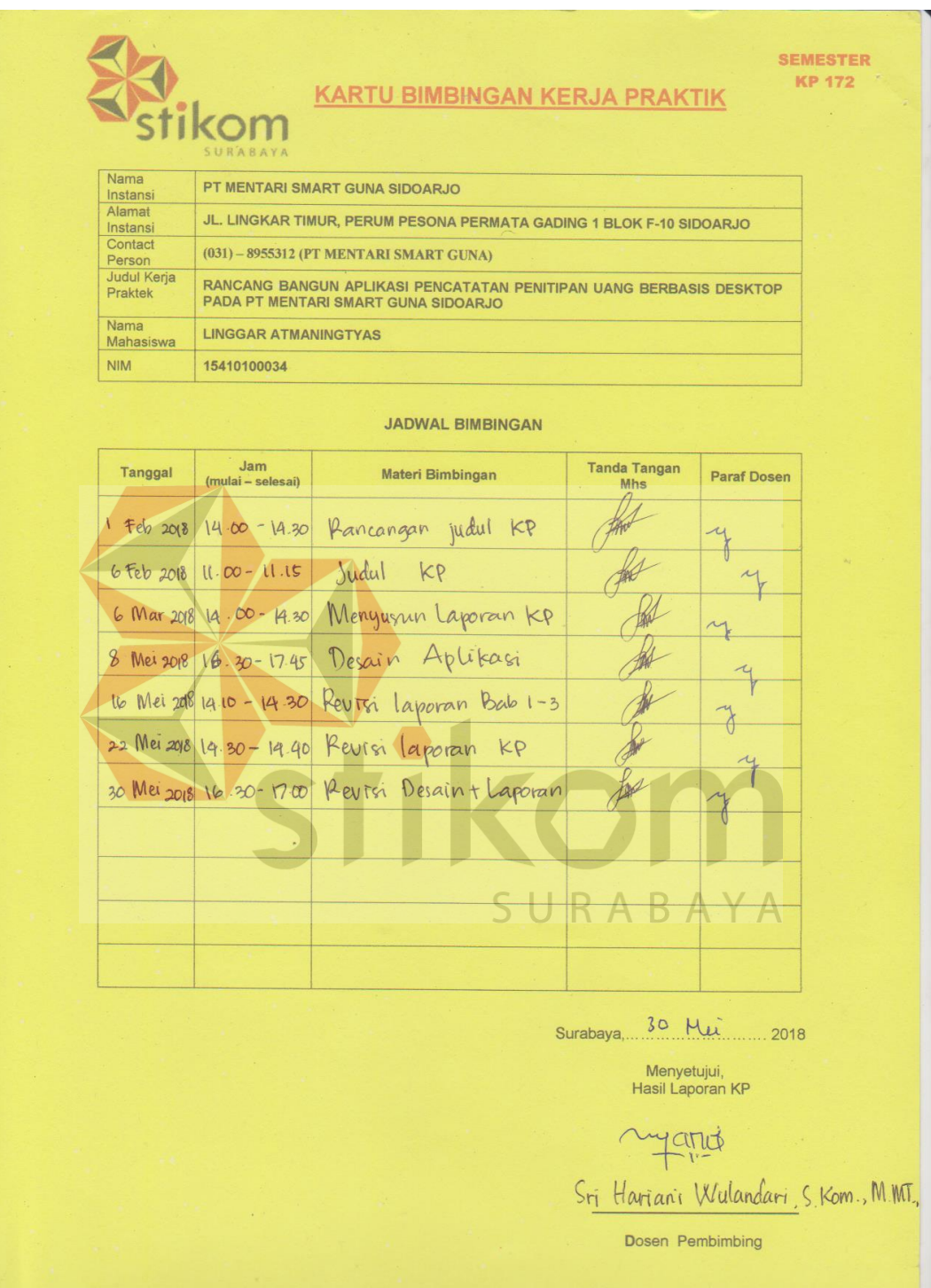

#### **BIODATA PENULIS**

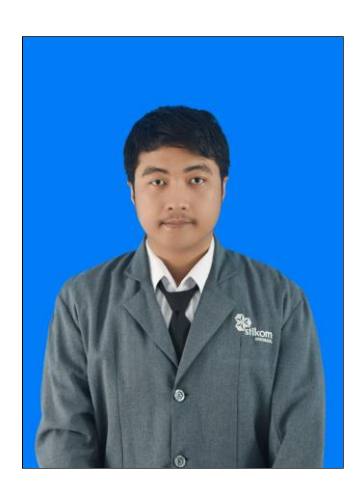

Nama : Linggar Atmaningtyas

Alamat : Pesona Permata Gading 1

Blok H-09 Sidoarjo

Tempat Lahir : Surabaya

Tanggal Lahir : 27 Juli 1997

Email : [15410100034@stikom.edu](mailto:15410100034@stikom.edu)

No. Telp : +62 821-4345-9087

**Riwayat Pendidikan :** 

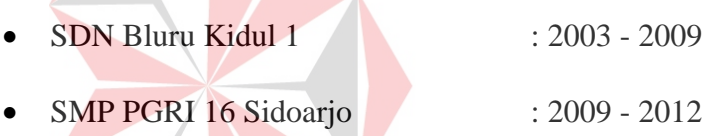

SMK Teknik PAL Perak Surabaya : 2012 - 2015

S1 Sistem Informasi Institut Bisnis

dan Informatika Stikom Surabaya : 2015 – sekarang<br>SURABAYA